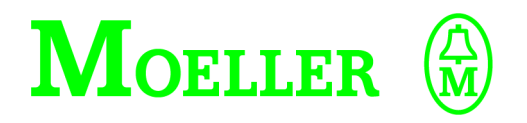

# **Hardware und Projektierung**

**EM4-101-DD2 EM4-111-DR2 EM4-101-AA2 EM4-201-DX2 Erweiterungsmodul mit Suconet-K1/K-Schnittstelle**

## **02/98 AWB27-1257-D**

**1. Auflage 1996, Redaktionsdatum 01/96 2. Auflage 1998, Redaktionsdatum 02/98 3. Auflage 2001, Redaktionsdatum 02/98, siehe Änderungsprotokoll auf Seite II**

**© Moeller GmbH, Bonn**

**Autor: Peter Roersch Redaktion: Thomas Kracht** **Alle Marken- und Produktnamen sind Warenzeichen oder eingetragene Warenzeichen der jeweiligen Titelhalter.**

**Alle Rechte, auch die der Übersetzung, vorbehalten.**

**Kein Teil dieses Handbuches darf in irgendeiner Form (Druck, Fotokopie, Mikrofilm oder einem anderen Verfahren) ohne schriftliche Zustimmung der Firma Moeller GmbH, Bonn, reproduziert oder unter Verwendung elektronischer Systeme verarbeitet, vervielfältigt oder verbreitet werden.**

**Änderungen vorbehalten.**

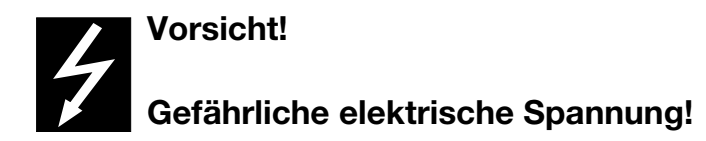

### **Vor Beginn der Installationsarbeiten**

- Gerät spannungsfrei schalten
- Gegen Wiedereinschalten sichern
- Spannungsfreiheit feststellen
- Erden und kurzschließen
- Benachbarte, unter Spannung stehende Teile abdecken oder abschranken.
- Die für das Gerät angegebenen Montagehinweise (AWA) sind zu beachten.
- Nur entsprechend qualifiziertes Personal darf Eingriffe an diesem Gerät/System vornehmen.
- Achten Sie bei Installationsarbeiten darauf, daß Sie sich statisch entladen, bevor Sie das Gerät berühren.
- Anschluß- und Signalleitungen sind so zu installieren, daß induktive und kapazitive Einstreuungen keine Beeinträchtigung der Automatisierungsfunktionen verursachen.
- Einrichtungen der Automatisierungstechnik und deren Bedienelemente sind so einzubauen, daß sie gegen unbeabsichtigte Betätigung geschützt sind.
- Damit ein Leitungs- oder Aderbruch auf der Signalseite nicht zu undefinierten Zuständen in der Automatisierungseinrichtung führen kann, sind bei der E/A-Kopplung hard- und softwareseitig entsprechende Sicherheitsvorkehrungen zu treffen.
- Bei 24-Volt-Versorgung ist auf eine sichere elektrische Trennung der Kleinspannung zu achten. Nur nach IEC 60 364-4-41 bzw. HD 384.4.41 S2 (VDE 0100 Teil 410) hergestellte Netzgeräte verwenden.
- Schwankungen bzw. Abweichungen der Netzspannung vom Nennwert dürfen die in den technischen Daten angegebenen Toleranzgrenzen nicht überschreiten, andernfalls sind Funktionsausfälle und Gefahrenzustände nicht auszuschließen.
- NOT-AUS-Einrichtungen nach IEC/EN 60 204-1 müssen in allen Betriebsarten der Automatisierungseinrichtung wirksam bleiben. Entriegeln der NOT-AUS-Einrichtungen darf keinen unkontrollierten oder undefinierten Wiederanlauf bewirken.
- Einbaugeräte für Gehäuse oder Schränke dürfen nur im eingebauten Zustand, Tischgeräte oder Portables nur bei geschlossenem Gehäuse betrieben und bedient werden.
- Es sind Vorkehrungen zu treffen, daß nach Spannungseinbrüchen und -ausfällen ein unterbrochenes Programm ordnungsgemäß wieder aufgenommen werden kann. Dabei dürfen auch kurzzeitig keine gefährlichen Betriebszustände auftreten. Ggf. ist NOT-AUS zu erzwingen.

## **Änderungsprotokoll zum Handbuch AWB27-1257-D**

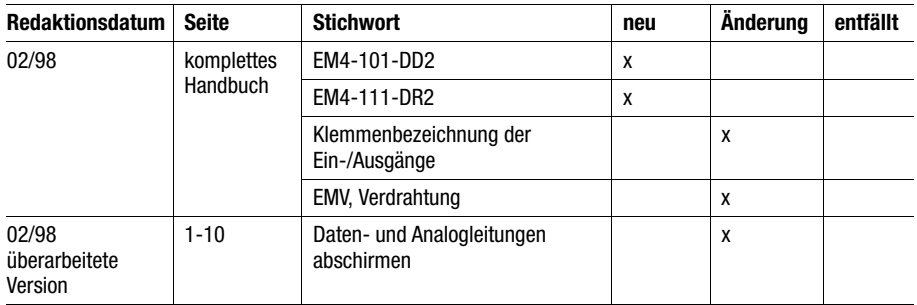

# **Überblick**

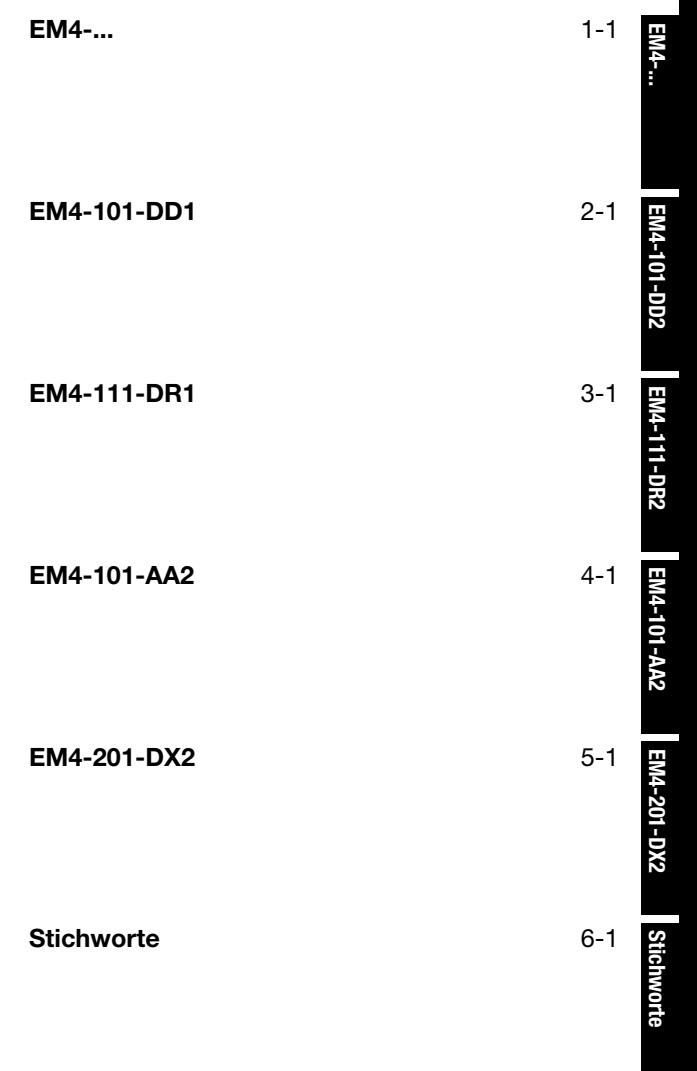

# **Inhalt**

<span id="page-5-0"></span>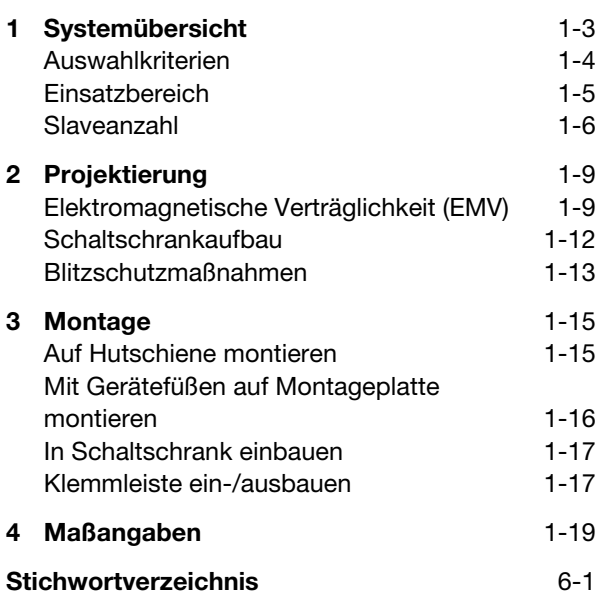

**EM4-...**

# <span id="page-7-0"></span>**1 Systemübersicht**

1 Im Rahmen der Dezentralisierung von Steuerungsfunktionen stellen die Erweiterungsmodule EM4-... und Lokale Erweiterungen LE4... die dezentrale Einund Ausgabe-Ebene dar. Die Erweiterungsmodule sammeln die Daten vor Ort und geben die Informationen über das Netzwerk weiter an den Master, wo die Verarbeitung erfolgt. Die hier beschriebenen Erweiterungsmodule haben eine Schnittstelle zum Suconet-K/K1-Netzwerk. Sie werden in zwei Gruppen unterschieden:

- 1. Extern erweiterbare Kompaktgeräte
- 2. Lokal und extern erweiterbare Kompaktgeräte

Die Kompaktgeräte (EM4-100) bieten eine vom Gerät festgelegte Anzahl von Ein- und Ausgängen. Sie sind nicht erweiterbar.

Bei den erweiterbaren Geräten (EM4-200) kann die Anzahl der Ein-/Ausgänge mit Lokalen Erweiterungen flexibel an die Anforderungen der Maschine angepaßt werden. Dabei zählt das EM4 als Einzelgerät oder in Kombination mit den LE4- Modulen immer als ein Busteilnehmer im Netzwerk.

In diesem Handbuch werden folgende Geräte beschrieben:

EM4-101-DD2 EM4-111-DR2 EM4-101-AA2 EM4-201-DX2

### Systemübersicht

**EM4-100 (nicht erweiterbar)**

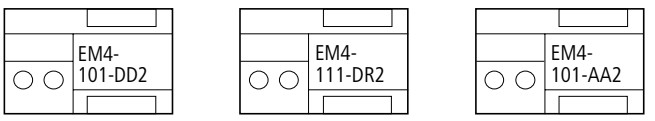

**EM4-200 (lokal erweiterbar)**

|   | EM4-    | lle4-   | LE4-    | ∃LE4-   | HLE4-     | LE4-       | $'$ LE4- |
|---|---------|---------|---------|---------|-----------|------------|----------|
| ◡ | 201-DX2 | 116-DX1 | 116-XD1 | 116-DD1 | $108-XR1$ | $108 - XD$ | 104-XP1  |
|   |         |         |         |         |           |            |          |

*Abbildung 1-1: Systemüberblick*

Es können auch die Module LE4-308-HX1 und LE4-308-XH1 an das EM4-201-DX2 angeschlossen werden.

<span id="page-8-0"></span>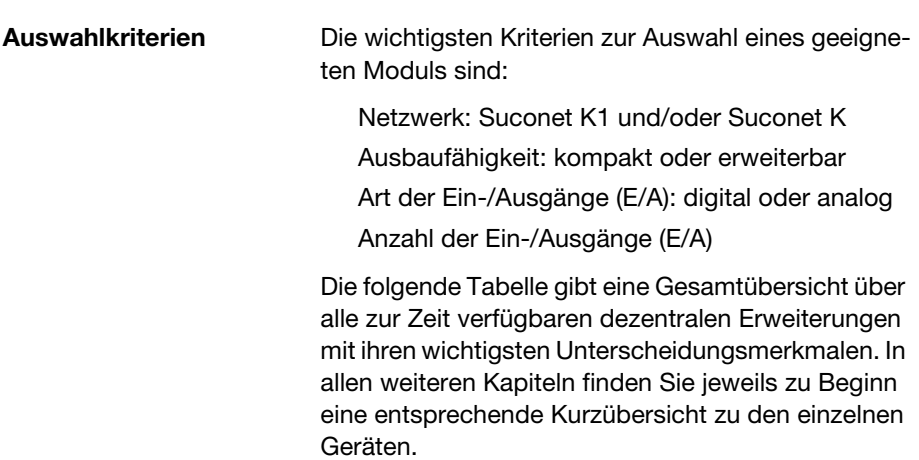

#### **Einsatzbereich**

*Tabelle 1-1: Gesamtübersicht zu den Erweiterungsmodulen mit ihren wichtigsten Unterscheidungsmerkmalen*

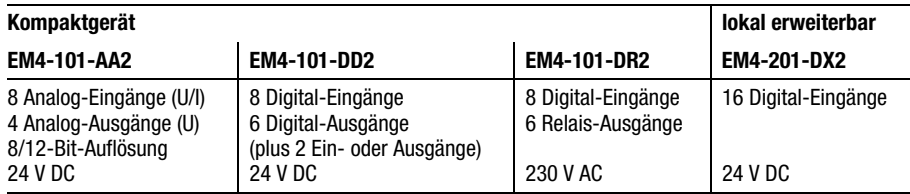

<span id="page-9-0"></span>**Einsatzbereich** Der Einsatz der Erweiterungsmodule im Suconet-K/K1-Netzwerk richtet sich nach der Mastersteuerung.

> *Tabelle 1-2: Einsatz der Erweiterungsmodule in Abhängigkeit des Masters und der Bus-Schnittstelle*

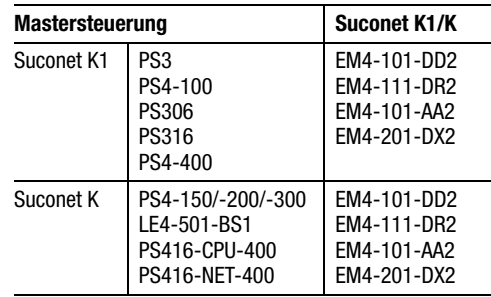

#### Systemübersicht

Die Mastersteuerung PS4-150/-200/-300, das Netzwerk-LE (LE4-501-BS1) sowie die Masterbaugruppen PS416-CPU-300/-400 und PS416-NET-400 können die Erweiterungsmodule über Suconet K1 oder Suconet K ansprechen. Die Geräte EM4-101-DD2 und EM4-111-DR2 besitzen eine Suconet-K1/K-Schnittstelle, die sich automatisch dem Protokoll des Masters anpaßt. Bei den Geräten EM4-101-AA2 und EM4-201-DX2 ist die Suconet-K1/K-Schnittstelle umschaltbar.

<span id="page-10-0"></span>**Slaveanzahl** Die Anzahl der anzukoppelnden Erweiterungsmodule (EM4) ergibt sich in Abhängigkeit zum eingesetzten Master. Jedes EM4 stellt immer einen Busteilnehmer dar – auch in Kombination mit den Lokalen Erweiterungen.

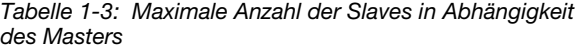

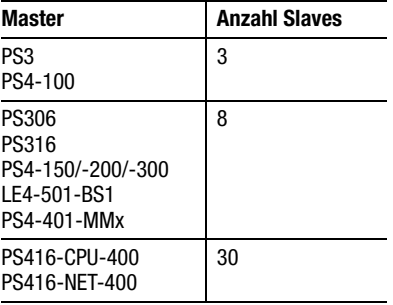

#### Slaveanzahl

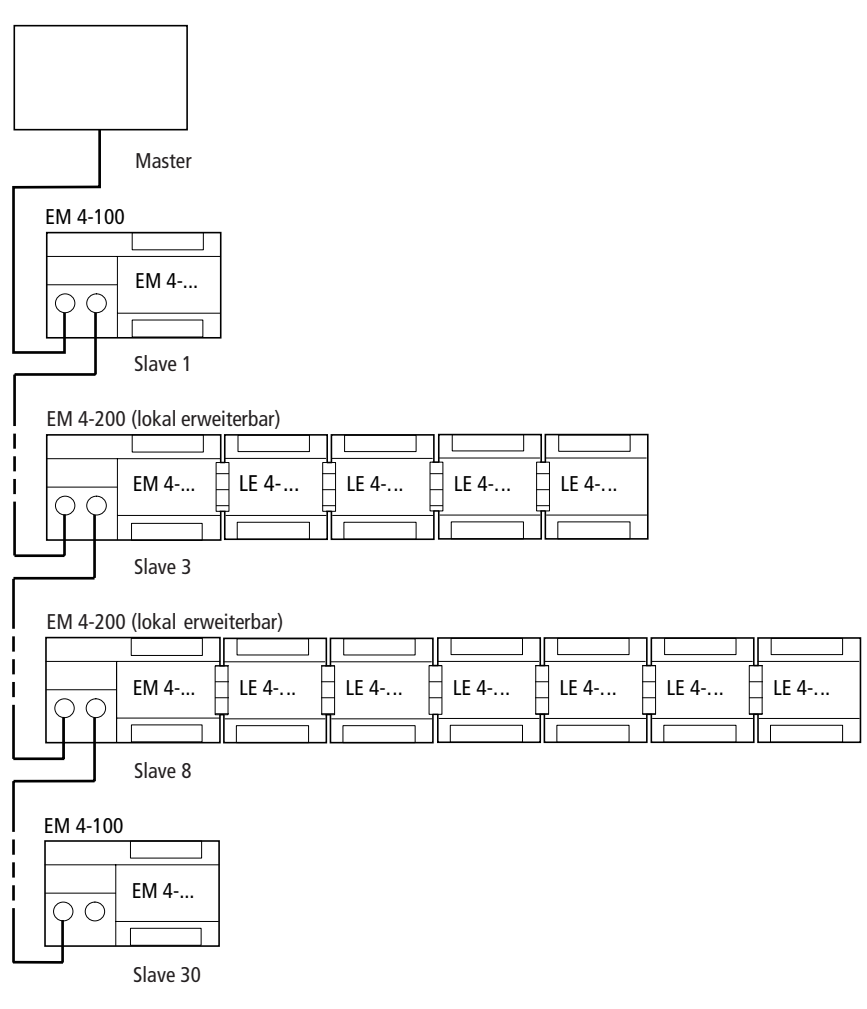

*Abbildung 1-2: Mögliche Suconet-K/K1-Topologie* 

# **2 Projektierung**

#### <span id="page-13-1"></span><span id="page-13-0"></span>**Elektromagnetische Verträglichkeit (EMV)**

Hinweise zur EMV finden Sie in den nachfolgenden Abschnitten dieses Kapitels. Bitte beachten Sie darüber hinaus auch die Projektierungshinweise im Handbuch "EMV-Projektierungsrichtlinie für Automatisierungssysteme" (AWB27-1287-D) und im EMV-Handbuch "Elektromagnetische Verträglichkeit von Maschinen und Anlagen (TB02-022D).

#### **Daten- und Analogleitungen abschirmen**

- Schirmen Sie die Leitungen zur Programmiergeräte-Schnittstelle PRG, zur Suconet-K-Schnittstelle und zu den Analog-Ein-/Ausgängen wie nachfolgend beschrieben ab. Generell gilt: Je kleiner die Kopplungsimpedanz, desto besser die Schirmwirkung.
- Verlegen Sie die abgeschirmten Daten- und Analogleitungen möglichst nah am Gerät.

#### **Abschluß der Datenleitungen**

 Verbinden Sie das Schirmgeflecht der Datenleitungen mit der Metallhülse des Datensteckers (bei DIN-Stecker).

#### **Abschluß der Analogleitungen**

- Streifen Sie den Schirm an den Enden der Analogleitungen zurück.
- Isolieren Sie ihn z. B. mit einem Schrumpfschlauch.

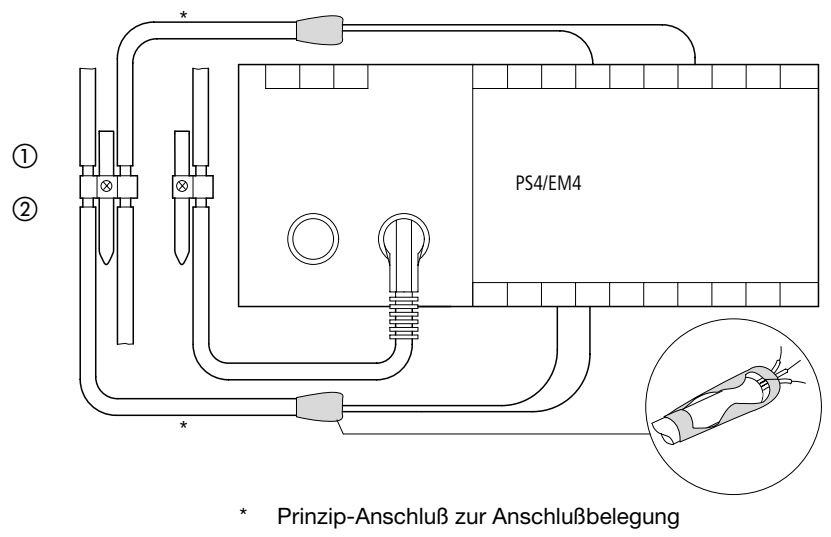

- Montage mit Hutschiene auf Montageplatte
- 2 Montage auf Montageplatte

Elektromagnetische Verträglichkeit (EMV)

#### **Erdung der Daten- und Analogleitungen**

- Entfernen Sie den Kabelmantel im Bereich der Kontaktschelle.
- ▶ Legen Sie je eine Kontaktschelle um den abisolierten Teil der Daten- und Analogleitungen oder drücken Sie den abisolierten Teil in die Schnappbefestigung des Klemmbügels.
- Verbinden Sie die Kontaktschelle bzw. den Klemmbügel niederimpedant mit der Hutschiene bzw. der Montageplatte.
- Befestigen Sie die Hutschiene auf der Montageplatte.

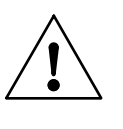

#### **Hinweis!**

Achten Sie darauf, daß alle Verbindungsstellen korrosionsgeschützt sind und – wenn lackierte Montageplatten eingesetzt werden – die Verbindungsstellen von der Lackschicht befreit sind.

Erden Sie die Hutschiene breitflächig.

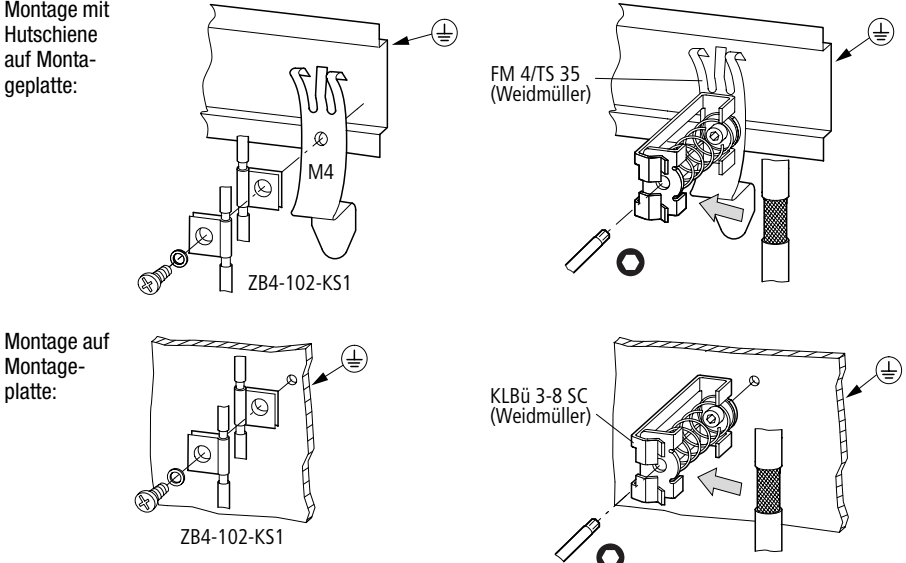

Montage mit Hutschiene auf Montageplatte:

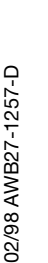

Projektierung

<span id="page-16-0"></span>**Schaltschrankaufbau** Die Anordnung der Komponenten im Schaltschrank hat wesentlichen Einfluß auf die ungestörte Anlagenoder Maschinenfunktion. Achten Sie bei der Planung, Entwurfsphase sowie bei der Ausführung darauf, daß der Leistungs- und Steuerteil getrennt angeordnet werden. Zum Leistungsteil zählen unter anderen:

> Schütze Koppelbausteine Transformatoren Frequenzumrichter **Stromrichter** DC-Versorgungsgeräte

Eine elektromagnetische Beeinflussung schließen Sie wirksam aus, wenn Sie eine Aufteilung in Bereiche unterschiedlichen Leistungs- und Störniveaus vornehmen.

Achten Sie darauf, daß alle Verbindungsstellen korrosionsgeschützt sind und – wenn lackierte Montageplatten eingesetzt werden – die Verbindungsstellen von Lackschicht befreit sind.

#### **Belüftung**

Halten Sie Mindestabstände von 5 cm zu den Lüftungsschlitzen des Gehäuses ein, um eine ausreichende Belüftung zu gewährleisten.

Halten Sie die in den Technischen Daten (siehe Anhang) angegebenen Werte ein.

#### <span id="page-17-0"></span>**Blitzschutzmaßnahmen Äußerer Blitzschutz**

Alle gebäudeübergreifende Leitungen müssen eine Abschirmung erhalten. Am besten geeignet sind hierfür Metallrohre.

Für Signalleitungen sind Schutzelemente gegen Überspannungen wie z. B. Varistoren oder andere Überspannungsableiter zu verwenden. Diese Maßnahme ist möglichst bei Kabeleintritt in das Gebäude, spätestens aber am Schaltschrank vorzunehmen.

#### **Innerer Blitzschutz**

Der innere Blitzschutz erfaßt alle Maßnahmen, die die Auswirkungen des Blitzstromes und seiner elektrischen und magnetischen Felder auf metallische Installationen und elektrische Anlagen in einer baulichen Anlage reduzieren. Dabei handelt es sich um:

den Blitzschutz-Potentialausgleich

die Abschirmung

den Einsatz von Überspannungsschutzgeräten

Weitere Informationen zu diesem Kapitel finden Sie in dem Handbuch "Elektromagnetische Verträglichkeit (EMV) von Maschinen und Anlagen" (TB02-022-D) der Firma Moeller GmbH.

# <span id="page-19-0"></span>**3 Montage**

Die Montage der Erweiterungsmodule und Lokalen Erweiterungen ist unabhängig vom Typ für alle Geräte identisch. Sie erfolgt wahlweise auf der Hutschiene oder auf Gerätefüßen.

- <span id="page-19-1"></span>**Auf Hutschiene montieren**
- Setzen Sie das Gerät so auf die Hutschiene, daß die Oberkante der Hutschiene in die Nut greift.
- ▶ Stecken Sie jetzt einen Schraubendreher in das Langloch des Schiebers [1] und ziehen den Schieber nach unten [2].
- Drücken Sie das Gerät ganz auf die Hutschiene **3**.
- Lassen Sie den Schieber los; dadurch rastet er hinter der Hutschiene ein.
- Prüfen Sie, ob das Gerät fest sitzt.

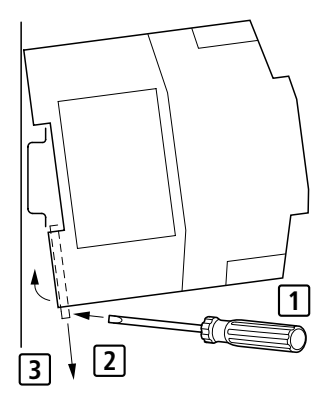

*Abbildung 1-3: Montage auf Hutschiene*

#### Montage

#### <span id="page-20-0"></span>**Mit Gerätefüßen auf Montageplatte montieren**

- Drehen Sie das Gerät um; auf der Rückseite sehen Sie die Aussparung für die Gerätefüße (1).
- Schieben Sie die Gerätefüße soweit in die Aussparung, bis die Rastnase ② in der Bohrung einrastet.
- Überprüfen Sie, ob alle Gerätefüße eingerastet sind.
- Schrauben Sie das Gerät an den Gerätefüßen mit M4-Schrauben auf der Montageplatte 3 fest.

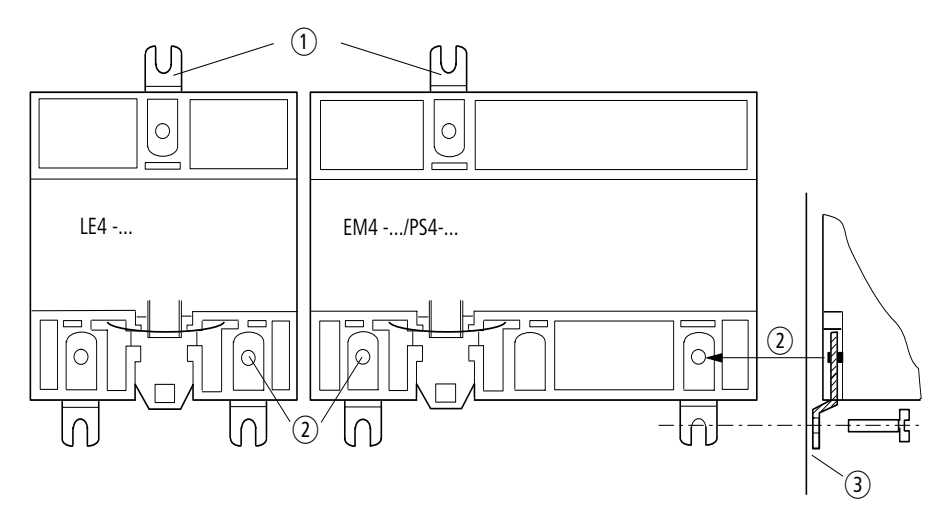

*Abbildung 1-4: Montage auf Montageplatte*

In Schaltschrank einbauen

#### <span id="page-21-0"></span>**In Schaltschrank einbauen**

Beim Einbau in den Schaltschrank gehen Sie vor wie in den oberen Abschnitten beschrieben.

 Befestigen Sie die Erweiterungsmodule mit ihren Lokalen Erweiterungen horizontal im Schaltschrank.

Um elektromagnetische Störungen zu vermeiden, die die Steuerelektronik beeinflussen können:

- $\blacktriangleright$  Halten Sie zwischen Kabelkanal  $(1)$  und dem Erweiterungsmodul mindestens 5 cm Abstand ein.
- $\triangleright$  Ordnen Sie Steuerteil  $\odot$  und Leistungsteil  $\odot$ getrennt an.

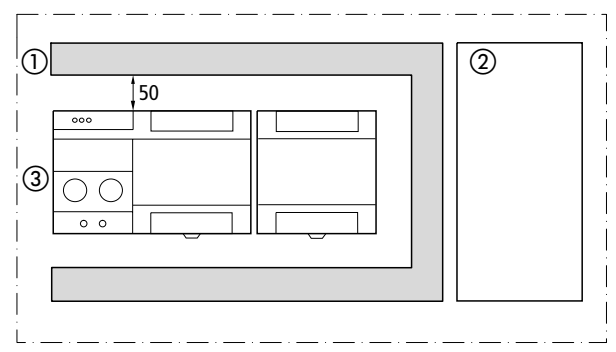

*Abbildung 1-5: Anordnung im Schaltschrank*

#### <span id="page-21-1"></span>**Klemmleiste ein-/ausbauen**

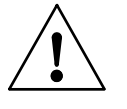

#### **Achtung!**

Durch elektrostatische Aufladung kann das Gerät zerstört werden. Entladen Sie sich, bevor Sie an den Klemmen der

Ein-/Ausgänge arbeiten.

#### Montage

Wollen Sie eine Schaltung vorverdrahten oder ein Modul austauschen, können Sie die steckbare Schraubklemme aus dem Modul herausnehmen.

- Klappen Sie den Schutzdeckel der steckbaren Schraubklemme ganz auf.
- ▶ Ziehen Sie am Schutzdeckel die steckbare Schraubklemme heraus.
- Verfahren Sie ebenso mit der anderen steckbaren Schraubklemme.

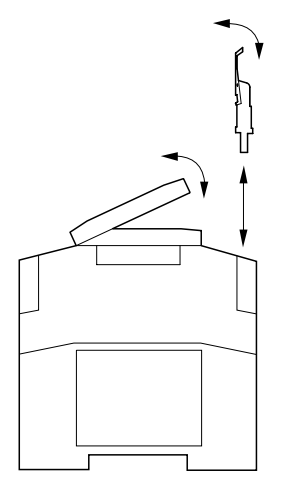

*Abbildung 1-6: Steckbare Schraubklemme ein-/ausbauen*

Um die steckbare Schraubklemme in das Modul einzustecken:

- Klappen Sie den Schutzdeckel ganz auf.
- ▶ Setzen Sie die steckbare Schraubklemme in die Aussparung und drücken Sie sie hinein.

Die Maßangaben in den nachfolgenden Abbildungen beziehen sich jeweils einheitlich auf alle Typen der EM4 bzw. LE4.

<span id="page-23-0"></span>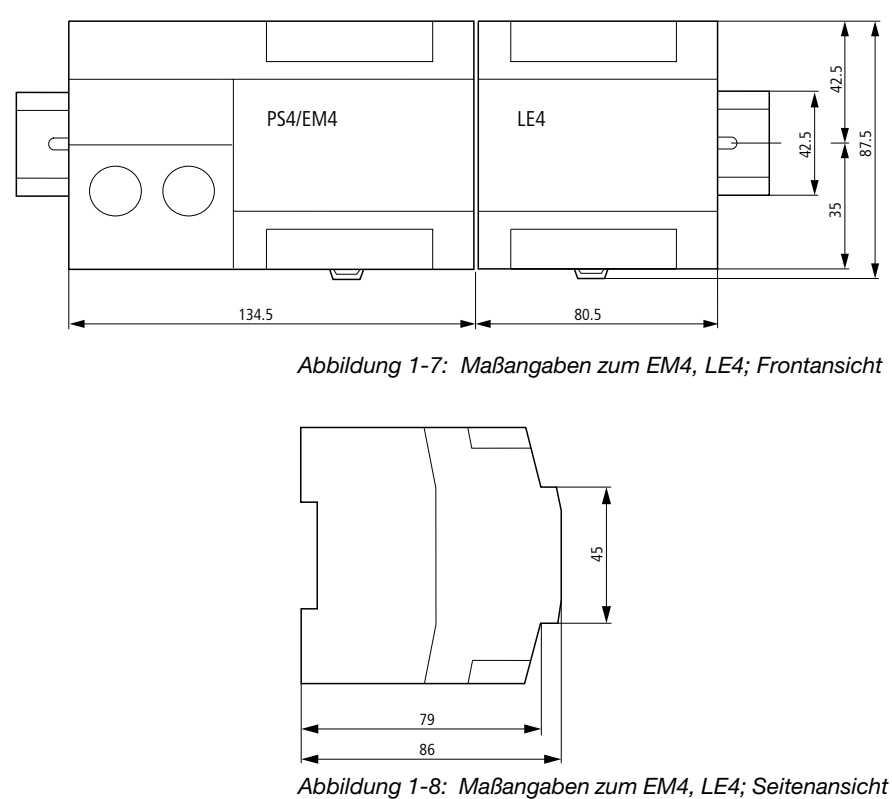

*Abbildung 1-7: Maßangaben zum EM4, LE4; Frontansicht*

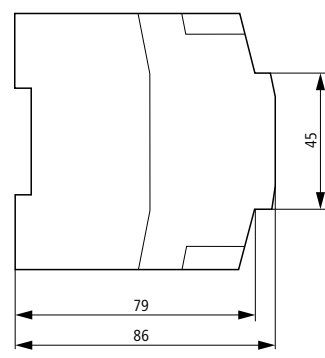

## Maßangaben

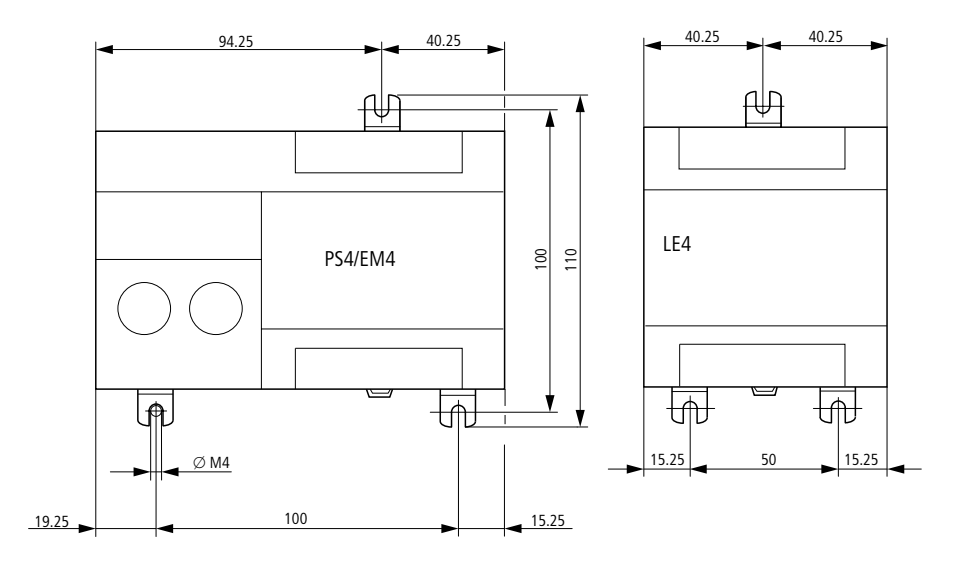

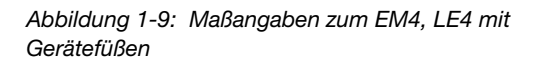

# **Inhalt**

<span id="page-25-0"></span>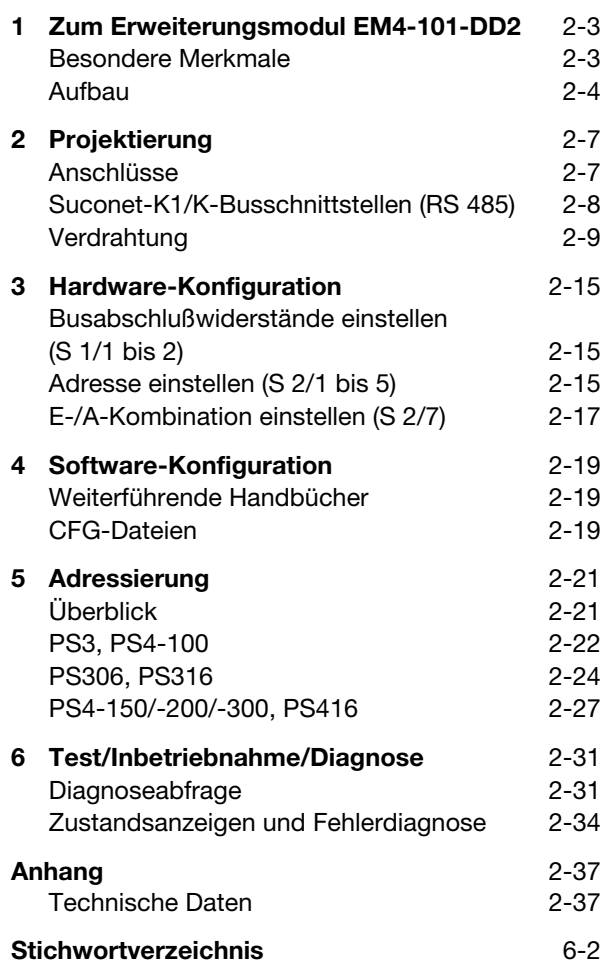

**2-1**

**EM4-101-DD2**

EM4-101-DD2

## **1 Zum Erweiterungsmodul EM4-101-DD2**

<span id="page-27-1"></span><span id="page-27-0"></span>2 **Besondere Merkmale** Das Ein-/Ausgabemodul EM4-101-DD2 besitzt folgende besondere Merkmale:

| Netzwerk                         | Suconet K1/K                                                                                                   |  |  |
|----------------------------------|----------------------------------------------------------------------------------------------------|--|--|
| Ausbaufähigkeit                  | Kompaktgerät, nicht erweiterbar                                                                                |  |  |
| Art der Ein-/Ausgänge            | digital                                                                                                    |  |  |
| Anzahl der<br>Ein-/Ausgänge      | 8 E/8 A oder 10 E/6 A; 24 V DC                                                                                 |  |  |
| Bevorzugter<br>Anwendungsbereich | bei geringer Erweiterung der Ein-/Aus-<br>gangsanzahl oder für wenige dezentrale<br>Ein-/Ausgänge am Einbauort |  |  |

*Tabelle 2-1: Besondere Merkmale*

#### **Ersatz für EM4-101-DD1**

Das EM4-101-DD2 kann an ein Suconet-K1- und an ein Suconet-K-Netzwerk angeschlossen werden. Durch die Typauswahl im Topologie-Konfigurator der Sucosoft S40 wird das entsprechende Protokoll festgelegt. (EM4-101-DD1 = Suconet K1; EM4-101-DD2  $=$  Suconet K)

Das EM4-101-DD2 paßt sich automatisch an das Protokoll an. Aus diesem Grund kann es ein EM4-101-DD1 ohne zusätzliche Einstellungen ersetzen.

Die Adressierung beider Geräte ist identisch.

### Zum Erweiterungsmodul EM4-101-DD2

#### <span id="page-28-0"></span>**Aufbau**

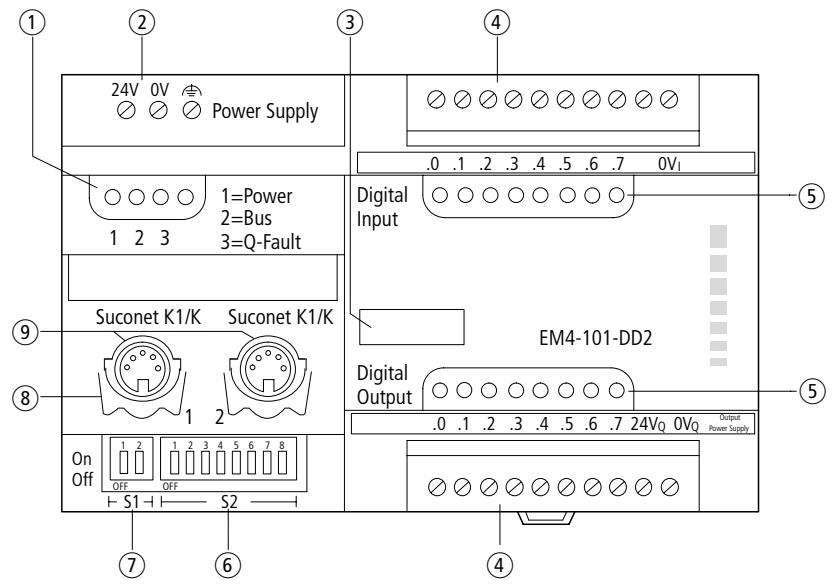

*Abbildung 2-1: Aufbau des EM4-101-DD2*

- Statusanzeige
- 2 24-V-DC-Stromversorgung
- (3) Gerätekennzeichnung mit HAEG  $18 \times 6.5$
- Steckbare Schraubklemme
- (5) Statusanzeige
- Schalter S 2 für Adreßcodierung/Betriebsart
- Schalter S 1 für Busabschlußwiderstände
- Haltebügel für Winkelstecker
- Suconet-K1/K-Schnittstellen

Aufbau

(1), (5) Statusanzeige;

gibt Auskunft über den Zustand des Erweiterungs-moduls (siehe Kapitel ["Test/Inbetriebnahme/](#page-55-0) [Diagnose" auf Seite 2-31](#page-55-0))

 Schalter S 2 für Adreßcodierung/Betriebsart; über diesen Schalter stellen Sie die Adresse des Erweiterungsmoduls sowie die Konfiguration der Ein-/Ausgänge ein (siehe Kapitel ["Hardware-Konfi](#page-39-0)[guration" auf Seite 2-15](#page-39-0)).

 Schalter S 1 für Busabschlußwiderstände; dient zur Aktivierung/Deaktivierung, wenn das Erweiterungsmodul erster oder letzter Teilnehmer am Strang ist (siehe Kapitel "Hardware-Konfiguration" [auf Seite 2-15\)](#page-39-0).

 Suconet-K1/K-Schnittstellen 1, 2; dienen zum Anschluß an den Feldbus Suconet K1/K (siehe Kapitel ["Projektierung" auf Seite 2-7\)](#page-31-0)

# **2 Projektierung**

#### <span id="page-31-1"></span><span id="page-31-0"></span>**Anschlüsse**

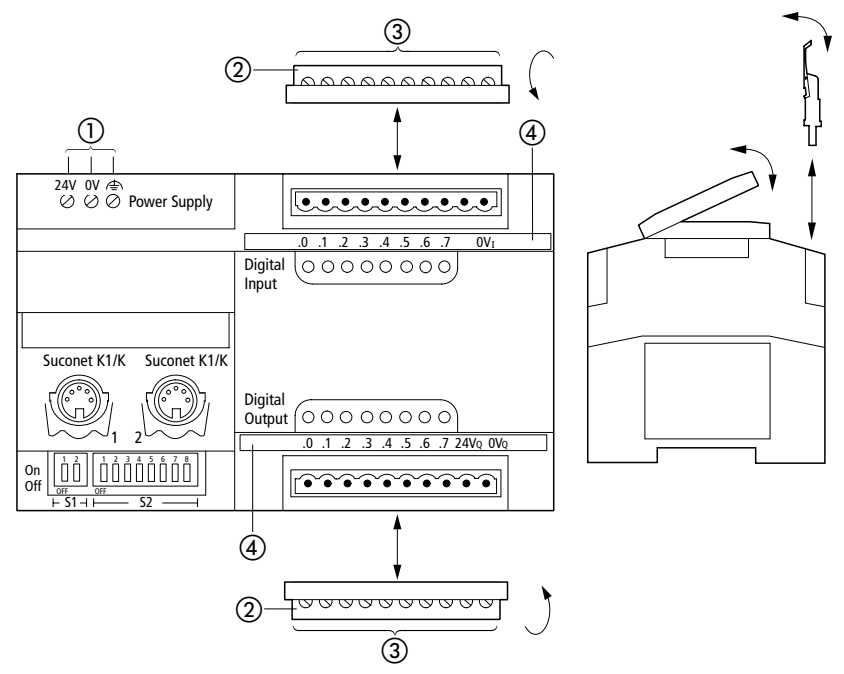

*Abbildung 2-2: Anschlußübersicht*

- Schraubklemmen
	- 24-V-DC-Netzanschluß, Anschlußquerschnitt: feindrähtig mit Aderendhülse 0,22 bis 2,5 mm2 eindrähtig 0,22 bis 2,5 mm<sup>2</sup>
- 2 Steckbare Schraubklemme
- Anschlußquerschnitte: feindrähtig mit Aderendhülse 0,22 bis 1,5 mm2 eindrähtig 0,22 bis 2,5 mm<sup>2</sup>
- Bezeichnungsstreifen

#### Projektierung

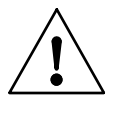

#### **Hinweis**

Arbeiten Sie an den Klemmen der Eingänge nur, nachdem Sie sich entladen haben. Es besteht sonst die Gefahr, daß das Gerät durch statische Aufladung zerstört wird.

#### <span id="page-32-0"></span>**Suconet-K1/K-Busschnittstellen (RS 485)**

Die Busschnittstellen 1 und 2 basieren auf einer RS-485-Schnittstelle. Physikalisch sind sie mit 5poligen DIN-Buchsen realisiert.

#### **Anschlußbelegung**

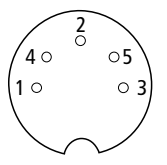

*Abbildung 2-3: Suconet-K1/K-Schnittstellen 1 und 2 (Draufsicht)*

*Tabelle 2-2: Signalbedeutung*

| Pin | <b>RS 485</b> | <b>Funktion</b>      |
|-----|---------------|----------------------|
|     | TB/RB         | Sende-/Empfangsdaten |
|     |               |                      |
| 3   | <b>SGND</b>   | 0-V-Anschluß         |
|     | TA/RA         | Sende-/Empfangsdaten |
| 5   |               |                      |

Verdrahtung

#### <span id="page-33-0"></span>**Verdrahtung** Auf den folgenden Seiten wird die Verdrahtung des EM4-101-DD2 bei gemeinsamer Stromversorgung ([Abbildung 2-4\)](#page-35-0) und bei getrennter Stromversorgung ([Abbildung 2-5\)](#page-37-0) dargestellt. Die Erdung des Gerätes ist im Handbuch "Projektierungsrichtlinie für Automatisierungssysteme PS4 und PS416" (AWB27-1287-D) beschrieben.

### Projektierung

Legende zu [Abbildung 2-4:](#page-35-0)

- Hauptschalter
- Schutzorgan für Steuertrafo
- Netzgerät mit Schirmwicklung
- Leitungsschutzorgane
- Bei Q6/Q7 als I8/I9 gleiches Potential wie Q0 bis Q5 anlegen
- Bei ungeerdeten Steuerstromkreisen muß eine Isolationsüberwachung eingesetzt werden.

Verdrahtung

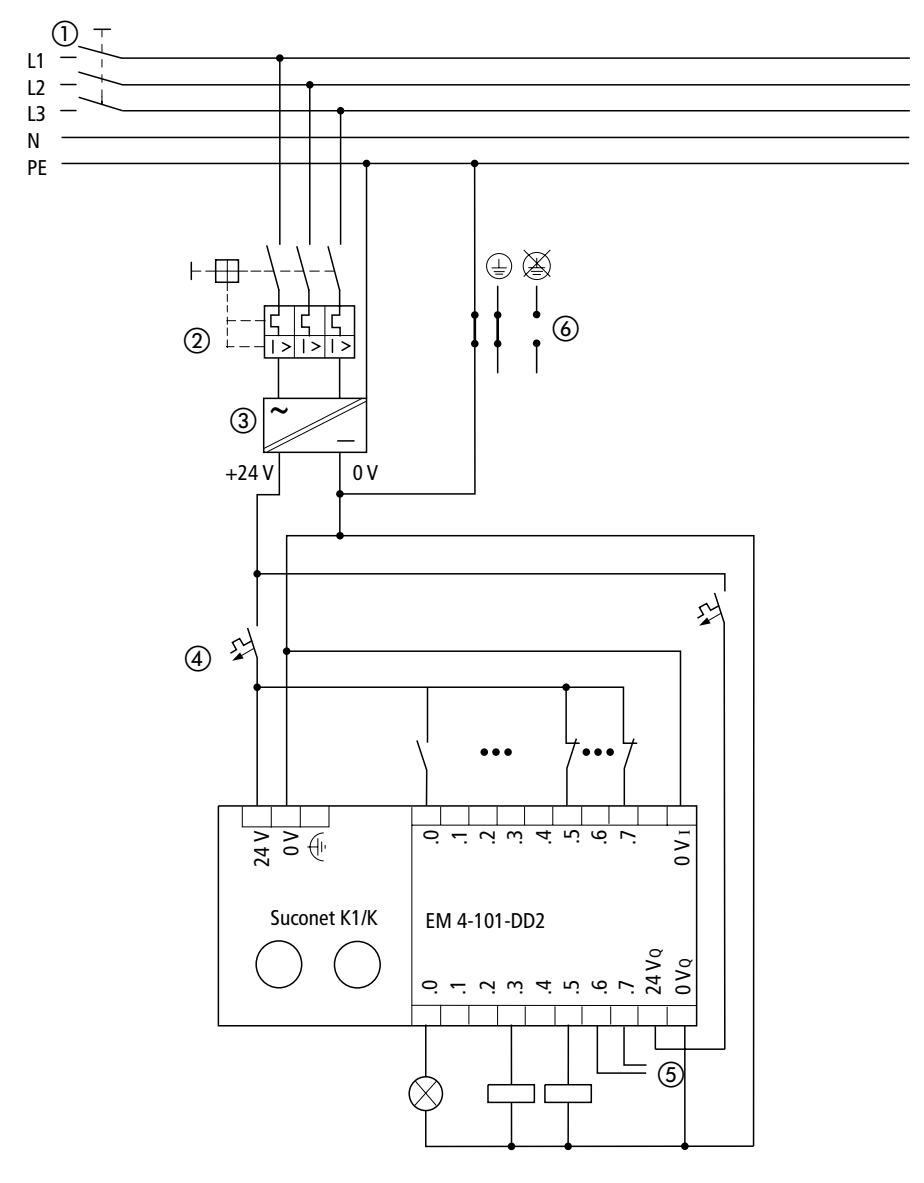

<span id="page-35-0"></span>*Abbildung 2-4: Verdrahtung bei gemeinsamer Stromversorgung*
### Projektierung

Legende zu [Abbildung 2-5:](#page-37-0)

- Hauptschalter
- 2 Schutzorgan für Netzgeräte
- Netzgerät mit Schirmwicklung für die Versorgung der Eingänge und des Systems
- Netzgerät für die Versorgung der Eingänge
- Netzgerät für die Versorgung der Ausgänge und der zwei Zusatzeingänge
- Leitungsschutzorgane
- Gleiches Potential von Q0 bis Q5 verwenden, wenn Q6/Q7 als I8/I9 eingesetzt wird.
- Bei ungeerdeten Steuerstromkreisen muß eine Isolationsüberwachung eingesetzt werden.

Verdrahtung

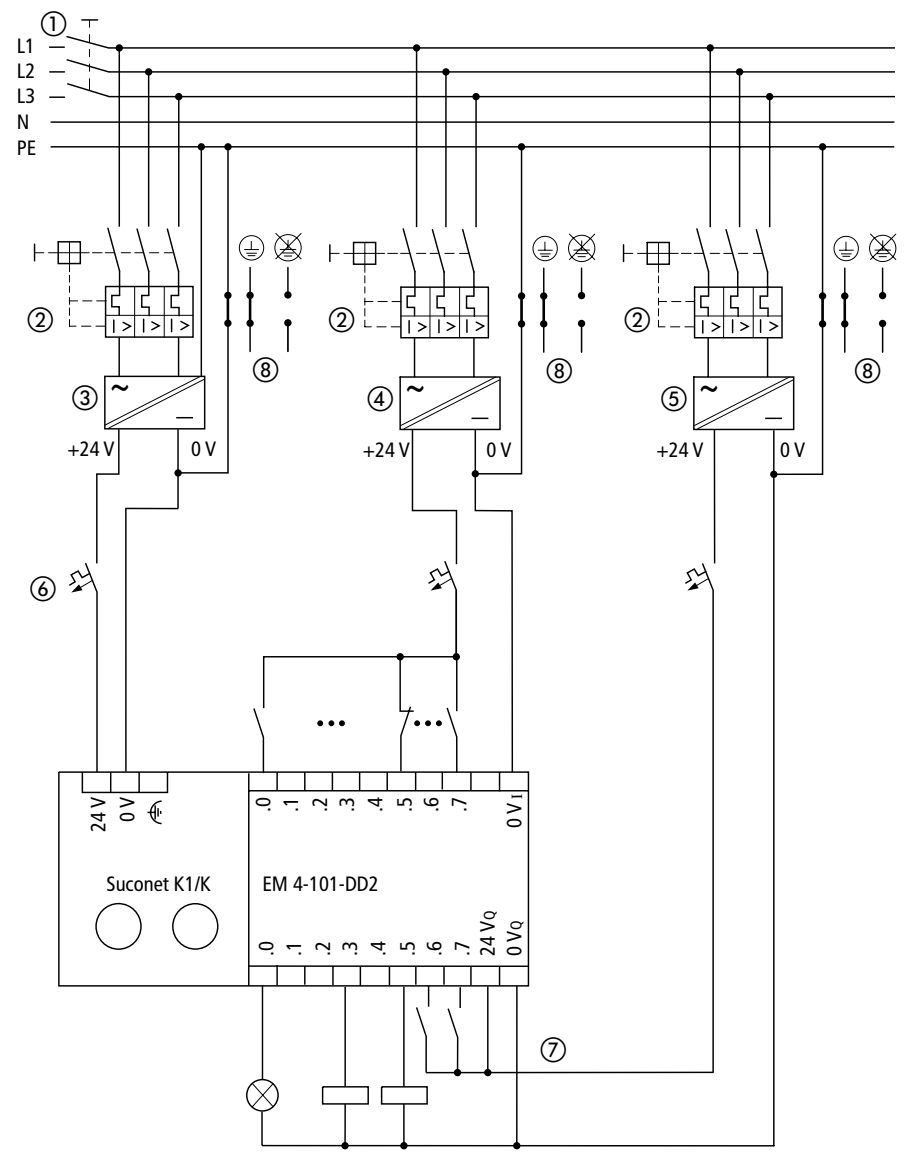

<span id="page-37-0"></span>*Abbildung 2-5: Verdrahtung bei getrennter Stromversorgung*

**2-13**

**EM4-101-DD2**

EM4-101-DD2

# **3 Hardware-Konfiguration**

**Busabschlußwiderstände einstellen (S 1/1 bis 2)**

Mit den Schaltern 1 und 2 der Schalterleiste S 1 stellen Sie die Busabschlußwiderstände ein. Sie sind bei den Geräten, die sich am Anfang und Ende des Stranges befinden, auf "ON" zu stellen.

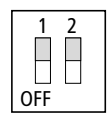

*Abbildung 2-6: Schalterstellung mit eingeschalteten Busabschlußwiderständen*

**Adresse einstellen (S 2/1 bis 5)**

Zur Ansprache des EM4-101-DD2 stellen Sie die Adresse mit den Schaltern 1 bis 5 der Schalterleiste S 2 auf dem Gerät ein. Die Adreßcodierung entnehmen Sie der nachfolgenden Tabelle.

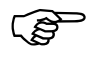

Die Schalterstellung im Auslieferungszustand<br>
(Adresse 2 für Teilnehmer 1) ist in der [Abbildung 2-7](#page-41-0) dargestellt.

Der Schalter 2/6 muß immer 1 = ON sein.

# Hardware-Konfiguration

| <b>Teilnehmer</b>       | S <sub>2</sub> |                |              |              |              |
|-------------------------|----------------|----------------|--------------|--------------|--------------|
|                         | $\mathbf{1}$   | $\overline{2}$ | 3            | 4            | 5            |
| 1                       | 1              | 0              | $\mathbf{1}$ | $\mathbf{1}$ | $\mathbf{1}$ |
| $\overline{\mathbf{c}}$ | 0              | 0              | 1            | $\mathbf{1}$ | $\mathbf{1}$ |
| 3                       | $\mathbf{1}$   | 1              | $\pmb{0}$    | $\mathbf{1}$ | $\mathbf{1}$ |
| $\overline{\mathbf{4}}$ | 0              | $\mathbf{1}$   | $\pmb{0}$    | $\mathbf{1}$ | $\mathbf{1}$ |
| 5                       | $\mathbf{1}$   | $\mathbf{0}$   | $\pmb{0}$    | $\mathbf{1}$ | $\mathbf{1}$ |
| 6                       | 0              | 0              | $\pmb{0}$    | $\mathbf{1}$ | $\mathbf{1}$ |
| $\overline{7}$          | $\mathbf{1}$   | $\mathbf{1}$   | $\mathbf{1}$ | $\mathbf 0$  | $\mathbf{1}$ |
| 8                       | $\mathbf 0$    | $\mathbf{1}$   | $\mathbf{1}$ | $\pmb{0}$    | $\mathbf{1}$ |
| 9                       | 1              | 0              | $\mathbf{1}$ | $\pmb{0}$    | $\mathbf{1}$ |
| $\overline{10}$         | $\bf{0}$       | $\bf{0}$       | $\mathbf{1}$ | $\bf{0}$     | $\mathbf{1}$ |
| $\overline{11}$         | $\mathbf{1}$   | $\mathbf{1}$   | $\bf{0}$     | $\bf{0}$     | $\mathbf{1}$ |
| 12                      | $\bf{0}$       | $\mathbf{1}$   | $\pmb{0}$    | $\pmb{0}$    | $\mathbf{1}$ |
| 13                      | $\mathbf{1}$   | 0              | 0            | 0            | $\mathbf{1}$ |
| 14                      | $\mathbf 0$    | $\mathbf{0}$   | $\mathbf 0$  | $\mathbf 0$  | $\mathbf{1}$ |
| 15                      | $\mathbf{1}$   | $\mathbf{1}$   | 1            | $\mathbf{1}$ | 0            |
| 16                      | 0              | $\mathbf{1}$   | $\mathbf{1}$ | $\mathbf{1}$ | 0            |
| 17                      | 1              | 0              | $\mathbf{1}$ | $\mathbf{1}$ | 0            |
| 18                      | 0              | 0              | $\mathbf{1}$ | $\mathbf{1}$ | 0            |
| 19                      | $\mathbf{1}$   | 1              | $\pmb{0}$    | $\mathbf{1}$ | 0            |
| 20                      | $\mathbf 0$    | $\mathbf{1}$   | $\pmb{0}$    | $\mathbf{1}$ | 0            |
| 21                      | $\mathbf{1}$   | $\mathbf{0}$   | $\pmb{0}$    | $\mathbf{1}$ | 0            |
| 22                      | 0              | 0              | $\pmb{0}$    | $\mathbf{1}$ | 0            |
| 23                      | $\mathbf{1}$   | $\mathbf{1}$   | $\mathbf{1}$ | $\mathbf 0$  | 0            |
| 24                      | $\bf{0}$       | $\mathbf{1}$   | $\mathbf{1}$ | $\mathbf 0$  | $\bf{0}$     |
| 25                      | $\mathbf{1}$   | $\mathbf{0}$   | $\mathbf{1}$ | $\pmb{0}$    | 0            |
| 26                      | 0              | 0              | $\mathbf{1}$ | 0            | 0            |
| 27                      | $\mathbf{1}$   | $\mathbf{1}$   | $\pmb{0}$    | $\mathbf 0$  | $\mathbf 0$  |
| 28                      | 0              | $\mathbf{1}$   | $\pmb{0}$    | $\pmb{0}$    | 0            |
| 29                      | $\mathbf{1}$   | 0              | $\pmb{0}$    | 0            | 0            |
| 30                      | $\bf{0}$       | 0              | 0            | $\pmb{0}$    | 0            |

*Tabelle 2-3: Adreßcodierung EM4-101-DD2*

 $1 = ON, 0 = OFF$ 

02/98 AWB27-1257-D 02/98 AWB27-1257-D

E-/A-Kombination einstellen (S 2/7)

**E-/A-Kombination einstellen (S 2/7)**

Zwei Ausgänge des EM4-101-DD2 lassen sich nach Funktionsumschaltung als Eingänge nutzen. Dadurch können Sie zwischen folgenden Kombinationen der Ein-/Ausgänge wählen:

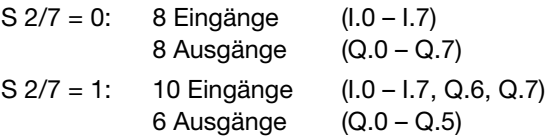

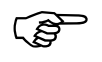

 Bei der Kombination mit 10 Eingängen werden die Ausgänge Q.6 und Q.7 als Eingänge konfiguriert.

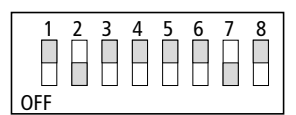

<span id="page-41-0"></span>*Abbildung 2-7: Schalterstellung S 2 im Auslieferungszustand*

# **4 Software-Konfiguration**

Die Konfiguration erstellen Sie im Topologie-Konfigurator der Sucosoft S40. Beachten Sie hierzu auch den folgenden Abschnitt "CFG-Dateien".

**Weiterführende Handbücher** Zur Anbindung des EM4-101-DD2 an die Modularsteuerung PS416 lesen Sie bitte im Handbuch "Projektierung und Konfiguration: Suconet-K-Schnittstelle" (AWB27-1210-D) das Kapitel "Software-Konfiguration".

> Zur Anbindung des EM4-101-DD2 an die Kompaktsteuerungen lesen Sie bitte die entsprechenden Handbücher "Hardware und Projektierung".

**CFG-Dateien** Das EM4-101-DD2 kann als EM4-101-DD1 oder als EM4-101-DD2 konfiguriert werden. Durch die Typauswahl im Topologie-Konfigurator wird das entsprechende Protokoll festgelegt.

> Suconet K1: 8 Eingänge/8 Ausgänge: EM4-101-DD1/88 10 Eingänge/6 Ausgänge: EM4-101-DD1/106

> Suconet K: 8 Eingänge/8 Ausgänge: EM4-101-DD2/88 10 Eingänge/6 Ausgänge: EM4-101-DD2/106

# **5 Adressierung**

**Überblick** Auf den folgenden Seiten wird die Adressierung des EM4-101-DD2 dargestellt. Die Adressierung hängt von der Mastersteuerung ab.

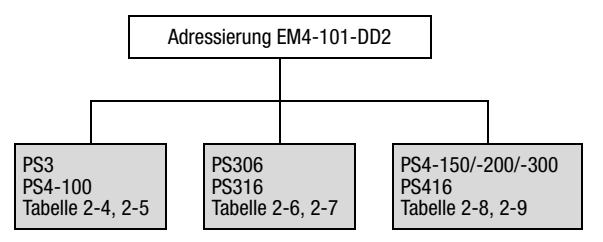

*Abbildung 2-8: Übersicht zur Adressierung des EM4-101-DD2*

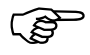

 Die Adressierung des EM4-101-DD2 bei Einsatz einer PS4-400 (Fuzzy-SPS) als Master am Suconet-K1-Strang ist im Handbuch "Hardware und Projektierung der PS4-401-MM2" (AWB27-1240-D) beschrieben.

#### Adressierung

#### **PS3, PS4-100 Ein-/Ausgangskombination: 8 E/8 A**

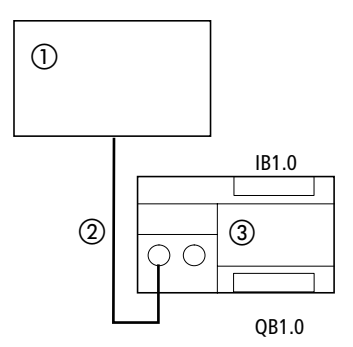

*Abbildung 2-9: Beispiel zur Adressierung der Ein-/Ausgänge des EM4-101-DD2*

- Master PS3, PS4-100
- 2 Suconet-K1-Strang
- EM4-101-DD2

*Tabelle 2-4: PS3, PS4-100 als Master mit zugehöriger Adreßorganisation für EM4-101-DD2 mit 8 E/8 A*

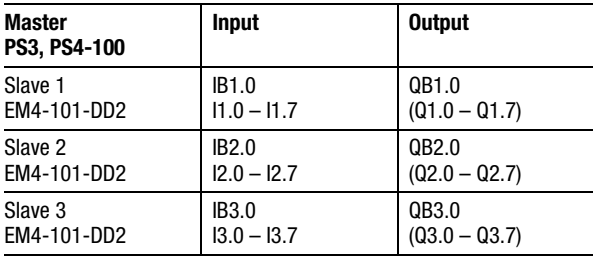

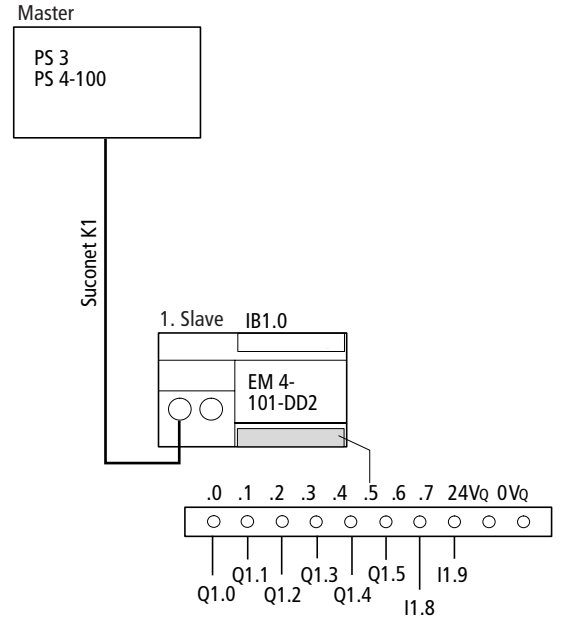

#### **Ein-/Ausgangskombination: 10 E/6 A**

*Abbildung 2-10: Beispiel zur Adressierung der Ein-/Ausgänge des EM4-101-DD2*

*Tabelle 2-5: PS3, PS4-100 als Master mit zugehöriger Adreßorganisation für EM4-101-DD2 mit 10 E/6 A*

| <b>Master</b><br>PS3, PS4-100 | Input         |           | <b>Output</b>   |
|-------------------------------|---------------|-----------|-----------------|
| Slave 1                       | <b>IB1.0</b>  | 11.8(0.6) | $QB1.0^{1}$     |
| EM4-101-DD2                   | $11.0 - 11.7$ | 11.9(0.7) | $(Q1.0 - Q1.5)$ |
| Slave 2                       | IB2.0         | 12.8(0.6) | $QB2.0^{1}$     |
| EM4-101-DD2                   | $12.0 - 12.7$ | 12.9(0.7) | $(Q2.0 - Q2.5)$ |
| Slave 3                       | <b>IB3.0</b>  | 13.8(0.6) | $QB3.0^{1}$     |
| EM4-101-DD2                   | $13.0 - 13.7$ | 13.9(0.7) | $(Q3.0 - Q3.5)$ |

1) Werden die Ausgänge byteweise angesprochen, sind die Ausgänge .6 und .7 nicht aktiv.

#### Adressierung

#### **PS306, PS316 Ein-/Ausgangskombination: 8 E/8 A**

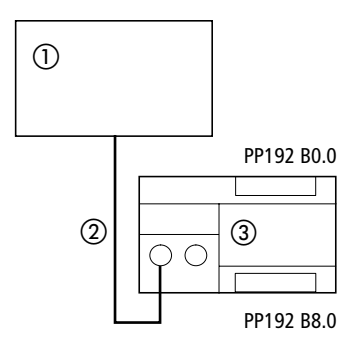

*Abbildung 2-11: Beispiel zur Adressierung der Ein-/Ausgänge des EM4-101-DD2*

- Master PS306, PS316
- 2 Suconet-K1-Strang
- EM4-101-DD2

*Tabelle 2-6: PS306, PS316 mit erster SBI-Adresse (PP192) und zugehöriger Adreßorganisation für EM4-101-DD2 mit 8 E/8 A*

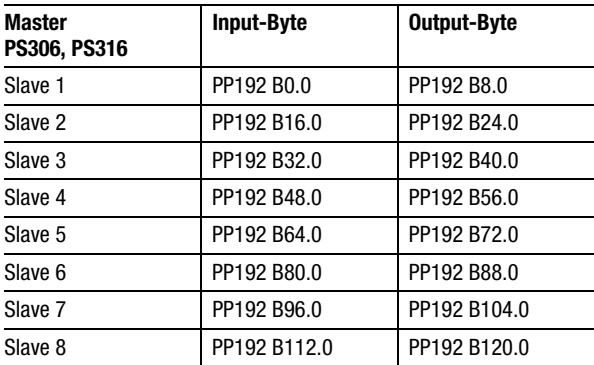

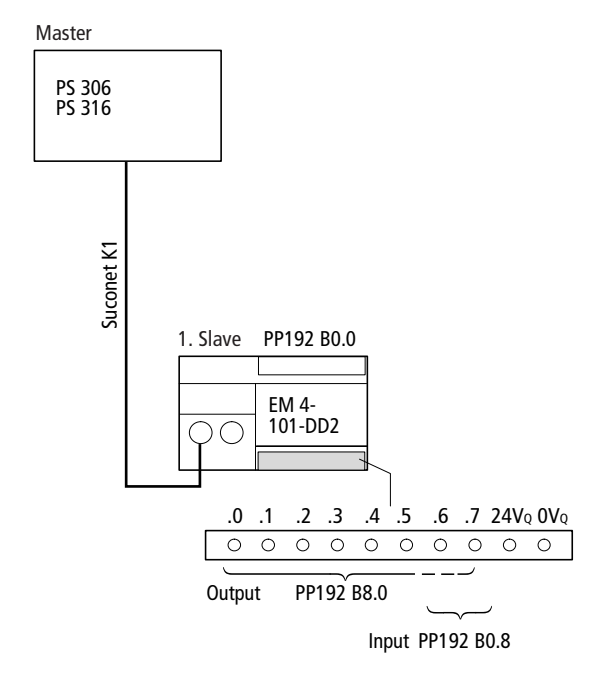

#### **Ein-/Ausgangskombination: 10 E/6 A**

*Abbildung 2-12: Beispiel zur Adressierung der Ein-/Ausgänge des EM4-101-DD2*

#### Adressierung

*Tabelle 2-7: PS306, PS316 als Master mit zugehöriger Adreßorganisation für EM4-101-DD2 mit 10 E/6 A*

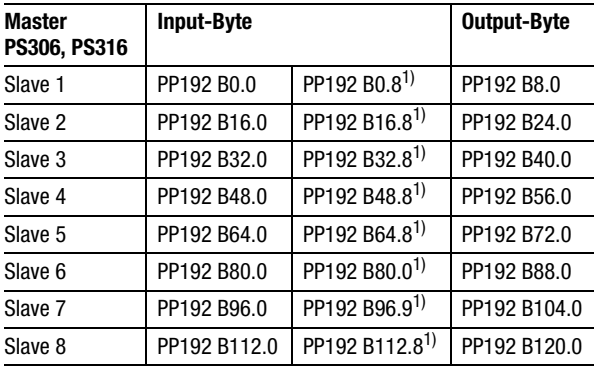

In den Ausgangsbyte der rechten äußeren Spalte (z. B. PP192B8.0) sind die Bit 0 bis Bit 5 aktiv.

1) Die beiden Eingänge Q.6 und Q.7 sind aus dem "Eingangsbyte" mit Hilfe folgender Prozedur zu ermitteln:

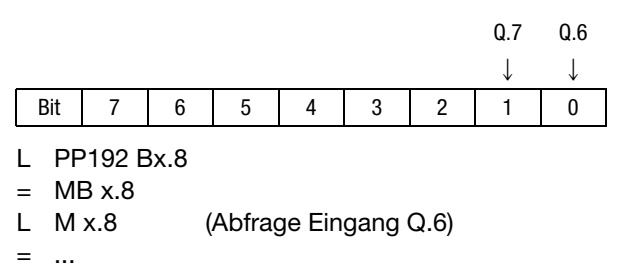

L M x.9 (Abfrage Eingang Q.7)

= ...

#### **PS4-150/-200/-300, PS416**

### **Ein-/Ausgangskombination: 8 E/8 A**

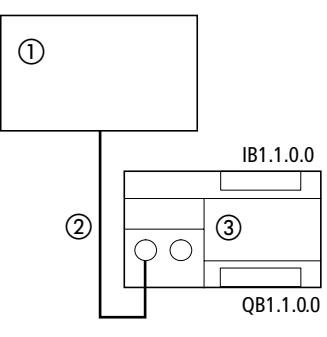

*Abbildung 2-13: Beispiel zur Adressierung der Ein-/Ausgänge eines EM4-101-DD2*

- Master PS4-150/-200/-300, PS416
- 2 Suconet-K-Strang 1

.

EM4-101-DD2

*Tabelle 2-8: PS4-150/-200/-300, PS416 als Master mit zugehöriger Adreßorganisation für EM4-101-DD2 mit 8 E/8 A*

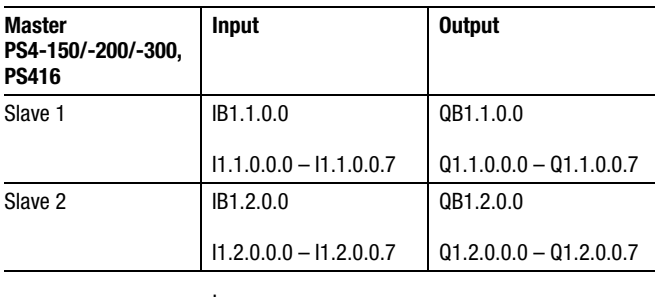

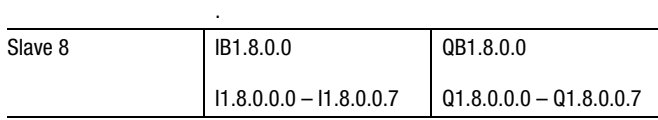

#### Adressierung

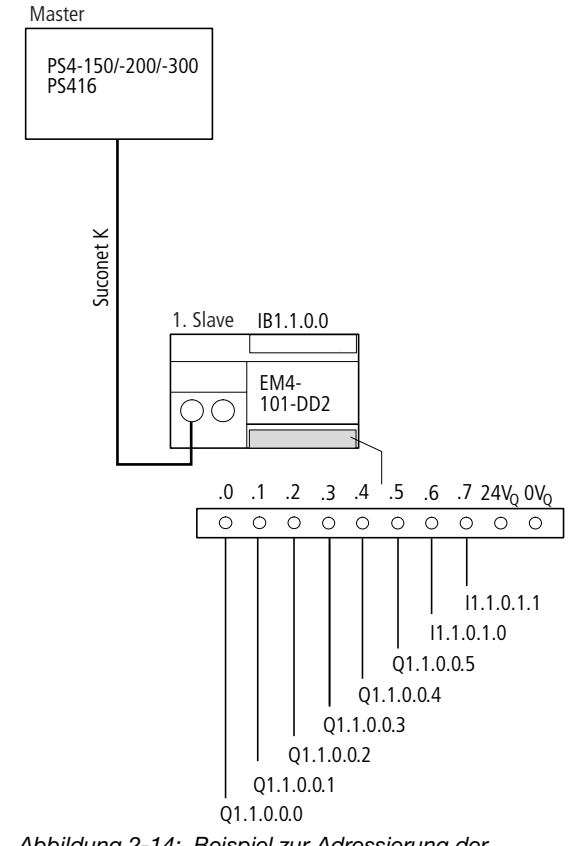

#### **Ein-/Ausgangskombination: 10 E/6 A**

*Abbildung 2-14: Beispiel zur Adressierung der Ein-/Ausgänge des EM4-101-DD2*

# PS4-150/-200/-300, PS416

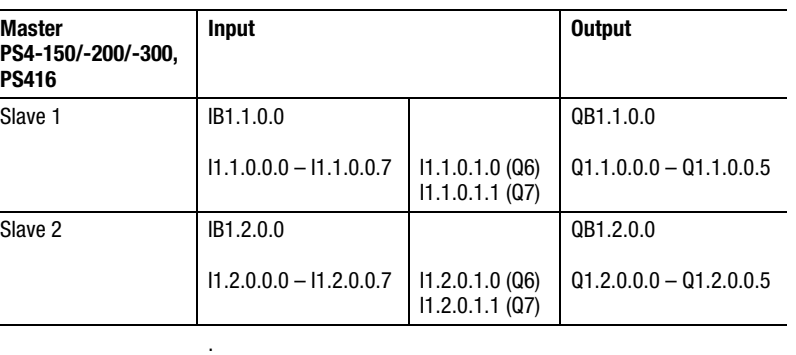

*Tabelle 2-9: PS4-150/-200/-300, PS416 als Master mit zugehöriger Adreßorganisation für EM4-101-DD2 mit 10 E/6 A*

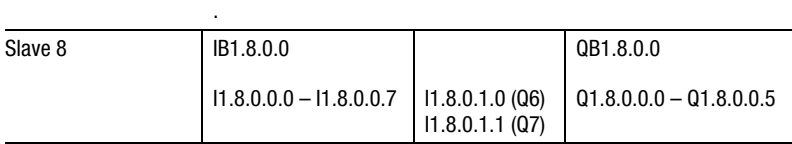

.

# **6 Test/Inbetriebnahme/Diagnose**

#### **Diagnoseabfrage Master: PS3-DC/AC oder PS4-100**

Die Diagnoseabfrage bezieht sich auf die Kurzschlußerkennung. Erfolgt an einem der Ausgänge ein Kurzschluß, wird diese Information an den Master weitergereicht. Die Abfrage geht aus der folgenden Tabelle hervor.

*Tabelle 2-10: Diagnoseabfrage*

|          | <b>PS3-DC</b> | <b>PS3-AC</b> | <b>PS4-101-DD1</b> |
|----------|---------------|---------------|--------------------|
| Master   | M34.8         |               | M34.8              |
| 1. Slave | M34.9         | M34.9         | M34.9              |
| 2. Slave | M34.10        | M34.10        | M34.10             |
| 3. Slave | M34.11        | M34.11        | M34.11             |

#### **Master: PS306 oder PS316**

Aufbau und Abfrage des Diagnosestatusbyte sind im Handbuch "Programmierung und Inbetriebnahme der Suconet-K-Baugruppe EBE 295.1" (AWB27-1002-D) im Kapitel "Inbetriebnahme/ Fehlerbehandlung Suconet K1" ausführlich beschrieben und werden hier nur kurz erläutert.

# Test/Inbetriebnahme/

Diagnose

#### Aufbau des Statusbyte "FT-STB0":

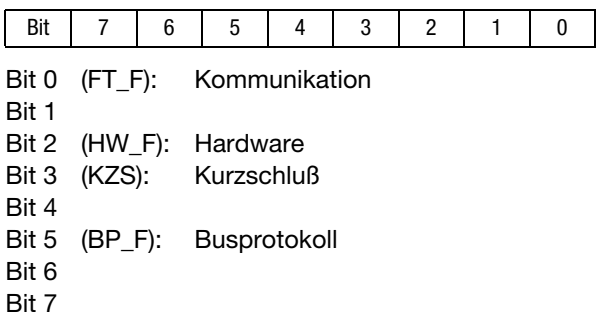

#### Abfrage:

Das Statusbyte wird in Abhängigkeit der Teilnehmernummer wie folgt abgefragt:

#### **Teilnehmer**

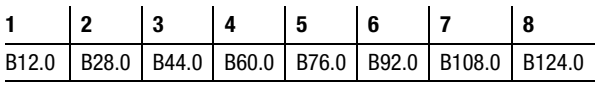

#### Syntax:

. .

L PP192 B12.0 (Teilnehmer 1)

. L PP192 B124.0 (Teilnehmer 8)

#### Beispiel:

Bei Verwendung einer PS316 mit SBI als Master ist bei Teilnehmer 6 ein Kurzschluß am EM4-Ausgang aufgetreten. In diesem Fall leuchtet die LED Q-Fault am EM4-101-DD2. Im Statusbyte "FT-STB0" steht für das Byte B92.0 an der Stelle Bit 3 eine "1".

Diagnoseabfrage

### **Master: PS4-150/-200/-300, PS416**

Die Abfrage des Diagnosebyte wird anhand des folgenden Beispiels erläutert:

Beispiel:

Sie wollen das Diagnosebyte des zweiten Teilnehmers am Strang 1 abfragen.

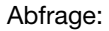

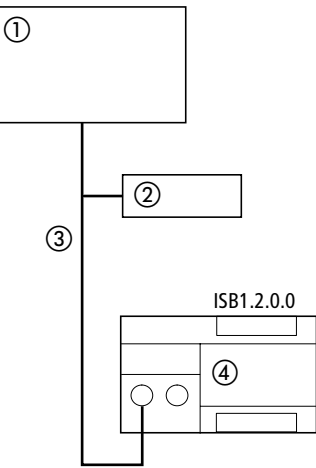

*Abbildung 2-15: Abfrage des Diagnosebyte von Teilnehmer 2*

- Master PS4-150/-200/-300, PS416
- Teilnehmer 1
- Suconet-K-Strang 1
- EM4-101-DD2 (Teilnehmer 2, Modul 0)

# Test/Inbetriebnahme/

Diagnose

```
Syntax:
S30-S4: L ISB 1.2.0.0
(1 = Strangnummer, 2 = Teilnehmen, 0 = Modul,0 = \text{Byte}S40: VAR
              EMStatus: AT %ISB1.2.0.0 :Byte;
           END_VAR
            LD EMStatus
```
Aufbau:

Das Diagnosebyte des EM4 enthält folgende Meldungen:

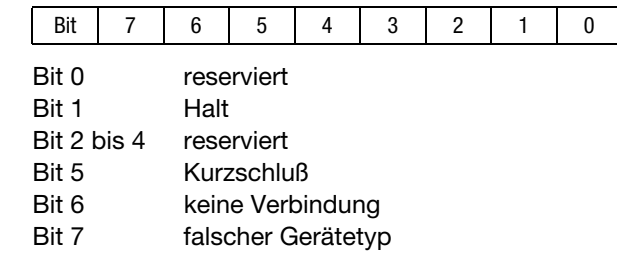

**Zustandsanzeigen und Fehlerdiagnose**

### **Power-LED**

Bei Erreichen der internen Spannung (+5 V) geht das EM4-101-DD2 in Funktion. Die Power-LED leuchtet gelb. Erlischt diese Anzeige, ist das EM4 außer Funktion.

### **Bus-LED**

Die Bus-LED zeigt drei unterschiedliche Bus-Zustände an:

Zustandsanzeigen und Fehlerdiagnose

#### "Halt"

In diesem Zustand leuchtet die LED nicht. Die Busverbindung ist fehlerfrei. Es findet jedoch kein Sende- und Empfangsdatenaustausch statt, da der Master auch im Zustand "Halt" ist.

"Run"

Im Zustand "Run" leuchtet die LED. Die Busverbindung ist fehlerfrei, und es werden Daten ausgetauscht. Dies ist der fehlerfreie aktive Betriebszustand.

### "DUE-Fehler"

In diesem Zustand blinkt die LED. Es liegt ein Datenübertragungsfehler vor. Das EM4-101-DD2 kann von der Mastersteuerung nicht angesprochen werden. Ursache hierfür kann ein Software- oder Hardwarefehler sein (z. B. Busverbindung defekt).

# **Q-Fault-LED**

Die LED "Q-Fault" leuchtet, wenn an einem der Ausgänge des EM4-101-DD2 ein Kurzschluß oder Überlast aufgetreten ist. Dieser Fehler wird der Mastersteuerung gemeldet.

# **Anhang**

## **Technische Daten**

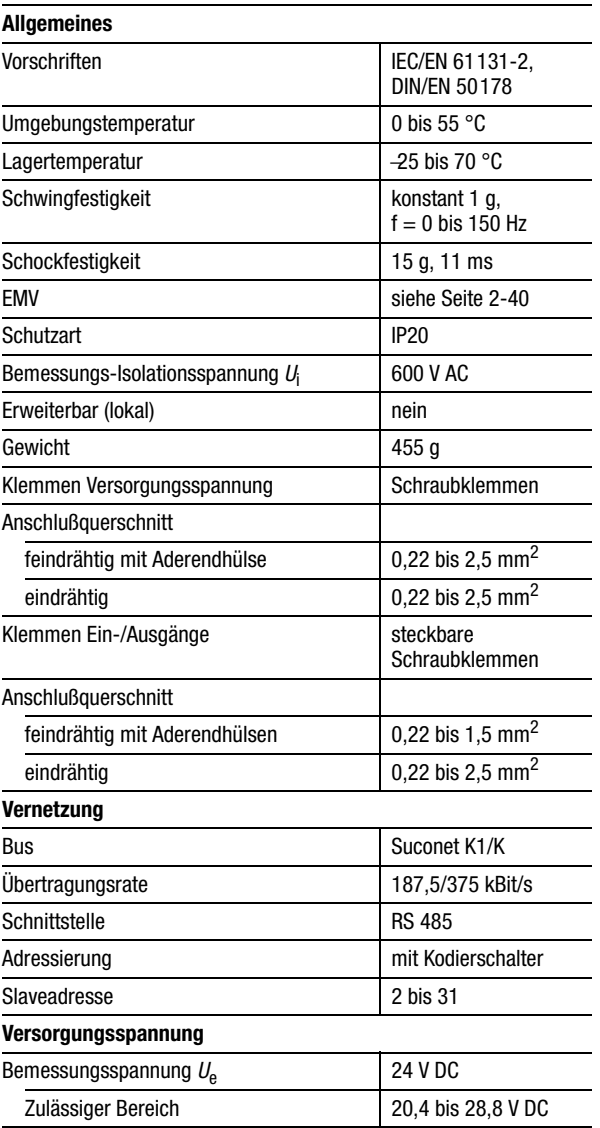

# Anhang

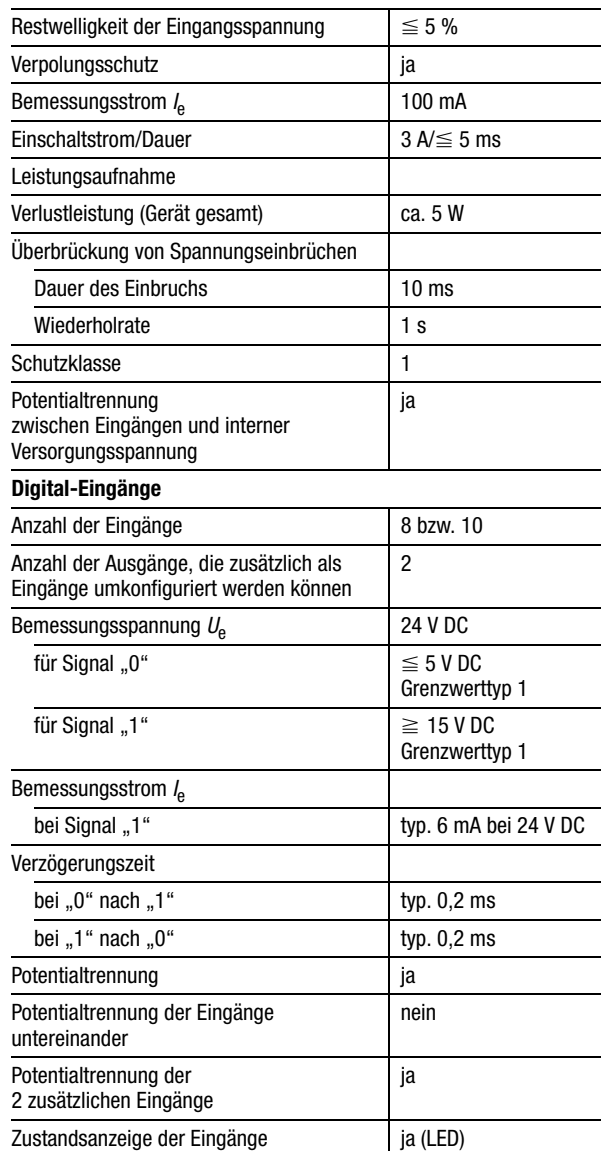

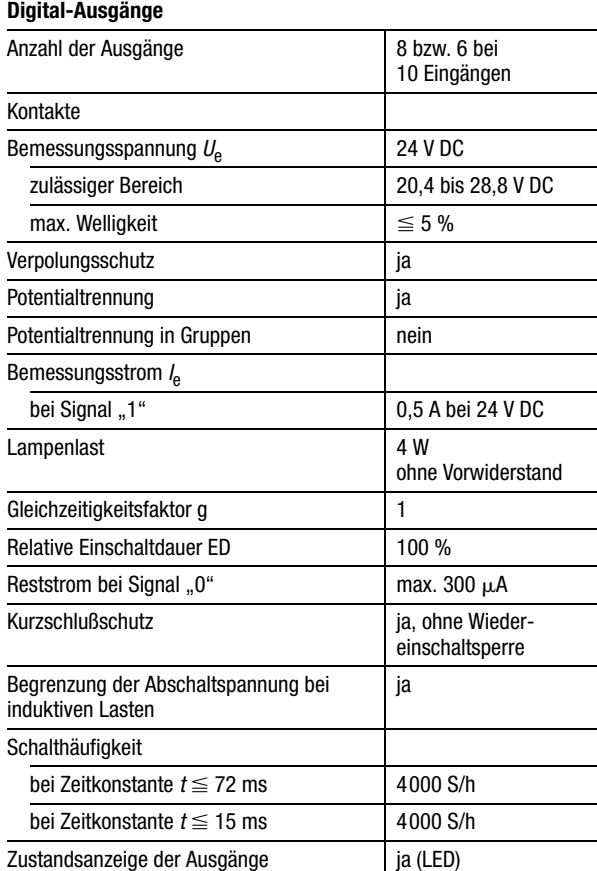

# Anhang

#### <span id="page-64-0"></span>**Allgemeine Angaben zur Elektromagnetischen Verträglichkeit (EMV) von Automatisierungsgeräten**

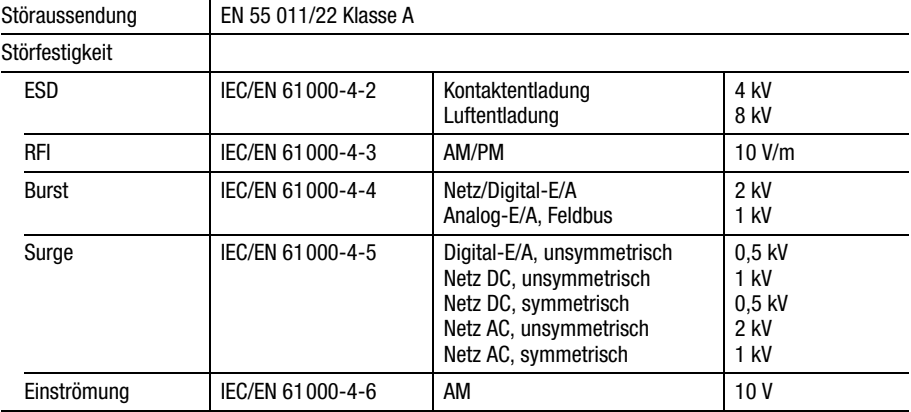

# **Inhalt**

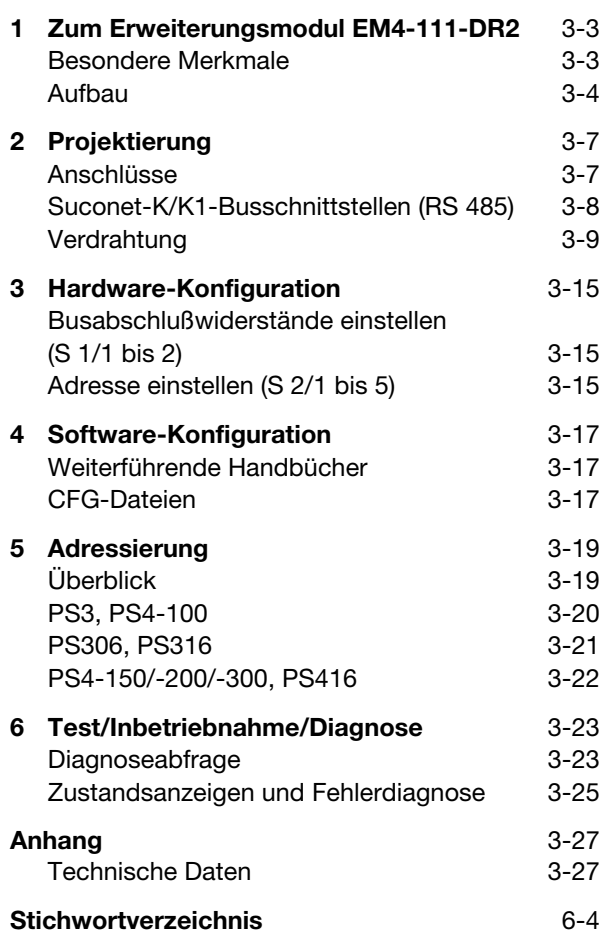

**EM4-111-DR2**

EM4-111-DR2

# **1 Zum Erweiterungsmodul EM4-111-DR2**

<span id="page-67-1"></span><span id="page-67-0"></span>Besondere Merkmale Das Ein-/Ausgabemodul EM4-111-DR2 besitzt folgende besondere Merkmale:

| <b>Netzwerk</b>                                    | Suconet K1/K                                                                                                    |  |  |
|----------------------------------------------------|----------------------------------------------------------------------------------------------------|--|--|
| Ausbaufähigkeit                                    | Kompaktgerät, nicht erweiterbar                                                                                                    |  |  |
| Art der Ein-/Ausgänge                              | Digital-Eingänge/Relais-Ausgänge                                                                                                    |  |  |
| Anzahl der<br>Ein-/Ausgänge und<br>Stromversorgung | 8 Eingänge, 24 V DC (Hilfsstromversorgung<br>aus EM4-111-DR2), 6 Ausgänge<br>(Schließer), 24 V DC oder 230 V AC;<br>potentialgetrennt in 4 Gruppen:<br>Zwei 1er-Wurzeln, zwei 2er-Wurzeln            |  |  |
| Bevorzugter<br>Anwendungsbereich                   | bei geringer Erweiterung der Ein-/Aus-<br>gangsanzahl oder für wenige dezentrale<br>Ein-/Ausgänge am Einbauort, wo die<br>Forderung nach 230-V-AC-Stromver-<br>sorgung und Relais-Ausgängen besteht. |  |  |

*Tabelle 3-1: Besondere Merkmale*

#### **Ersatz für EM4-111-DR1**

Das EM4-111-DR2 kann an ein Suconet-K1- und an ein Suconet-K-Netzwerk angeschlossen werden. Durch die Typauswahl im Topologie-Konfigurator der Sucosoft S40 wird das entsprechende Protokoll festgelegt. (EM4-111-DR1 = Suconet K1; EM4-111-DR2  $=$  Suconet K)

Das EM4-111-DR2 paßt sich automatisch an das Protokoll an. Aus diesem Grund kann es ein EM4-111-DR1 ohne zusätzliche Einstellungen ersetzen.

Die Adressierung beider Geräte ist identisch.

# Zum Erweiterungsmodul EM4-111-DR2

#### <span id="page-68-0"></span>**Aufbau**

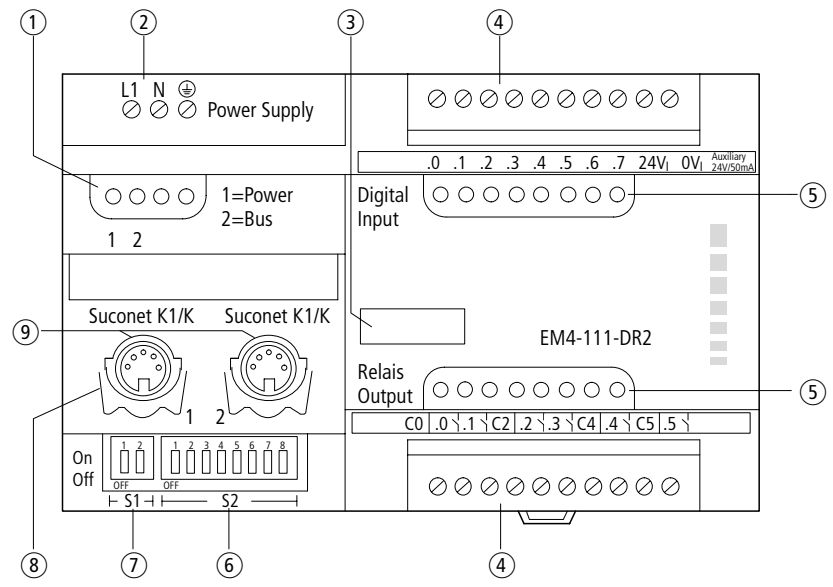

*Abbildung 3-1: Aufbau des EM4-111-DR2*

- (1) Statusanzeige
- 115 bis 230-V-AC-Stromversorgung
- (3) Gerätekennzeichnung mit HAEG 18  $\times$  6,5
- Steckbare Schraubklemme
- (5) Statusanzeige
- Schalter S 2 für Adreßcodierung
- Schalter S 1 für Busabschlußwiderstände
- Haltebügel für Winkelstecker
- Suconet-K1/K-Schnittstelle

Aufbau

(1), (5) Statusanzeige;

gibt Auskunft über den Zustand des Erweiterungsmoduls (siehe Kapitel "Test/Inbetriebnahme/ Diagnose"auf [Seite 3-23\)](#page-87-0).

 Schalter S 2 für Adreßcodierung; über diesen Schalter stellen Sie die Adresse des Erweiterungsmoduls ein (siehe Kapitel ["Hardware-](#page-79-0)[Konfiguration" auf Seite 3-15](#page-79-0)).

 Schalter S 1 für Busabschlußwiderstände; dient zur Aktivierung/Deaktivierung, wenn das Erweiterungsmodul erster oder letzter Teilnehmer am Strang ist (siehe Kapitel "Hardware-Konfiguration" [auf Seite 3-15\)](#page-79-0).

 Suconet-K1/K-Schnittstellen 1, 2; dienen zum Anschluß an den Feldbus Suconet K1/K (siehe Kapitel ["Projektierung" auf Seite 3-7\)](#page-71-0)

#### <span id="page-71-1"></span><span id="page-71-0"></span>**Anschlüsse**

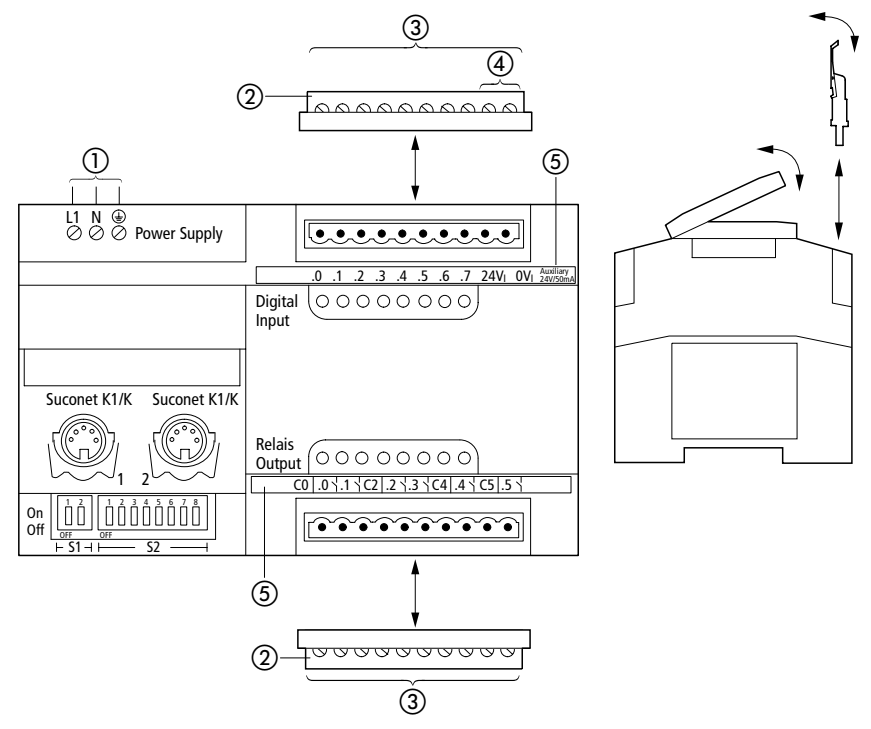

*Abbildung 3-2: Anschlußübersicht*

- Schraubklemmen Netzanschluß, Anschlußquerschnitt: feindrähtig mit Aderendhülse 0,22 bis 2,5 mm<sup>2</sup> eindrähtig 0.22 bis 2.5 mm<sup>2</sup>
- 2 Steckbare Schraubklemme
- Anschlußquerschnitte: feindrähtig mit Aderendhülse 0,22 bis 1,5 mm2 eindrähtig 0,22 bis 2,5 mm<sup>2</sup>
- Ausgangsspannung 24 V DC für Eingänge, max. 50 mA
- Bezeichnungsstreifen
### Projektierung

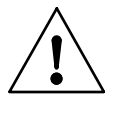

#### **Hinweis**

Arbeiten Sie an den Klemmen der Eingänge nur, nachdem Sie sich entladen haben. Es besteht sonst die Gefahr, daß das Gerät durch statische Aufladung zerstört wird.

### **Suconet-K/K1-Busschnittstellen (RS 485)**

Die Busschnittstellen 1 und 2 basieren auf einer RS 485-Schnittstelle. Physikalisch sind sie mit 5poligen DIN-Buchsen realisiert.

### **Anschlußbelegung**

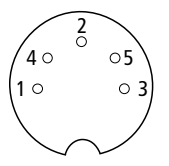

*Abbildung 3-3: Suconet-K1/K-Schnittstellen 1 und 2 (Draufsicht)*

*Tabelle 3-2: Signalbedeutung*

| Pin | <b>RS 485</b> | <b>Funktion</b>      |
|-----|---------------|----------------------|
|     | TB/RB         | Sende-/Empfangsdaten |
|     |               |                      |
| 3   | <b>SGND</b>   | 0-V-Anschluß         |
|     | TA/RA         | Sende-/Empfangsdaten |
| 5   |               |                      |

Verdrahtung

**Verdrahtung** Auf den folgenden Seiten werden Beispiele zur Verdrahtung des EM4-111-DR2 dargestellt. Die Erdung des Gerätes ist im Handbuch "Projektierungsrichtlinie für Automatisierungssysteme PS4 und PS416" (AWB27-1287-D) beschrieben.

### Projektierung

*Abbildung 3-4: Verdrahtung bei Netzversorgung auf Gerät und Relais-Ausgänge; Eingänge 24 V DC über internes Netzteil (50 mA)*

- Hauptschalter
- Leitungsschutzorgan
- 24 V DC, max. 50 mA Hilfsspannungsquelle für interne Eingänge
- 230-V-AC-Relais-Ausgänge müssen an gleicher Phase (z. B. L1) angeschlossen werden (max. 250 V AC Potentialunterschied)
- 4 A flink, Schmelzsicherungen für die Absicherung der Relaiskontakte
- Suconet-K1/K-Schnittstelle

Verdrahtung

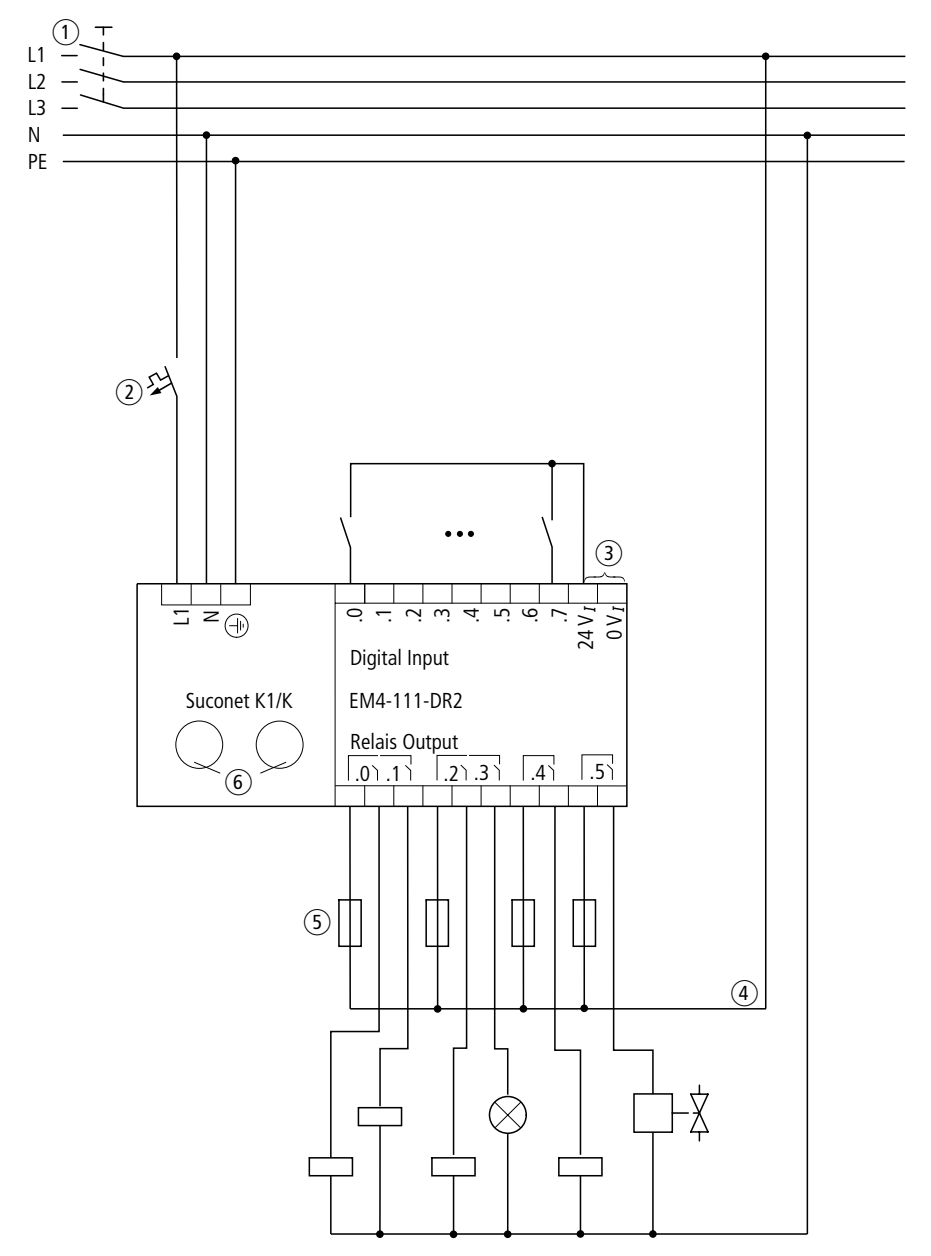

EM4-111-DR2 **EM4-111-DR2**

### Projektierung

*Abbildung 3-5: Verdrahtung bei 230-V-AC-Stromversorgung des Gerätes, Relaiskontakte mit verschiedenen Potentialen, 230 V AC und 24 V DC; Eingänge 24 V DC über externes Netzteil*

- Hauptschalter
- Leitungsschutzorgan
- Näherungsinitiatoren, ges. Strom 50 mA
- 230-V-AC-Relais-Ausgänge müssen an gleicher Phase (z. B. L1) angeschlossen werden (max. 250 V AC Potentialunterschied)
- 4 A flink, Schmelzsicherungen für die Absicherung der Relaiskontakte
- Suconet-K1/K-Schnittstelle
- Bei ungeerdeten Steuerstromkreisen muß eine Isolationsüberwachung eingesetzt werden.

Verdrahtung

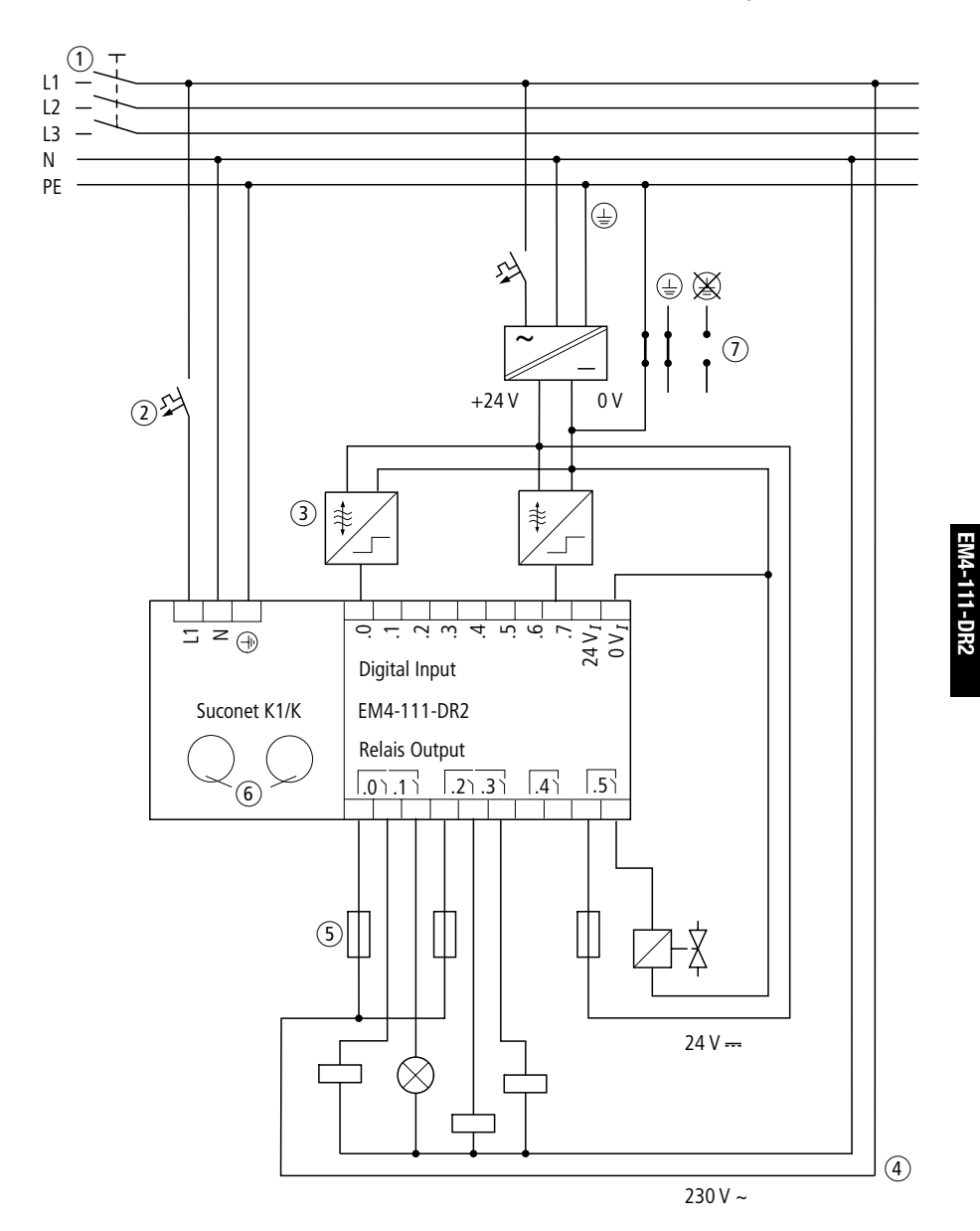

**3-13**

# **3 Hardware-Konfiguration**

**Busabschlußwiderstände einstellen (S 1/1 bis 2)**

Mit den Schaltern 1 und 2 der Schalterleiste S 1 stellen Sie die Busabschlußwiderstände ein. Sie sind bei den Geräten, die sich am Anfang und Ende des Stranges befinden, auf "ON" zu stellen.

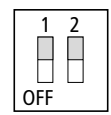

*Abbildung 3-6: Schalterstellung im Auslieferungszustand (eingeschaltete Busabschlußwiderstände)*

**Adresse einstellen (S 2/1 bis 5)**

Zur Ansprache des EM4-111-DR2 stellen Sie die Adresse mit den Schaltern 1 bis 5 der Schalterleiste S 2 auf dem Gerät ein. Die Adreßcodierung entnehmen Sie der nachfolgenden Tabelle.

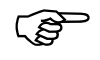

Die Schalter 6, 7 und 8 sind für das EM4-111-DR2 ohne Bedeutung.

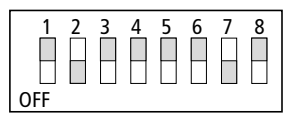

*Abbildung 3-7: Schalterstellung S 2 im Auslieferungszustand (Adresse 2 für Teilnehmer 1)* 

### Hardware-Konfiguration

| <b>Teilnehmer</b>       | S <sub>2</sub> |                |              |              |              |
|-------------------------|----------------|----------------|--------------|--------------|--------------|
|                         | 1              | $\overline{2}$ | 3            | 4            | 5            |
| 1                       | $\mathbf{1}$   | 0              | $\mathbf{1}$ | $\mathbf{1}$ | $\mathbf{1}$ |
| $\overline{\mathbf{c}}$ | $\mathbf 0$    | 0              | $\mathbf{1}$ | $\mathbf{1}$ | $\mathbf{1}$ |
| 3                       | 1              | $\mathbf{1}$   | 0            | 1            | 1            |
| $\overline{\mathbf{4}}$ | $\pmb{0}$      | $\mathbf{1}$   | 0            | $\mathbf{1}$ | $\mathbf{1}$ |
| 5                       | $\mathbf{1}$   | $\mathbf 0$    | 0            | $\mathbf{1}$ | $\mathbf{1}$ |
| $\overline{6}$          | $\mathbf 0$    | 0              | 0            | $\mathbf{1}$ | $\mathbf{1}$ |
| 7                       | $\mathbf{1}$   | $\mathbf{1}$   | $\mathbf{1}$ | $\mathbf 0$  | $\mathbf{1}$ |
| 8                       | $\pmb{0}$      | $\mathbf{1}$   | $\mathbf{1}$ | 0            | $\mathbf{1}$ |
| 9                       | 1              | 0              | 1            | 0            | $\mathbf{1}$ |
| 10                      | $\pmb{0}$      | 0              | $\mathbf{1}$ | 0            | $\mathbf{1}$ |
| 11                      | $\mathbf{1}$   | $\mathbf{1}$   | 0            | 0            | $\mathbf{1}$ |
| 12                      | $\mathbf{0}$   | $\mathbf{1}$   | $\mathbf 0$  | $\mathbf 0$  | $\mathbf{1}$ |
| 13                      | 1              | 0              | 0            | 0            | $\mathbf{1}$ |
| 14                      | $\pmb{0}$      | 0              | 0            | 0            | $\mathbf{1}$ |
| 15                      | $\mathbf{1}$   | $\mathbf{1}$   | $\mathbf{1}$ | $\mathbf{1}$ | 0            |
| 16                      | $\pmb{0}$      | $\mathbf{1}$   | $\mathbf{1}$ | $\mathbf{1}$ | 0            |
| 17                      | 1              | 0              | $\mathbf{1}$ | $\mathbf{1}$ | 0            |
| 18                      | 0              | 0              | 1            | $\mathbf{1}$ | 0            |
| 19                      | $\mathbf{1}$   | $\mathbf{1}$   | $\mathbf{0}$ | $\mathbf{1}$ | $\mathbf 0$  |
| 20                      | $\mathbf 0$    | $\mathbf{1}$   | 0            | $\mathbf{1}$ | 0            |
| 21                      | 1              | 0              | 0            | 1            | 0            |
| 22                      | $\pmb{0}$      | 0              | 0            | $\mathbf{1}$ | 0            |
| 23                      | $\mathbf{1}$   | $\mathbf{1}$   | $\mathbf{1}$ | 0            | $\bf{0}$     |
| 24                      | $\pmb{0}$      | $\mathbf{1}$   | $\mathbf{1}$ | 0            | $\pmb{0}$    |
| 25                      | 1              | 0              | $\mathbf{1}$ | 0            | 0            |
| 26                      | 0              | 0              | $\mathbf{1}$ | $\mathbf 0$  | $\bf{0}$     |
| 27                      | $\mathbf{1}$   | $\mathbf{1}$   | 0            | 0            | 0            |
| 28                      | $\pmb{0}$      | $\mathbf{1}$   | 0            | 0            | 0            |
| 29                      | $\mathbf{1}$   | 0              | 0            | 0            | 0            |
| 30                      | 0              | 0              | 0            | 0            | 0            |
| $1 = ON, 0 = OFF$       |                |                |              |              |              |

*Tabelle 3-3: Adreßcodierung EM4-111-DR2*

# **4 Software-Konfiguration**

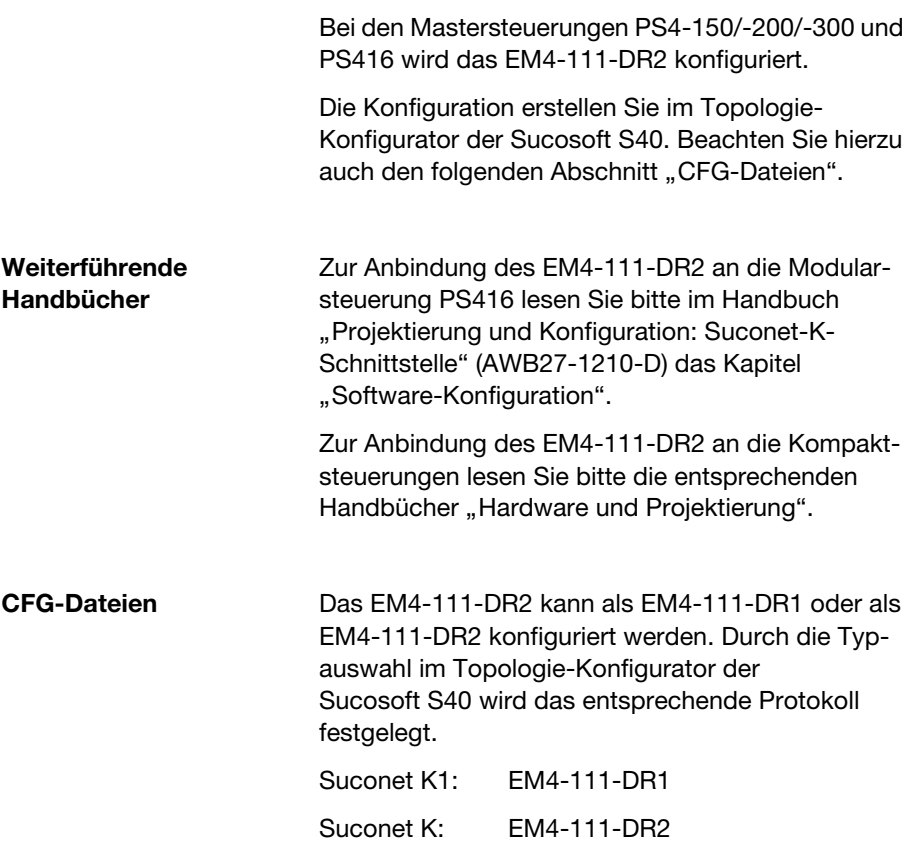

# **5 Adressierung**

**Überblick** Auf den folgenden Seiten wird die Adressierung des EM4-111-DR2 dargestellt. Die Adressierung hängt von der Mastersteuerung ab.

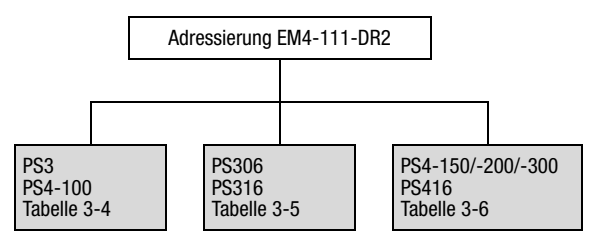

*Abbildung 3-8: Übersicht zur Adressierung des EM4-111-DR2*

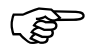

 Die Adressierung des EM4-111-DR2 bei Einsatz einer PS4-400 (Fuzzy-SPS) als Master am Suconet-K1-Strang ist im Handbuch "Hardware und Projektierung der PS4-401-MM2" (AWB27-1240-D) beschrieben.

Adressierung

### **PS3, PS4-100**

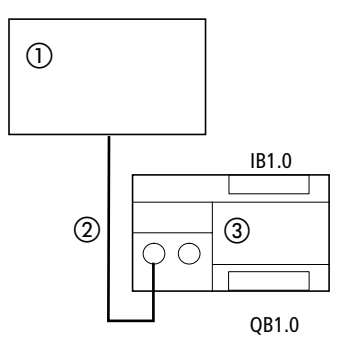

*Abbildung 3-9: Beispiel zur Adressierung der Ein-/Ausgänge des EM4-111-DR2*

- Master PS3, PS4-100
- 2 Suconet-K1-Strang
- EM4-111-DR2

*Tabelle 3-4: PS3, PS4-100, als Master mit zugehöriger Adreßorganisation für EM4-111-DR2*

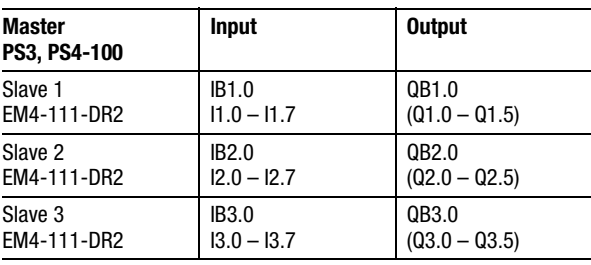

### **PS306, PS316**

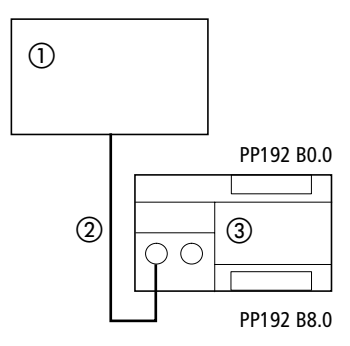

*Abbildung 3-10: Beispiel zur Adressierung der Ein-/Ausgänge des EM4-111-DR2*

- Master PS306, PS316
- 2 Suconet-K1-Strang
- EM4-111-DR2

*Tabelle 3-5: PS306, PS316 mit erster SBI-Adresse (PP192) und zugehöriger Adreßorganisation für EM4-111-DR2*

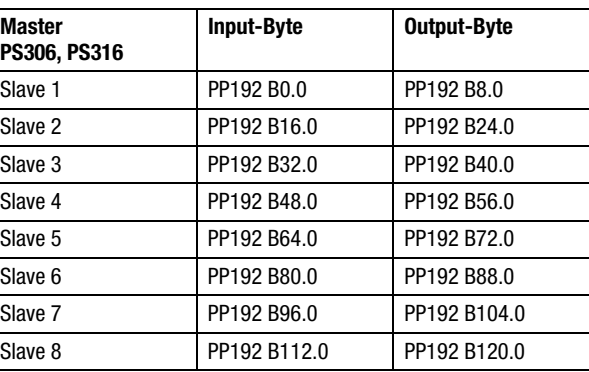

Adressierung

### **PS4-150/-200/-300, PS416**

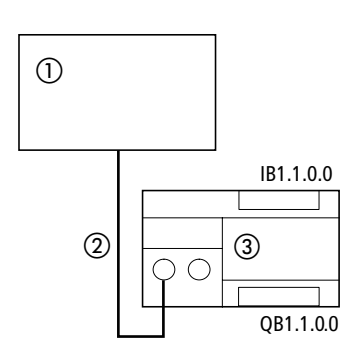

*Abbildung 3-11: Beispiel zur Adressierung der Ein-/Ausgänge eines EM4-111-DR2*

- Master PS4-150/-200/-300, PS416
- 2 Suconet-K-Strang 1
- EM4-111-DR2

*Tabelle 3-6: PS4-150/-200/-300, PS416 als Master mit zugehöriger Adreßorganisation für EM4-111-DR2*

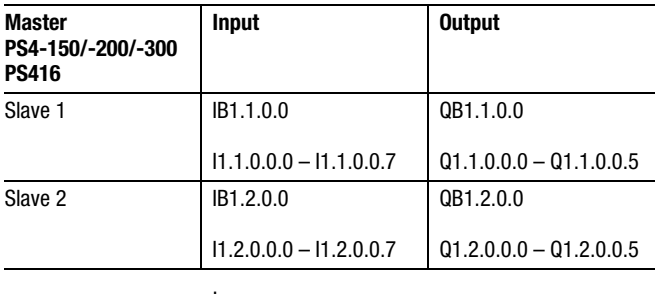

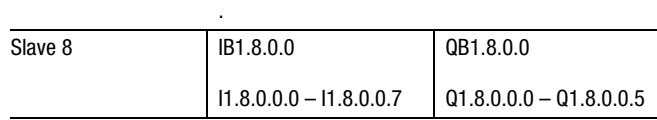

.

# **6 Test/Inbetriebnahme/Diagnose**

### **Diagnoseabfrage Master: PS306 oder PS316**

Aufbau und Abfrage des Diagnosestatusbyte sind im Handbuch "Programmierung und Inbetriebnahme der Suconet-K-Baugruppe EBE 295.1" (AWB27-1002-D) im Kapitel "Inbetriebnahme/ Fehlerbehandlung Suconet K1" ausführlich beschrieben und werden hier nur kurz erläutert.

Aufbau des Statusbyte "FT-STB0":

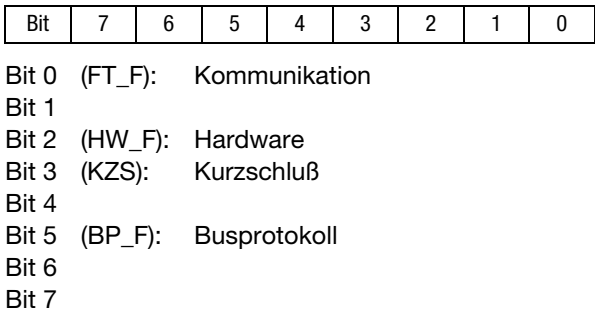

Abfrage:

Das Statusbyte wird in Abhängigkeit der Teilnehmernummer wie folgt abgefragt:

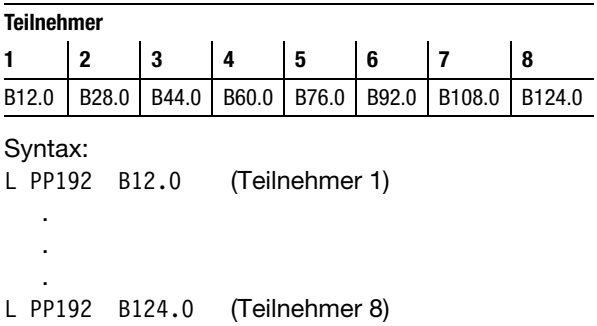

### Test/Inbetriebnahme/ Diagnose

### **Master: PS4-150/-200/-300, PS416**

Die Abfrage des Diagnosebyte wird anhand des folgenden Beispiels erläutert:

Beispiel:

Sie wollen das Diagnosebyte des zweiten Teilnehmers am Strang 1 abfragen.

Abfrage:

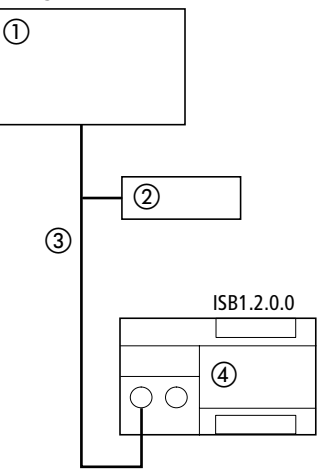

*Abbildung 3-12: Abfrage des Diagnosebyte von Teilnehmer 2*

- Master PS4-150/-200/-300, PS416
- 2 Teilnehmer 1
- Suconet-K-Strang 1
- EM4-111-DR2 (Teilnehmer 2, Modul 0)

Zustandsanzeigen und Fehlerdiagnose

Syntax: S30-S4: L ISB 1.2.0.0  $(1 = Strangnummer, 2 = Teilnehmen, 0 = Modul,$  $0 = \text{Byte}$ S40: VAR EMStatus: AT %ISB1.2.0.0 :Byte;

END\_VAR

LD EMStatus

Aufbau:

Das Diagnosebyte des EM4 enthält folgende Meldungen:

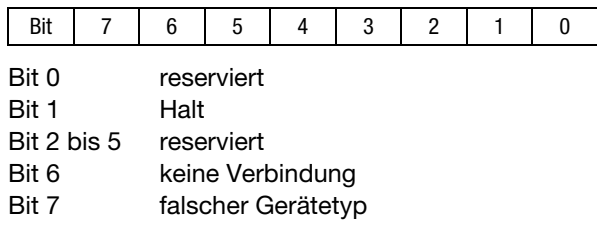

**Zustandsanzeigen und Fehlerdiagnose**

### **Power-LED**

Bei Erreichen der internen Spannung (+5 V) geht das EM4-111-DR2 in Funktion. Die Power-LED leuchtet gelb. Erlischt diese Anzeige, ist das EM4 außer Funktion.

Test/Inbetriebnahme/ Diagnose

### **Bus-LED**

Die Bus-LED zeigt drei unterschiedliche Bus-Zustände an:

"Halt"

In diesem Zustand leuchtet die LED nicht. Die Busverbindung ist fehlerfrei. Es findet jedoch kein Sende- und Empfangsdatenaustausch statt, da der Master auch im Zustand "Halt" ist.

"Run"

Im Zustand "Run" leuchtet die LED. Die Busverbindung ist fehlerfrei, und es werden Daten ausgetauscht. Dies ist der fehlerfreie aktive Betriebszustand.

### "DUE-Fehler"

In diesem Zustand blinkt die LED. Es liegt ein Datenübertragungsfehler vor. Das EM4-111-DR2 kann von der Mastersteuerung nicht angesprochen werden. Ursache hierfür kann ein Software- oder Hardwarefehler sein (z. B. Busverbindung defekt).

# **Anhang**

### **Technische Daten**

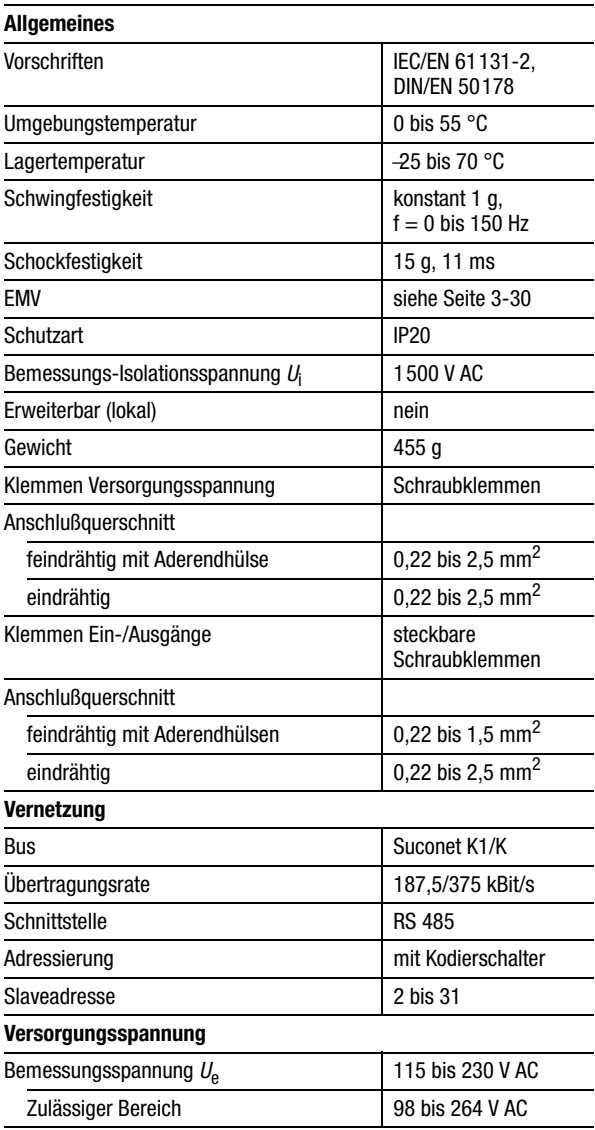

### Anhang

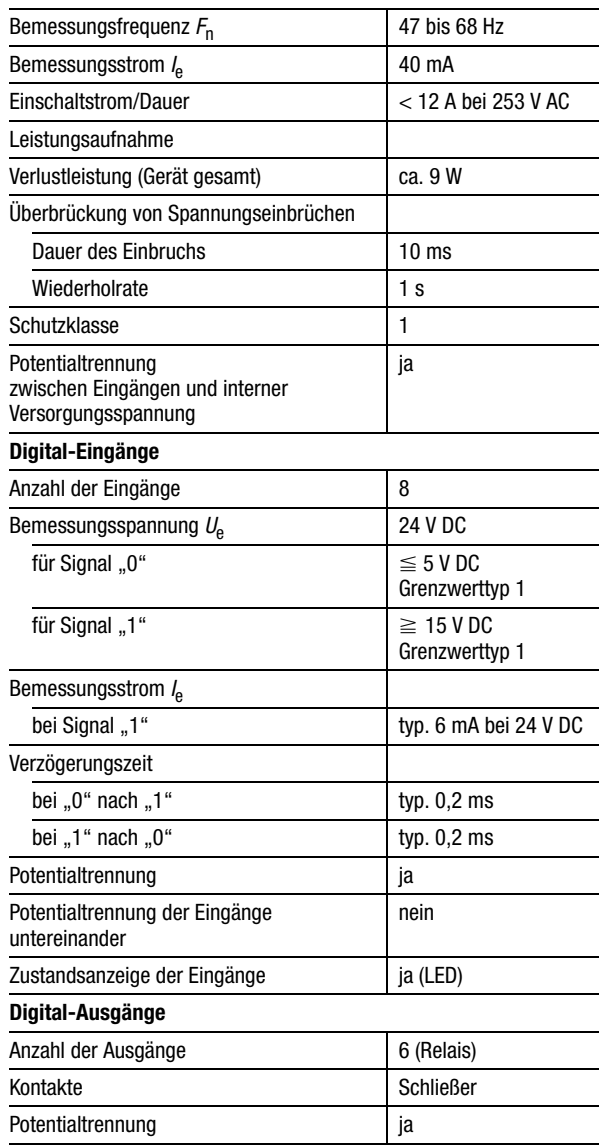

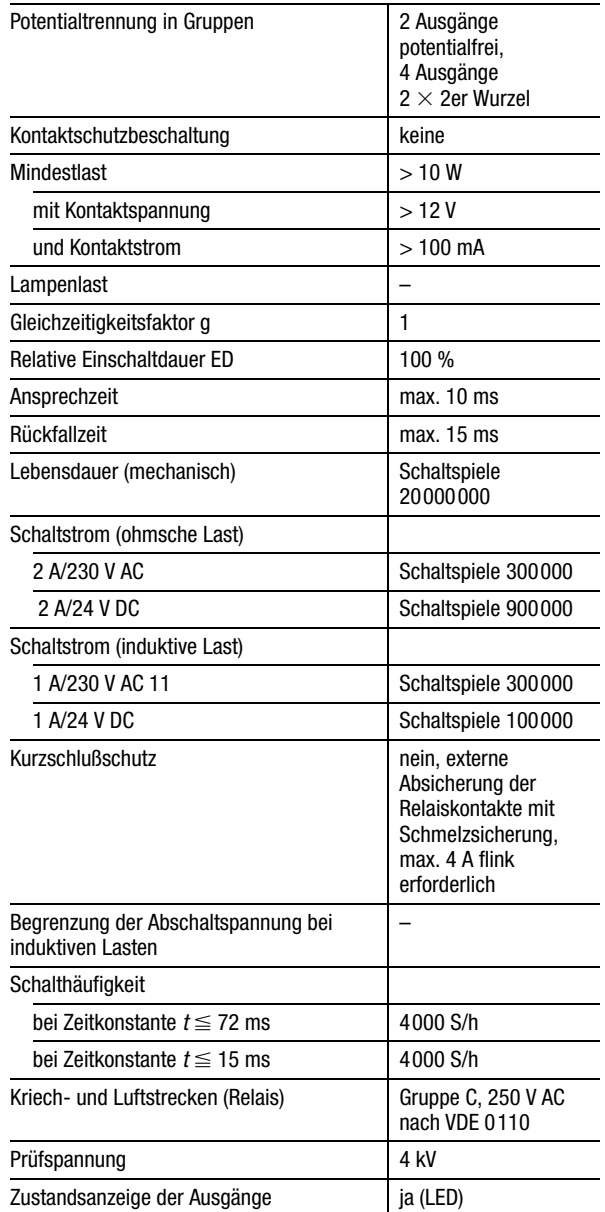

### Anhang

### <span id="page-94-0"></span>**Allgemeine Angaben zur Elektromagnetischen Verträglichkeit (EMV) von Automatisierungsgeräten**

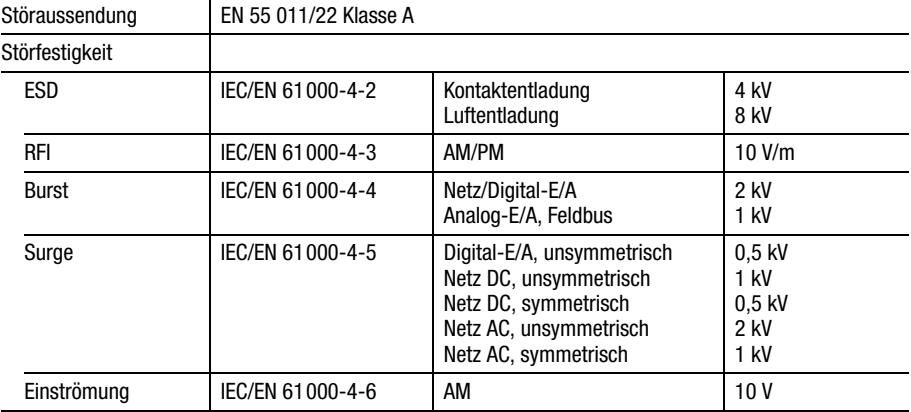

# **Inhalt**

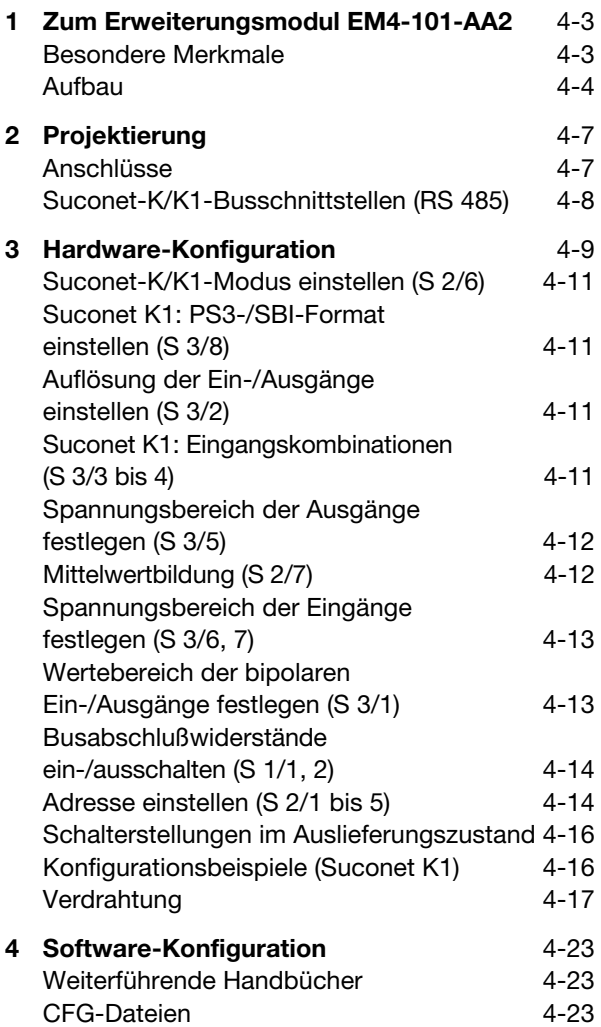

**EM4-101-AA2**

EM4-101-AA2

### Inhalt

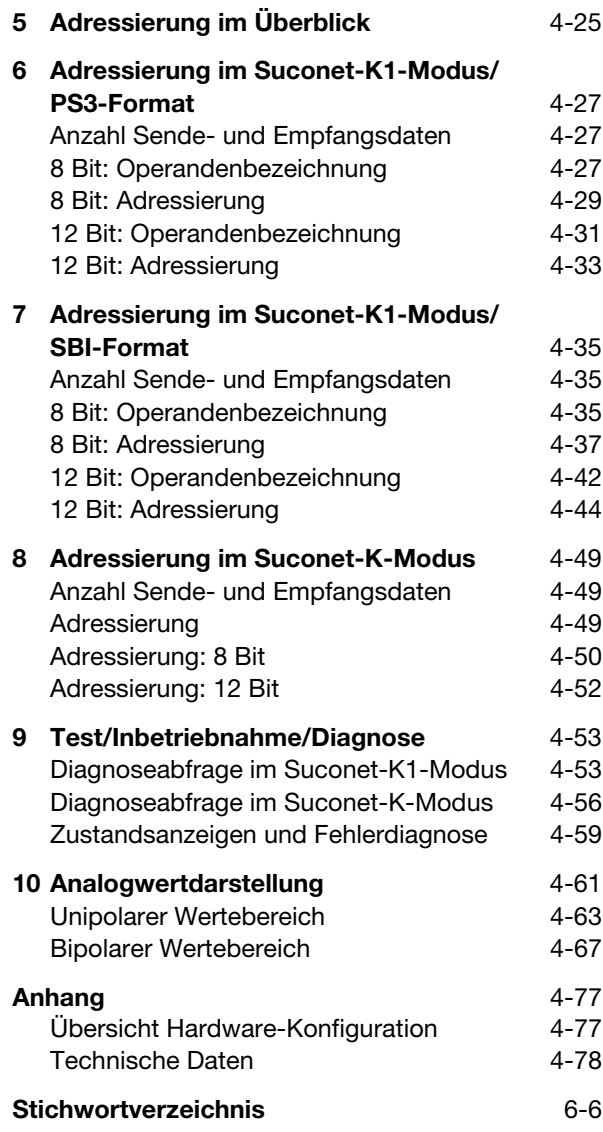

# **1 Zum Erweiterungsmodul EM4-101-AA2**

<span id="page-97-1"></span><span id="page-97-0"></span>4 **Besondere Merkmale** Das analoge Ein-/Ausgabe-Modul EM4-101-AA2 hat zwei Einsatzmöglichkeiten:

- 1. Einsatz am Suconet-K1-Bus
- 2. Einsatz am Suconet-K-Bus

Der Einsatzbereich bzw. die Bus-Schnittstelle K1 oder K kann am Gerät eingestellt werden. Mit der Suconet-K-Konfiguration steht die gesamte Leistungsfähigkeit des Gerätes zur Verfügung. Wird es für den Suconet-K1-Bus konfiguriert, ist die Leistungsfähigkeit des EM4-101-AA2 mit einem EM4-101-AA1 vergleichbar und kann als Ersatz für das -AA1 dienen.

*Tabelle 4-1: Besondere Merkmale*

| Netzwerk                          | Suconet K1/K                                                                                                    |  |  |
|-----------------------------------|----------------------------------------------------------------------------------------------------|--|--|
| Ausbaufähigkeit                   | Kompaktgerät, nicht erweiterbar                                                                                                    |  |  |
| Art der Ein-/Ausgänge             | analog                                                                                                    |  |  |
| Anzahl der<br>Ein-/Ausgänge (E/A) | 8 E/4 A                                                                                                    |  |  |
| Besonderheiten                    | Analogwertverarbeitung in 8- und<br>12-Bit-Auflösung                                                                                                    |  |  |
| Bevorzugter<br>Anwendungsbereich  | dezentrale Analogverarbeitung, wie z. B.<br>bei Klima-, Heizungs-, Lüftungsanlagen<br>oder in der Verfahrenstechnik, wo<br>physikalische Größen wie Drücke,<br>Temperaturen und Durchflußmengen mit<br>genormten Standard-Ausgangssignalen<br>verarbeitet werden |  |  |

### Zum Erweiterungsmodul EM4-101-AA2

### <span id="page-98-0"></span>**Aufbau**

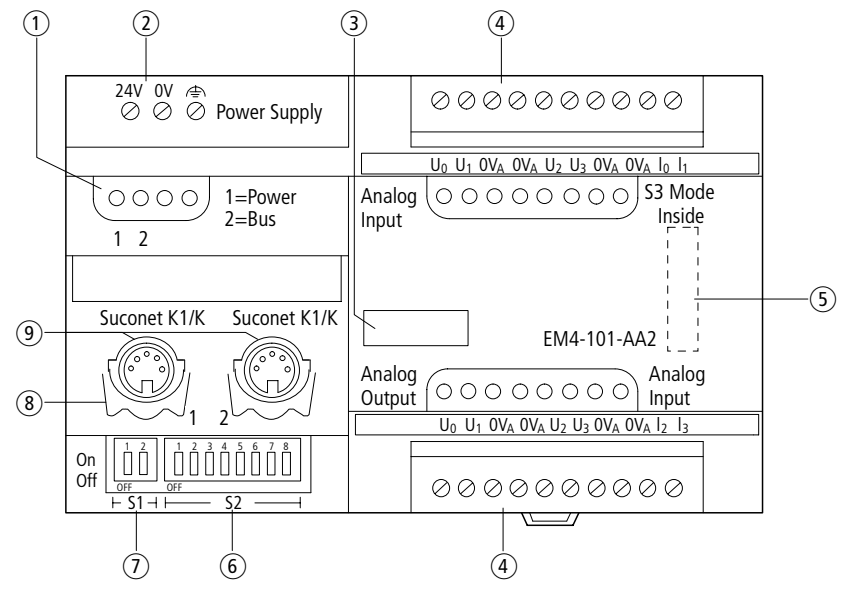

*Abbildung 4-1: Aufbau des EM4-101-AA2* 

- Statusanzeige
- 2 24-V-DC-Stromversorgung
- (3) Gerätekennzeichnung mit HAEG 18  $\times$  6,5
- Steckbare Schraubklemme für die Eingänge
- Schalterleiste S 3 zur Konfiguration der Ein-/Ausgänge
- Schalterleiste S 2 für Adreßcodierung/Betriebsart
- Schalterleiste S 1 für Busabschlußwiderstände
- Haltebügel für Winkelstecker
- Suconet-K1/K-Schnittstelle

Aufbau

Statusanzeige;

gibt Auskunft über den Zustand des Erweiterungs-moduls (siehe Kapitel ["Test/Inbetriebnahme/](#page-147-0) [Diagnose" auf Seite 4-53](#page-147-0)).

Schalterleiste S 3:

dient zur Konfiguration der Ein-/Ausgänge sowie zur Einstellung des SBI- bzw. PS3-Formates (siehe Kapitel ["Hardware-Konfiguration" auf Seite 4-9\)](#page-103-0).

 Schalterleiste S 2 für Adreßcodierung/Betriebsart; über diesen Schalter stellen Sie die Adresse des Erweiterungsmoduls sowie das Busprotokoll Suconet K/K1 ein (siehe Kapitel ["Hardware-Konfigu](#page-103-0)[ration" auf Seite 4-9](#page-103-0)).

 Schalterleiste S 1 für Busabschlußwiderstände; dient zur Aktivierung/Deaktivierung, wenn das Erweiterungsmodul erster oder letzter Teilnehmer am Strang ist (siehe Kapitel "Hardware-Konfiguration" [auf Seite 4-9](#page-103-0)).

 Suconet-K1/K-Schnittstellen 1, 2; dienen zum Anschluß an den Feldbus Suconet K1/K (siehe Kapitel ["Projektierung" auf Seite 4-7\)](#page-101-0).

### <span id="page-101-1"></span><span id="page-101-0"></span>**Anschlüsse**

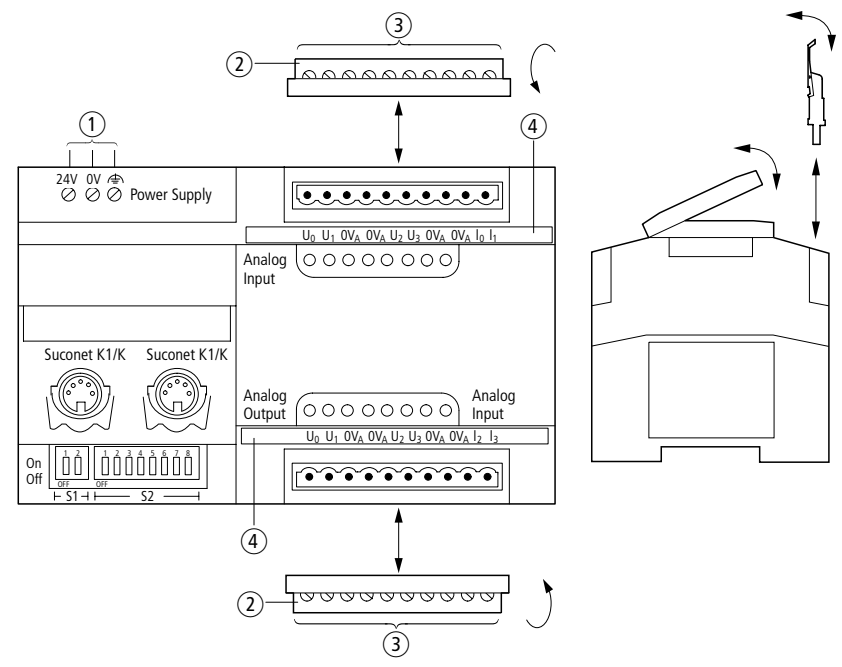

*Abbildung 4-2: Anschlußübersicht*

- Schraubklemmen
	- 24-V-DC-Netzanschluß, Anschlußquerschnitt: feindrähtig mit Aderendhülse 0,22 bis 2,5 mm2 eindrähtig 0,22 bis 2,5 mm<sup>2</sup>
- 2 Steckbare Schraubklemme
- Anschlußquerschnitte: feindrähtig mit Aderendhülse 0,22 bis 1,5 mm2 eindrähtig 0,22 bis 2,5 mm<sup>2</sup>
- Bezeichnungsstreifen

### Projektierung

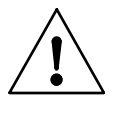

#### **Hinweis**

Arbeiten Sie an den Klemmen der Eingänge nur, nachdem Sie sich entladen haben. Es besteht sonst die Gefahr, daß das Gerät durch statische Aufladung zerstört wird.

### <span id="page-102-0"></span>**Suconet-K/K1-Busschnittstellen (RS 485)**

Die Busschnittstellen 1 und 2 basieren auf einer RS-485-Schnittstelle. Physikalisch sind sie mit 5poligen DIN-Buchsen realisiert.

### **Anschlußbelegung**

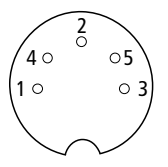

*Abbildung 4-3: Suconet-K1/K-Schnittstellen 1 und 2 (Draufsicht)*

*Tabelle 4-2: Signalbedeutung*

| Pin | <b>RS 485</b> | <b>Funktion</b>      |
|-----|---------------|----------------------|
|     | TB/RB         | Sende-/Empfangsdaten |
| 2   |               |                      |
| 3   | SGND          | 0-V-Anschluß         |
|     | ta/ra         | Sende-/Empfangsdaten |
| 5   |               |                      |

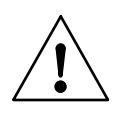

### **Hinweis**

Bei Einstrahlung gemäß ENV 50140 und Einströmung gemäß ENV 50141 können bei Analogein- und -ausgangsdaten Abweichungen bis zu 20 % auftreten.

# <span id="page-103-0"></span>**3 Hardware-Konfiguration**

Mit den Schalterleisten S 2 und S 3 können am EM4-101-AA2 in Abhängigkeit des Suconet-K1/K-Modus folgende Konfigurationen eingestellt werden:

### Hardware-Konfiguration

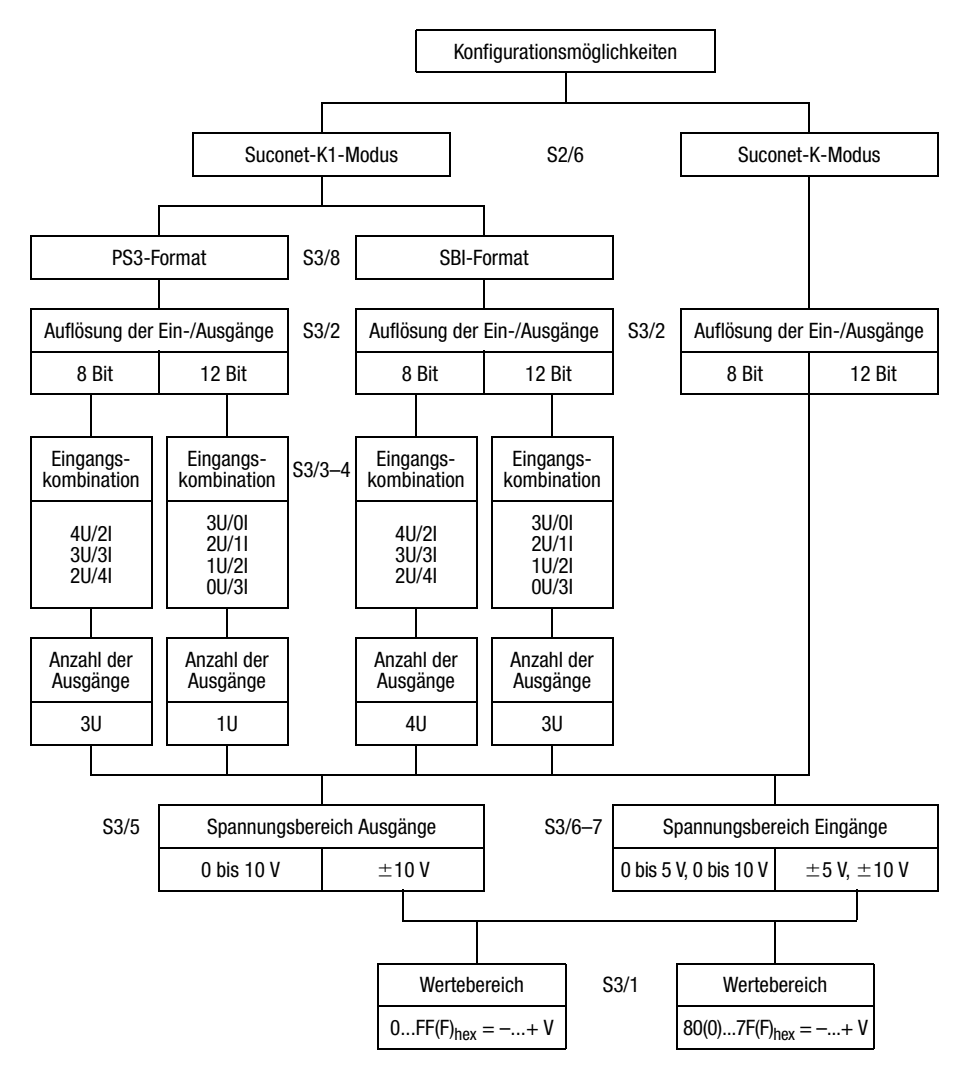

*Abbildung 4-4: Konfigurationsmöglichkeiten am EM4-101-AA2*

<span id="page-105-0"></span>**Suconet-K/K1-Modus einstellen (S 2/6)**

Suconet K:

 Stellen Sie den Schalter 6 der Schalterleiste S 2 auf "OFF".

Suconet K1:

 Stellen Sie den Schalter 6 der Schalterleiste S 2 auf "ON".

<span id="page-105-1"></span>**Suconet K1: PS3-/SBI-Format einstellen (S 3/8)**

Die Einstellung des PS3-/SBI-Formates hängt ab vom Typ der Mastersteuerung, an deren Strang sich das EM4-101-AA2 befindet: Ist die Mastersteuerung eine PS3 oder PS4-100, muß auf dem EM4-101-AA2 das PS3-Format eingestellt werden. Für die Mastersteuerungen PS306, PS316, PS4-150/-200/-300 oder PS416 gilt das SBI-Format.

PS3-Format:

 Stellen Sie den Schalter 8 der Schalterleiste S 3 auf "OFF".

SBI-Format:

 Stellen Sie den Schalter 8 der Schalterleiste S 3 auf "ON".

<span id="page-105-2"></span>**Auflösung der Ein-/Ausgänge einstellen (S 3/2)** 8-Bit-Auflösung:

- Stellen Sie den Schalter 2 der Schalterleiste S 3 auf "OFF".
- 12-Bit-Auflösung:
- Stellen Sie den Schalter 2 der Schalterleiste S 3 auf ..ON".

<span id="page-105-3"></span>**Suconet K1: Eingangskombinationen (S 3/3 bis 4)**

Alle Mastersteuerungen können im Suconet-K1- Modus sechs von acht Eingängen des EM4-101-AA2 benutzen. Die sechs Eingänge können aus einer Kombination von vier Spannungs- und vier Stromeingängen gewählt werden.

 Stellen Sie die Schalter 3 und 4 der Schalterleiste S 3 je nach Aufteilung der Eingänge entsprechend den Angaben in der Tabelle ein.

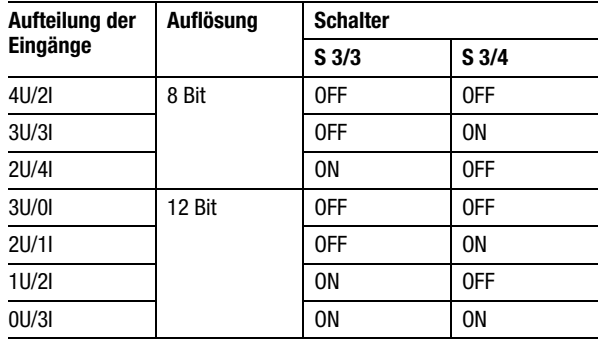

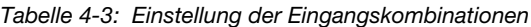

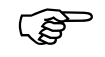

Im Suconet-K-Modus entfällt diese Einstellung, da alle acht Eingänge benutzt werden können.

<span id="page-106-0"></span>**Spannungsbereich der Ausgänge festlegen (S 3/5)**

Spannungsbereich  $\pm$ 10 V:

 Stellen Sie den Schalter 5 der Schalterleiste S 3 auf "OFF".

Spannungsbereich 0 bis 10 V:

- Stellen Sie den Schalter 5 der Schalterleiste S 3 auf "ON".
- <span id="page-106-1"></span>**Mittelwertbildung (S 2/7)** Zur Vermeidung starker Schwankungen des gewandelten Analogsignals wird aus mehreren Werten der Mittelwert gebildet. Die Anzahl der Werte, über die der Mittelwert gebildet werden soll, ist über den Schalter S 2/7 am Gerät einstellbar. Der Mittelwert kann über acht oder 64 Werte gebildet werden. Die Zeit, die dazu benötigt wird, können Sie der Tabelle entnehmen.

Spannungsbereich der Eingänge festlegen (S 3/6, 7)

▶ Stellen Sie die Zeiten mit dem Schalter 7 der Schalterleiste S 2 entsprechend den Angaben in der Tabelle ein:

*Tabelle 4-4: Verarbeitungszeit zur Bildung des Mittelwertes über acht Eingänge*

|         | S <sub>2/7</sub> | Anz. Werte | $Zeit^{1}$ |
|---------|------------------|------------|------------|
| schnell | ΟN               | 8          | ca. 8 ms   |
| langsam | 0FF              | 64         | ca. 512 ms |

<sup>1)</sup> Bei der Zeitangabe wurden die Zykluszeit des Anwenderprogrammes und die Suconet-Zugriffszeit nicht berücksichtigt.

 Stellen Sie die Schalter 6 und 7 der Schalterleiste S 3 je nach Spannungsbereich der Eingänge entsprechend den Angaben in der Tabelle ein.

*Tabelle 4-5: Einstellung der Spannungsbereiche an den Eingängen*

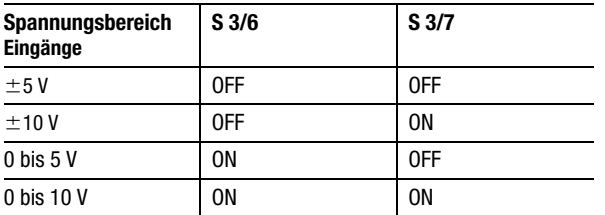

<span id="page-107-1"></span>**Wertebereich der bipolaren Ein-/Ausgänge festlegen (S 3/1)**

<span id="page-107-0"></span>**Spannungsbereich der Eingänge festlegen** 

**(S 3/6, 7)**

Wertebereich 0 ...  $FF(F)_{\text{hex}} = - ... + V$ :

 Stellen Sie den Schalter 1 der Schalterleiste S 3 auf "OFF".

Wertebereich 80(0)  $\ldots$  7F(F)<sub>hex</sub> =  $- \ldots + V$ :

 Stellen Sie den Schalter 1 der Schalterleiste S 3 auf "ON".

**EM4-101-AA2**
Hardware-Konfiguration

**Busabschlußwiderstände ein-/ausschalten (S 1/1, 2)**

Mit den Schaltern 1 und 2 der Schalterleiste S 1 stellen Sie die Busabschlußwiderstände ein. Sie sind bei den Geräten, die sich am Anfang und Ende des Stranges befinden, auf "ON" zu stellen.

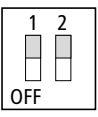

*Abbildung 4-5: Schalterstellung im Auslieferungszustand (eingeschaltete Busabschlußwiderstände)*

**Adresse einstellen (S 2/1 bis 5)**

Zur Ansprache des EM4-101-AA2 stellen Sie die Adresse mit den Schaltern 1 bis 5 der Schalterleiste S 2 auf dem Gerät ein. Die Adreßcodierung entnehmen Sie der nachfolgenden Tabelle.

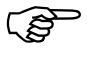

Die Schalter 6 und 7 der Schalterleiste S 2 sind<br>
für andere Einstellungen reserviert. Die Stellung des Schalters 8 ist beliebig.

# Adresse einstellen (S 2/ 1 bis 5)

| <b>Teilnehmer</b>       | S <sub>2</sub> |                |              |              |              |
|-------------------------|----------------|----------------|--------------|--------------|--------------|
|                         | $\mathbf{1}$   | $\overline{2}$ | 3            | 4            | 5            |
| 1                       | $\mathbf{1}$   | 0              | $\mathbf{1}$ | $\mathbf{1}$ | $\mathbf{1}$ |
| $\overline{\mathbf{c}}$ | 0              | 0              | $\mathbf{1}$ | $\mathbf{1}$ | $\mathbf{1}$ |
| $\overline{3}$          | 1              | 1              | $\pmb{0}$    | $\mathbf{1}$ | $\mathbf{1}$ |
| $\overline{4}$          | $\mathbf 0$    | $\mathbf{1}$   | $\pmb{0}$    | $\mathbf{1}$ | $\mathbf{1}$ |
| 5                       | $\mathbf{1}$   | $\mathbf 0$    | 0            | $\mathbf{1}$ | $\mathbf{1}$ |
| 6                       | $\bf{0}$       | $\bf{0}$       | $\pmb{0}$    | $\mathbf{1}$ | $\mathbf{1}$ |
| $\overline{7}$          | $\mathbf{1}$   | 1              | $\mathbf{1}$ | 0            | $\mathbf{1}$ |
| 8                       | $\mathbf 0$    | $\mathbf{1}$   | $\mathbf{1}$ | $\mathbf 0$  | $\mathbf{1}$ |
| $\overline{9}$          | $\mathbf{1}$   | $\mathbf 0$    | $\mathbf{1}$ | 0            | $\mathbf{1}$ |
| 10                      | 0              | 0              | $\mathbf{1}$ | $\pmb{0}$    | $\mathbf{1}$ |
| 11                      | $\mathbf{1}$   | $\mathbf{1}$   | $\mathbf 0$  | $\bf{0}$     | $\mathbf{1}$ |
| 12                      | $\bf{0}$       | $\mathbf{1}$   | 0            | $\mathbf 0$  | $\mathbf{1}$ |
| 13                      | $\mathbf{1}$   | $\bf{0}$       | $\pmb{0}$    | $\pmb{0}$    | $\mathbf{1}$ |
| 14                      | 0              | 0              | $\pmb{0}$    | 0            | $\mathbf{1}$ |
| 15                      | $\mathbf{1}$   | $\mathbf{1}$   | $\mathbf{1}$ | $\mathbf{1}$ | $\mathbf 0$  |
| 16                      | 0              | $\mathbf{1}$   | $\mathbf{1}$ | $\mathbf{1}$ | 0            |
| 17                      | 1              | 0              | $\mathbf{1}$ | $\mathbf{1}$ | 0            |
| 18                      | 0              | 0              | $\mathbf{1}$ | $\mathbf{1}$ | 0            |
| $\overline{19}$         | $\mathbf{1}$   | $\mathbf{1}$   | $\mathbf 0$  | $\mathbf{1}$ | $\mathbf 0$  |
| 20                      | $\bf{0}$       | $\overline{1}$ | $\pmb{0}$    | $\mathbf{1}$ | 0            |
| 21                      | $\mathbf{1}$   | 0              | $\pmb{0}$    | $\mathbf{1}$ | 0            |
| 22                      | $\bf{0}$       | $\mathbf{0}$   | $\pmb{0}$    | $\mathbf{1}$ | 0            |
| 23                      | $\mathbf{1}$   | $\mathbf{1}$   | $\mathbf{1}$ | $\mathbf 0$  | $\mathbf 0$  |
| 24                      | $\pmb{0}$      | $\mathbf{1}$   | $\mathbf{1}$ | $\pmb{0}$    | $\bf{0}$     |
| 25                      | $\mathbf{1}$   | 0              | $\mathbf{1}$ | 0            | 0            |
| 26                      | $\mathbf 0$    | $\mathbf{0}$   | $\mathbf{1}$ | $\mathbf 0$  | $\mathbf 0$  |
| 27                      | $\mathbf{1}$   | $\mathbf{1}$   | $\pmb{0}$    | $\pmb{0}$    | 0            |
| 28                      | 0              | $\mathbf{1}$   | $\pmb{0}$    | $\pmb{0}$    | 0            |
| 29                      | 1              | 0              | $\pmb{0}$    | $\pmb{0}$    | 0            |
| 30                      | $\bf{0}$       | 0              | 0            | $\pmb{0}$    | 0            |
| $1 = ON, 0 = OFF$       |                |                |              |              |              |

*Tabelle 4-6: Adreßcodierung EM4-101-AA2*

Hardware-Konfiguration

# **Schalterstellungen im Auslieferungszustand**

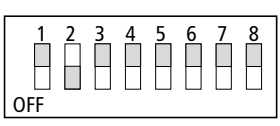

*Abbildung 4-6: Schalterstellung S 2 im Auslieferungszustand*

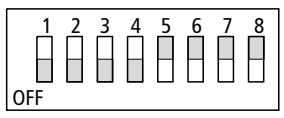

*Abbildung 4-7: Schalterstellung S 3 im Auslieferungszustand*

**Konfigurationsbeispiele (Suconet K1)**

### **Beispiel 1**

Eingangsanforderungen: Unipolar 0 bis 10 V  $(2 \times U/4 \times I)$ Ausgangsanforderungen: Unipolar 0 bis 10 V ( $3 \times U$ ) Auflösung: 8 Bit Format: PS3

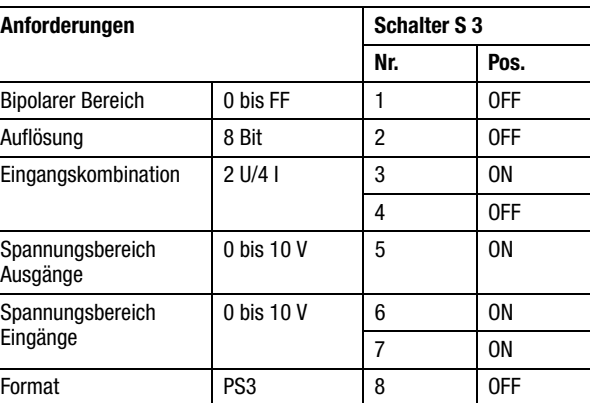

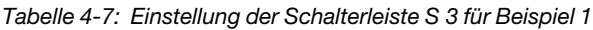

Verdrahtung

**Verdrahtung** Auf den folgenden Seiten wird die Verdrahtung des EM4-101-AA2 bei gemeinsamer Stromversorgung ([Abbildung 4-8](#page-112-0)) und bei getrennter Stromversorgung ([Abbildung 4-9\)](#page-114-0) dargestellt. Die Erdung des Gerätes ist im Handbuch "Projektierungsrichtlinie für Automatisierungssysteme PS4 und PS416" (AWB27-1287-D) beschrieben.

Hardware-Konfiguration

#### <span id="page-112-0"></span>*Abbildung 4-8: Anschlüsse am EM4-101-AA2, unipolare Anschaltung der Sensoren*

- Hauptschalter
- Schutzorgan für den Steuertrafo
- Netzgerät mit Schirmwicklung
- Leistungsschutzorgan
- Suconet-K1/K-Schnittstelle
- Bei ungeerdeten Steuerstromkreisen muß eine Isolationsüberwachung eingesetzt werden.

Verdrahtung

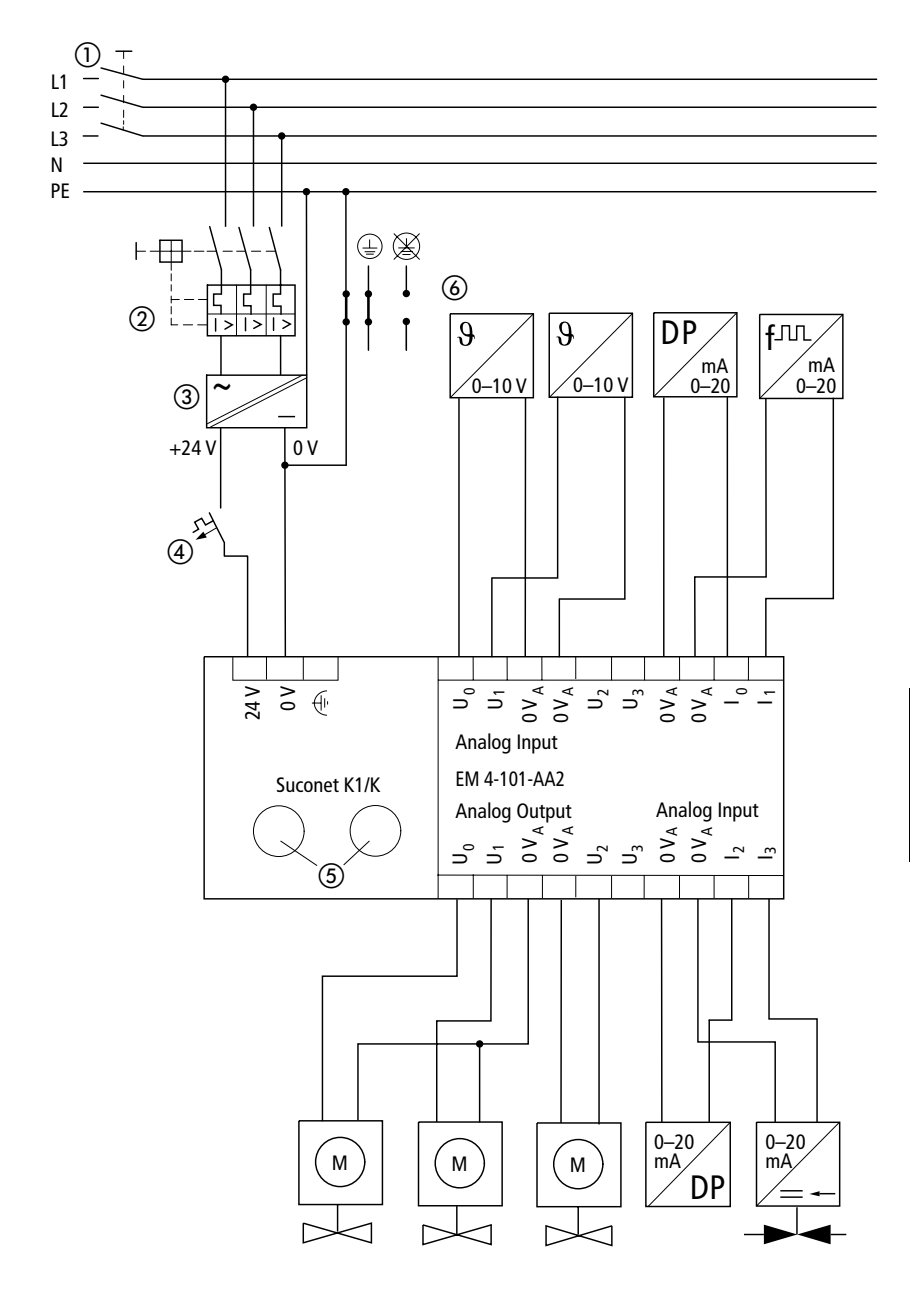

EM4-101-AA2 **EM4-101-AA2**

### Hardware-Konfiguration

#### **Beispiel 2**

Eingangsanforderungen: Bipolar  $\pm$  10 V (4  $\times$  U/2  $\times$  I) Ausgangsanforderungen:  $\pm$ 10 V (3  $\times$  U) Bipolarer Bereich: 0 bis FF Auflösung: 8 Bit Format: PS3

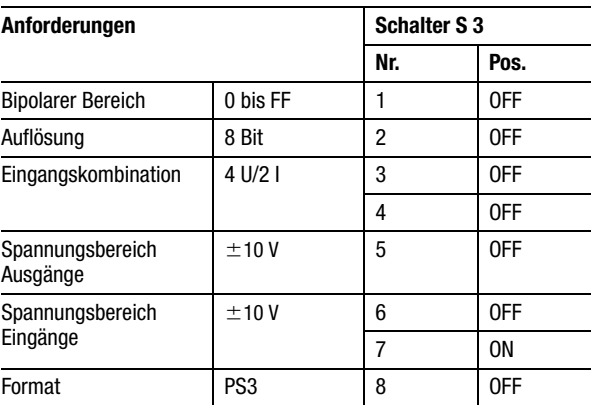

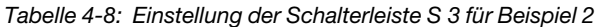

<span id="page-114-0"></span>*Abbildung 4-9: Anschlüsse am EM4-101-AA2, bipolare Anschaltung der Sensoren*

- Hauptschalter
- Schutzorgan für den Steuertrafo
- Netzgerät mit Schirmwicklung
- Leistungsschutzorgan
- Suconet-K1/K-Schnittstelle
- Bei ungeerdeten Steuerstromkreisen muß eine Isolationsüberwachung eingesetzt werden.

Verdrahtung

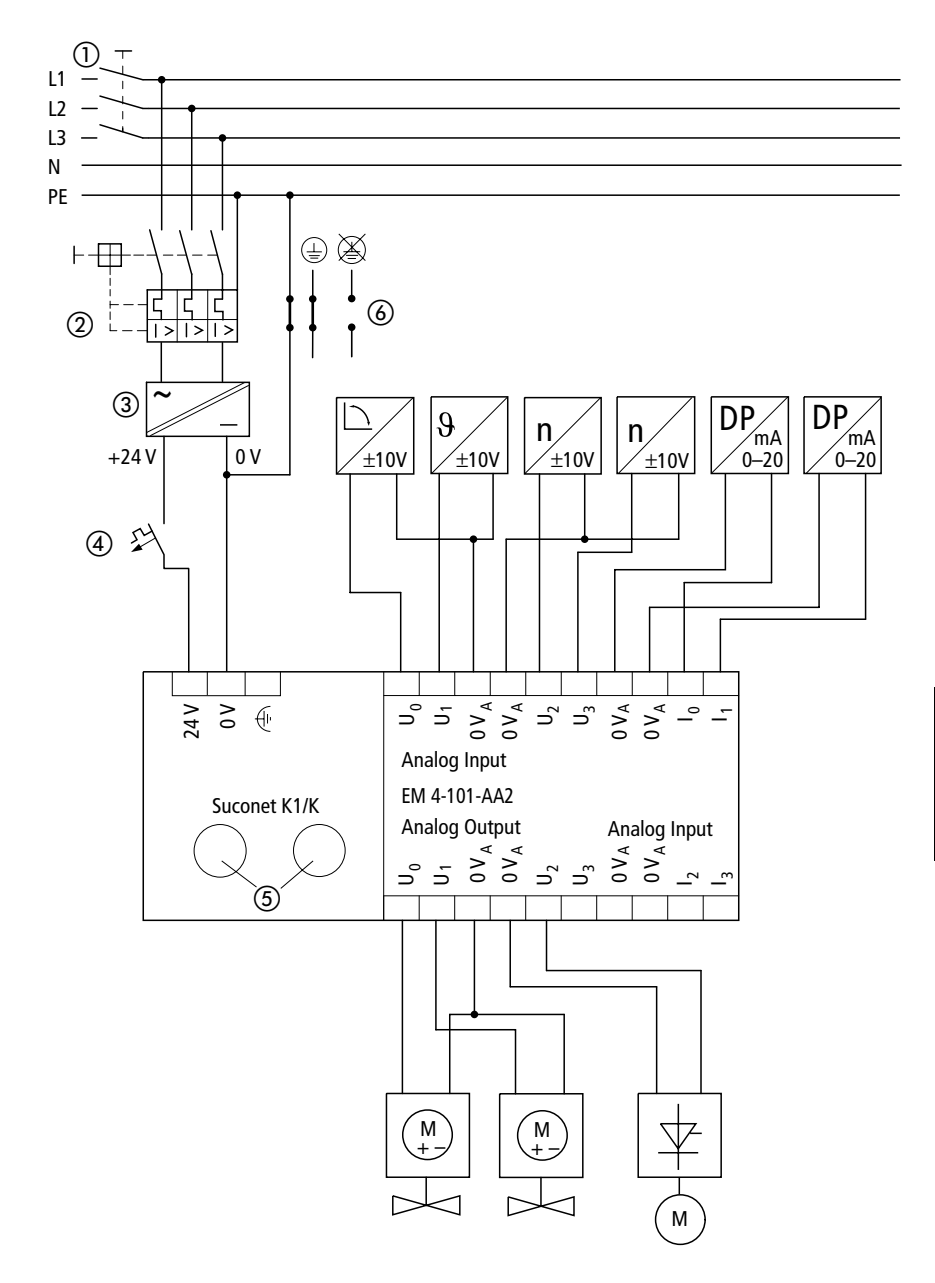

EM4-101-AA2 **EM4-101-AA2**

# **4 Software-Konfiguration**

Die Konfiguration erstellen Sie im Topologie-Konfigurator der Sucosoft S40. Bitte lesen Sie hierzu auch den Abschnitt "CFG-Dateien".

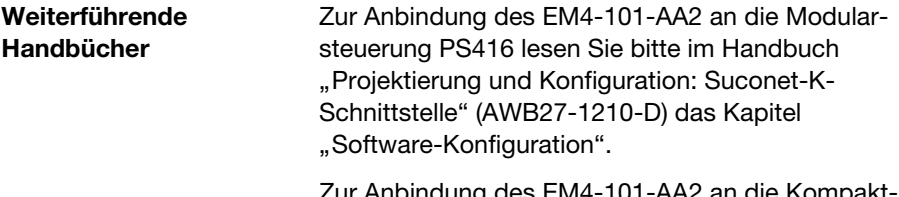

Zur Anbindung des EM4-101-AA2 an die Kompaktsteuerungen lesen Sie bitte die entsprechenden Handbücher "Hardware und Projektierung".

**CFG-Dateien** Die Software Sucosoft S40 stellt unterschiedliche Gerätetypen zur Verfügung, die Sie je nach Anwendung im Listenfeld des Topologie-Konfigurators auswählen können:

## Software-Konfiguration

| <b>Protokoll</b> | Format     | Auflösung | Gerätetyp $^{1)}$           |
|------------------|------------|-----------|-----------------------------|
| Suconet K1       |            | 8 Bit     | EM4-101-AA1<br>(Version 01) |
|                  | PS3        | 8 Bit     | EM4-101-AA1B63              |
|                  |            | 12 Bit    | EM4-101-AA1W31              |
|                  | <b>SBI</b> | 8 Bit     | EM4-101-AA1B64              |
|                  |            | 12 Bit    | EM4-101-AA1W33              |
| Suconet K        |            | 8 Bit     | EM4-101-AA2B84              |
|                  |            | 12 Bit    | FM4-101-AA2W84              |

*Tabelle 4-9: Auswahl des EM4-101-AA2 im Topologie-Konfigurator je nach Konfiguration*

1) Die Typkennzeichnung enthält folgende Angaben:

EM4-101-

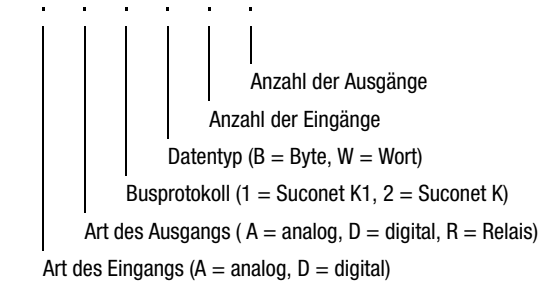

# **Beispiel**

Das EM4-101-AA2W84 ist ein Suconet-K-Erweiterungsmodul mit acht Analog-Eingängen und vier Analog-Ausgängen, das wortweise adressiert wird.

# **5 Adressierung im Überblick**

In den folgenden Kapiteln wird die Ansprache des EM4-101-AA2 dargestellt. Suchen Sie sich aus der nachfolgenden Übersicht die für Ihre Anwendung zutreffende Adressierung aus und schlagen Sie in dem entsprechenden Kapitel bzw. der entsprechenden Tabelle nach.

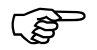

Die Adressierung des EM4-101-AA1 bei Einsatz<br>
einer PS4-400 (Fuzzy-SPS) als Master am Suconet-K1-Strang ist im Handbuch "Hardware und Projektierung der PS4-401-MM2" (AWB27-1240-D) beschrieben.

# Adressierung im Überblick

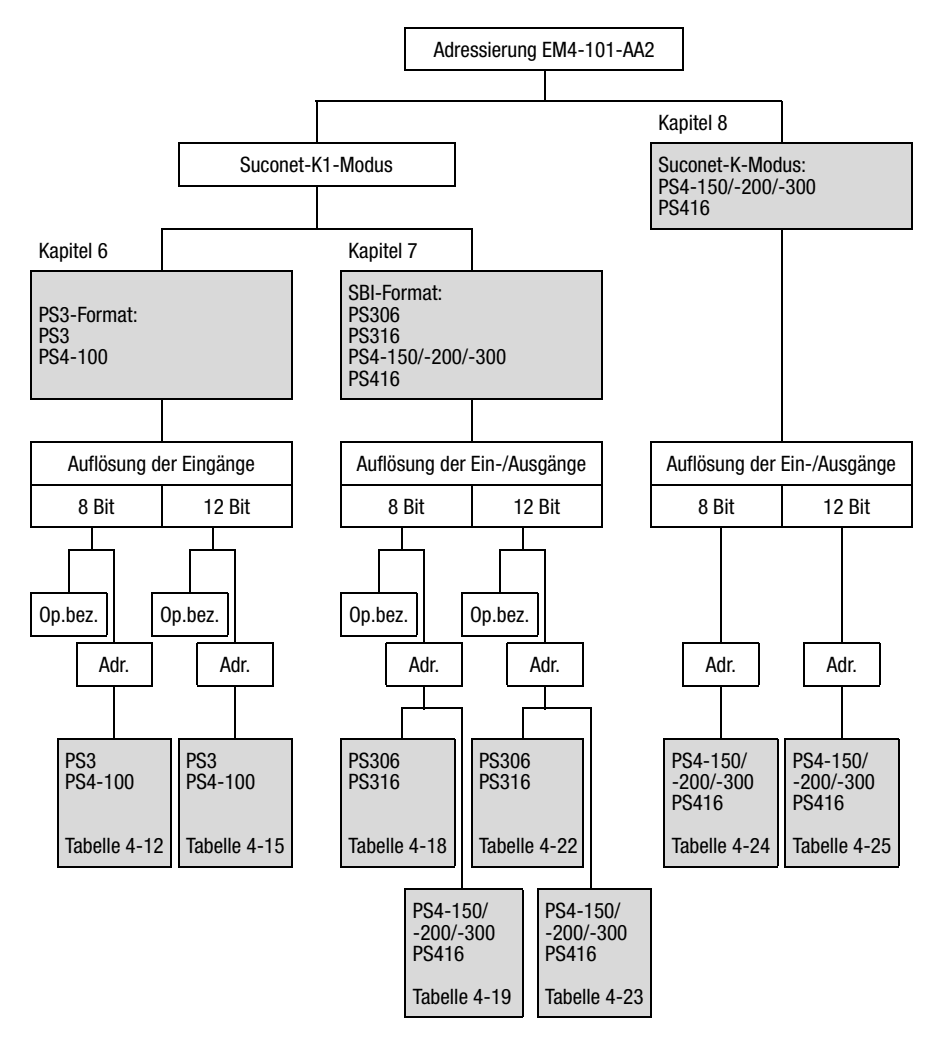

*Abbildung 4-10: Übersicht zur Adressierung des EM4-101-AA2*

Op.bez. = Operandenbezeichnung Adr. = Adressierung

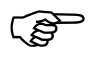

 Die Ankopplung eines EM4-101-AA2 mit Suconet-K-Einstellung an einen Suconet-K1- Master ist nicht erlaubt.

**Anzahl Sende- und Empfangsdaten**

**8 Bit: Operandenbezeichnung**

Im PS3-Format (Schalter S 3/8 = OFF) wird das EM4-101-AA2 von den Mastersteuerungen PS3 und PS4-100, angesprochen. Der Master kann max. drei Byte an den Slave senden bzw. sechs Byte von dem Slave empfangen.

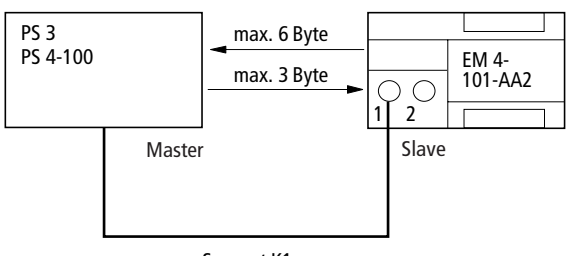

Suconet K1

*Abbildung 4-11: Datenaustausch zwischen Master und Slave im PS3-Format*

Die Mastersteuerungen PS3 und PS4-100, können sechs von acht Eingängen des EM4-101-AA2 benutzen. Die sechs Eingänge können aus einer Kombination von vier Spannungs- und vier Stromeingängen gewählt werden. Den Eingängen wurde entsprechend der Kombination eine Bezeichnung zugeordnet, z. B. INP0. Anhand dieser Bezeichnung können Sie den Operanden zur Abfrage des Eingangs aus der [Tabelle 4-12](#page-124-0) ermitteln.

> Das gleiche Zuordnungsverfahren wurde auf die Ausgänge angewendet.

#### **Eingangsoperanden**

<span id="page-122-0"></span>*Tabelle 4-10: Bezeichnung der Eingangsoperanden, 8-Bit-Auflösung*

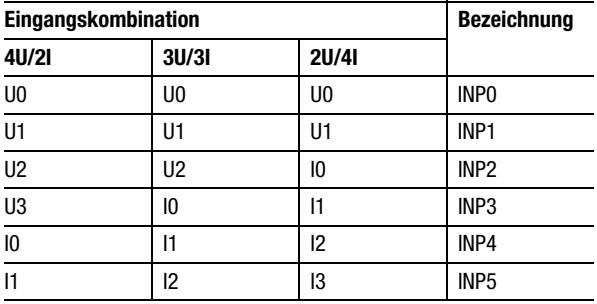

#### **Ausgangsoperanden**

*Tabelle 4-11: Bezeichnung der Ausgangsoperanden, 8-Bit-Auflösung*

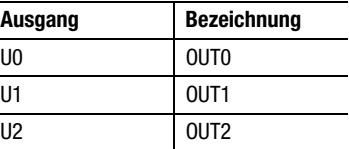

## **Beispiel**

Im Programm einer PS3-Mastersteuerung ist der erste Spannungseingang eines EM4-101-AA2 mit der Adresse 2 (1. Slave) abzufragen: Dem Analog-Eingang "U0" ist die Bezeichnung "INP0" zugeordnet (siehe [Tabelle 4-10](#page-122-0)). In der [Tabelle 4-12](#page-124-0) finden Sie unter dieser Bezeichnung in dem Feld "1.Slave" den Operanden "IA1.0". Die vollständige Anweisung lautet also: L IA1.0

8 Bit: Adressierung

8 Bit: Adressierung Im PS3-Format (Schalter S 3/8 = OFF) können max. sechs Byte gelesen und max. drei Byte geschrieben werden. Bei einer 8-Bit-Auflösung (Schalter S 3/2 = OFF) ergibt sich folgende Adressierung:

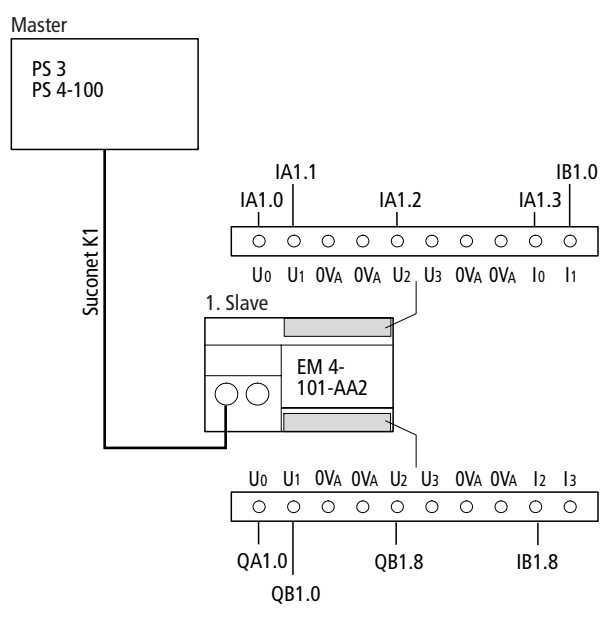

*Abbildung 4-12: Adressierung im PS3-Format, 8-Bit-Auflösung, Eingangskombination 3U/3I*

### **Master: PS3, PS4-100**

<span id="page-124-0"></span>*Tabelle 4-12: Adressierung der Analog-Ein-/Ausgänge im PS3-Format, 8-Bit-Auflösung*

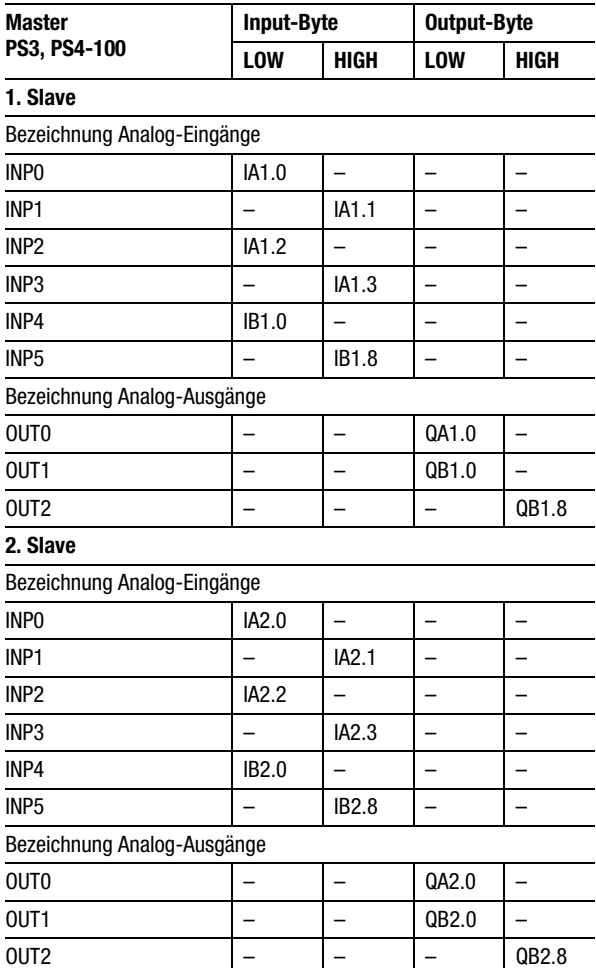

02/98 AWB27-1257-D 02/98 AWB27-1257-D

12 Bit: Operandenbezeichnung

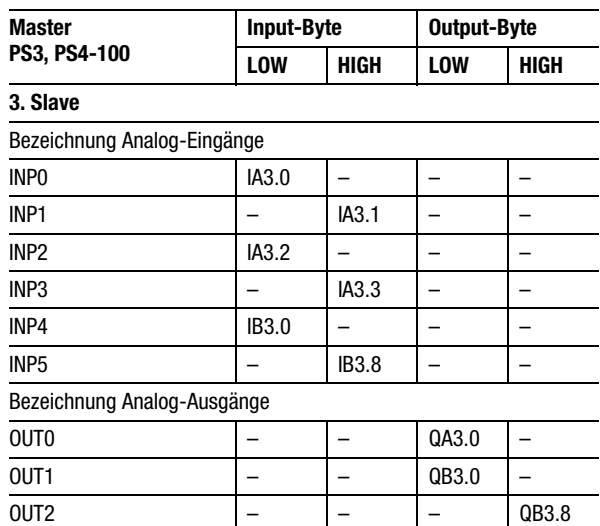

**12 Bit: Operandenbezeichnung**

Die Mastersteuerungen PS3 und PS4-100 können drei von acht Eingängen des EM4-101-AA2 benutzen. Die drei Eingänge können aus einer Kombination von vier Spannungs- und vier Stromeingängen gewählt werden. Den Eingängen wurde entsprechend der Kombination eine Bezeichnung zugeordnet, z. B. INP0. Anhand dieser Bezeichnung können Sie den Operanden zur Abfrage des Eingangs aus der [Tabelle 4-15](#page-128-0) ermitteln. Das gleiche Zuordnungsverfahren wurde auf die Ausgänge angewendet.

#### **Eingangsoperanden**

<span id="page-126-0"></span>*Tabelle 4-13: Bezeichnung der Eingangsoperanden, 12-Bit-Auflösung*

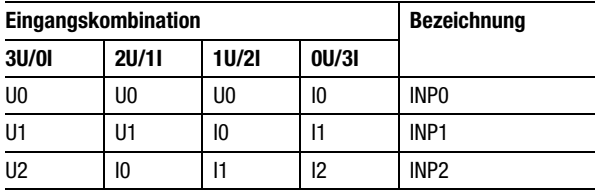

#### **Ausgangsoperanden**

*Tabelle 4-14: Bezeichnung der Ausgangsoperanden, 12-Bit-Auflösung*

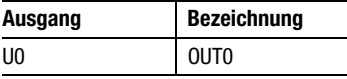

#### **Beispiel**

Im Programm einer PS3-Mastersteuerung ist der erste Spannungseingang eines EM4-101-AA2 mit der Adresse 2 (1. Slave) abzufragen: Dem Analog-Eingang U0 ist die Bezeichnung INP0 zugeordnet (siehe [Tabelle 4-13](#page-126-0)). In der [Tabelle 4-15](#page-128-0) finden Sie unter dieser Bezeichnung in dem Feld "1.Slave" die Operanden IA1.0(low)/IA1.1(high). Die vollständigen Anweisungen lauten also: L IA1.0 bzw. L IA1.1.

12 Bit: Adressierung

**12 Bit: Adressierung** Im PS3-Format (S 3/8 = OFF) können max. sechs Byte gelesen und max. drei Byte geschrieben werden. Bei einer 12-Bit-Auflösung (S 3/2 = ON) ergibt sich folgende Adressierung:

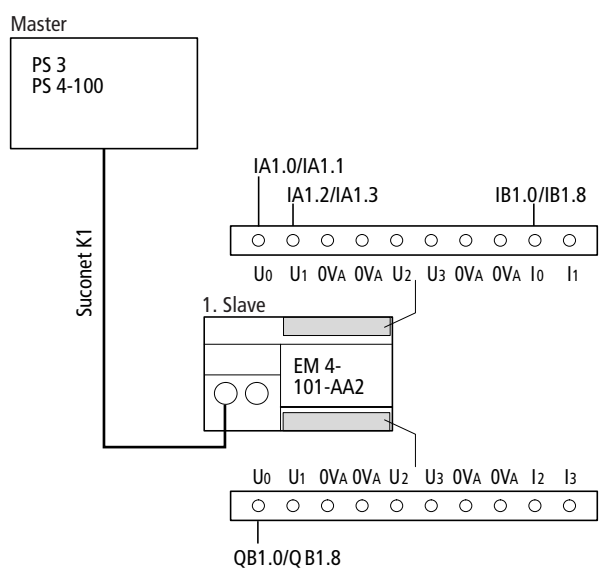

*Abbildung 4-13: Adressierung im PS3-Format, 12-Bit-Auflösung, Eingangskombination 2U/1I*

### **Master: PS3, PS4-100**

<span id="page-128-0"></span>*Tabelle 4-15: Adressierung der Analog-Ein-/Ausgänge im PS3-Format, 12-Bit-Auflösung*

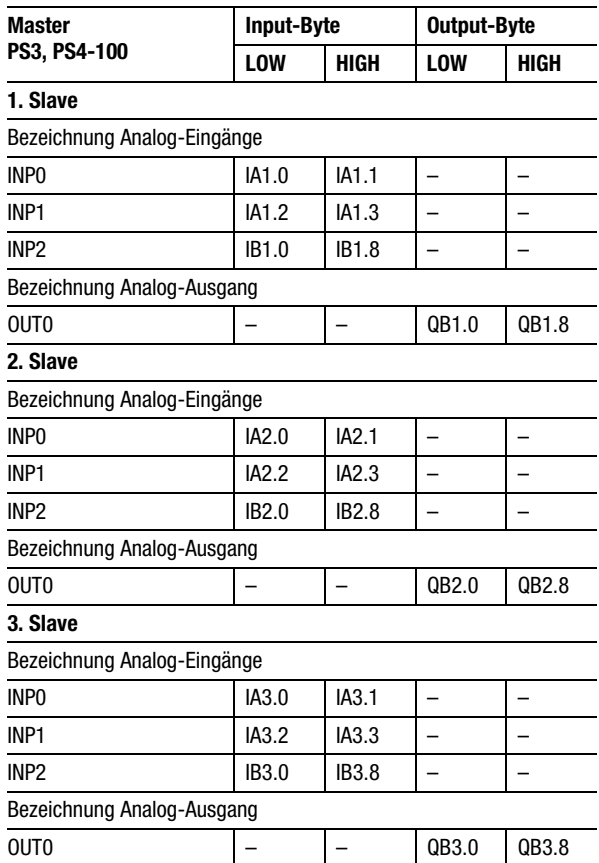

02/98 AWB27-1257-D 02/98 AWB27-1257-D

## **Anzahl Sende- und Empfangsdaten**

Im SBI-Format (Schalter S 3/8 = ON) wird das EM4-101-AA2 von den Mastersteuerungen PS306, PS316, PS4-150/-200/-300 oder PS416 angesprochen. Der Master kann max. sechs Byte an den Slave senden bzw. sieben Byte von dem Slave empfangen:

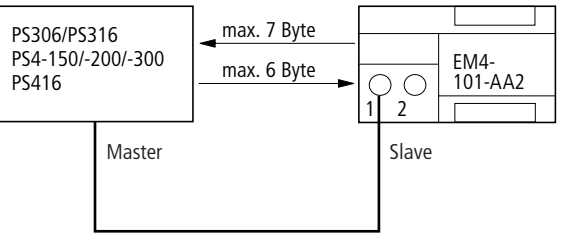

**Suconet K1**

*Abbildung 4-14: Datenaustausch zwischen Master und Slave im SBI-Format*

 Sowohl das EM4-101-AA2 als auch die PS4-150/ -200/-300 bzw. PS416 verfügen über eine Suconet-K-Schnittstelle. Eine Kopplung über Suconet K1 ist daher nur sinnvoll, wenn in einer vorhandenen Konfiguration ein fehlerhaftes EM4-101-AA1 durch das EM4-101-AA2 ersetzt wird.

**8 Bit: Operandenbezeichnung**

Die Mastersteuerungen PS306, PS316, PS4-150/ -200/-300 und PS416 können sechs von acht Eingängen des EM4-101-AA2 benutzen. Die sechs Eingänge können aus einer Kombination von vier Spannungs- und vier Stromeingängen gewählt werden.

> Den Eingängen wurde entsprechend der Kombination eine Bezeichnung zugeordnet, z. B. INP0. Anhand dieser Bezeichnung können Sie den Operanden zur Abfrage des Eingangs aus der [Tabelle 4-18](#page-132-0) (PS306, PS316) und der [Tabelle 4-19](#page-136-0) (PS4-150/-200/-300, PS416) ermitteln. Das gleiche Zuordnungsverfahren wurde auf die Ausgänge angewendet.

### **Eingangsoperanden**

<span id="page-130-0"></span>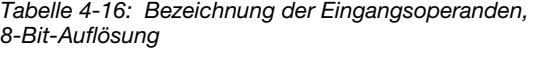

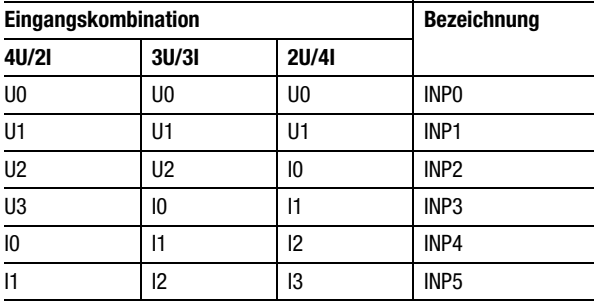

#### **Ausgangsoperanden**

*Tabelle 4-17: Bezeichnung der Ausgangsoperanden, 8-Bit-Auflösung*

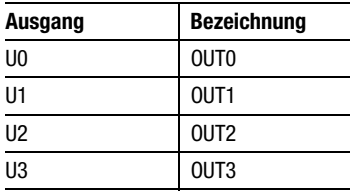

## **Beispiel**

Im Programm einer PS316-Mastersteuerung ist der erste Spannungseingang eines EM4-101-AA2 mit der Adresse 2 (1. Slave) abzufragen: Dem Analog-Eingang "U0" ist die Bezeichnung "INP0" zugeordnet (siehe [Tabelle 4-16](#page-130-0)). In der [Tabelle 4-18](#page-132-0) finden Sie unter dieser Bezeichnung in dem Feld "1. Slave" den Operanden "PP192 B1.0". Die vollständige Anweisung lautet also: L PP192 B1.0.

**8 Bit: Adressierung** Im SBI-Format (S 3/8 = ON) ist entweder die PS316 oder die PS306 Mastersteuerung. Hier können max. sieben Byte gelesen und max. sechs Byte geschrieben werden. Bei einer 8-Bit-Auflösung (S 3/2 = OFF) ergibt sich folgende Adressierung:

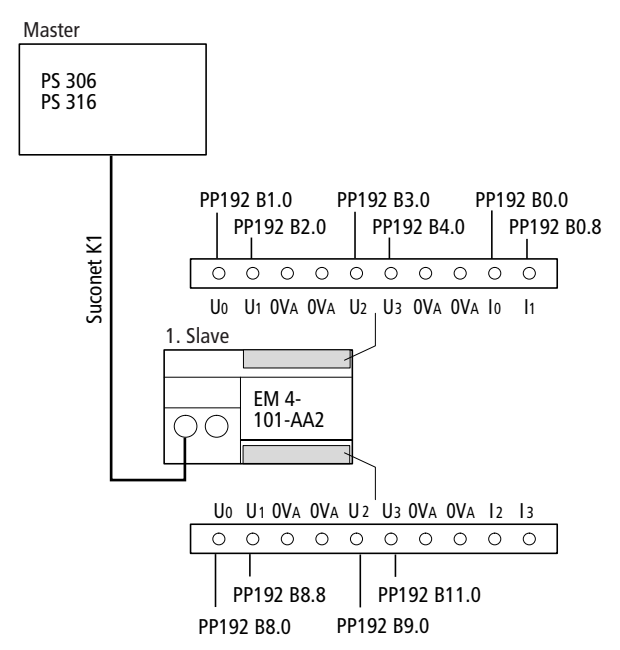

*Abbildung 4-15: Adressierung im SBI-Format, 8-Bit-Auflösung, Eingangskombination 4U/2I*

## **Master: PS306, PS316**

<span id="page-132-0"></span>*Tabelle 4-18: Adressierung der Analog-Ein-/Ausgänge im SBI-Format, 8-Bit-Auflösung*

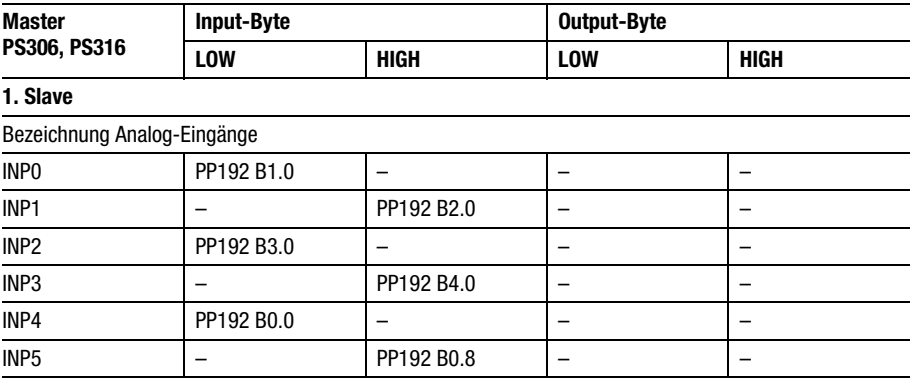

# 8 Bit: Adressierung

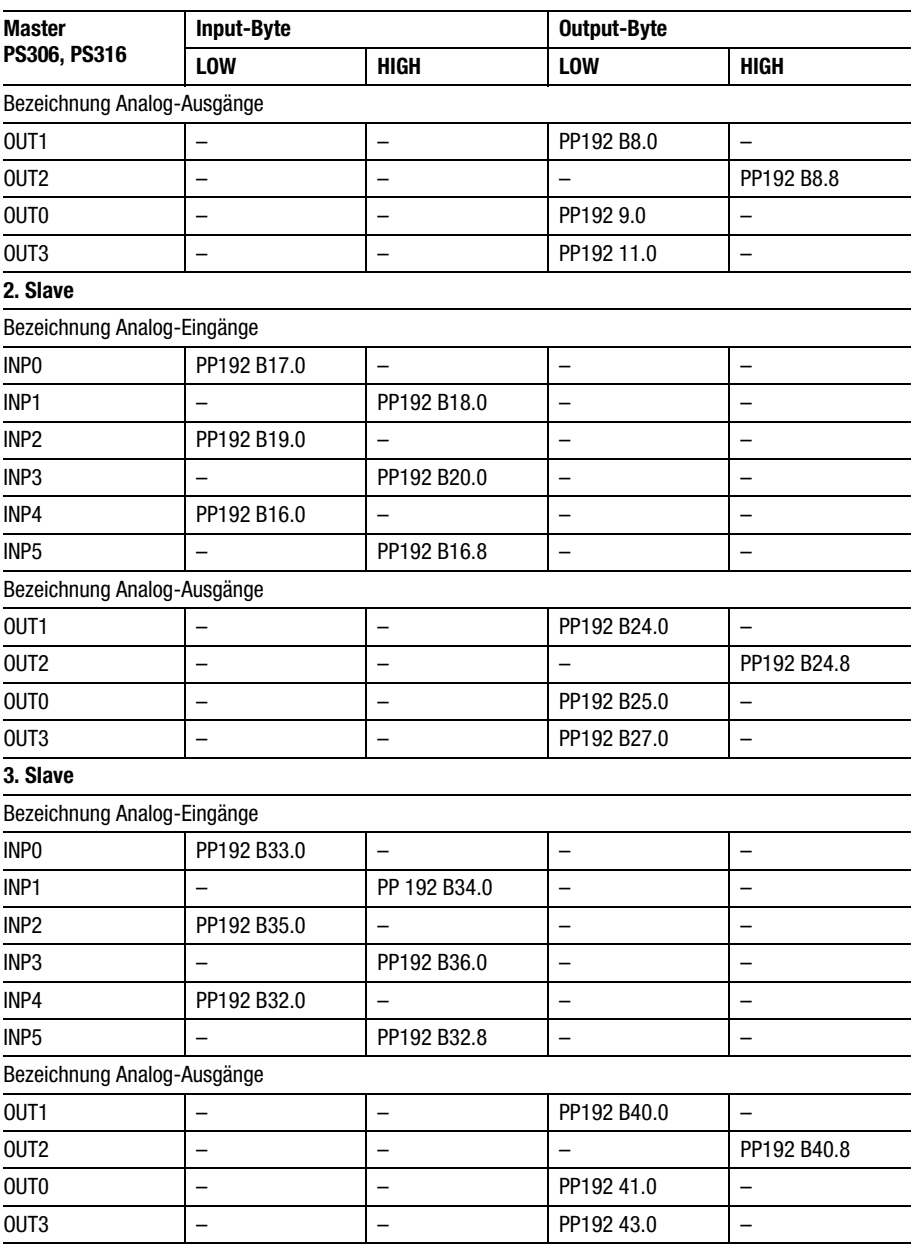

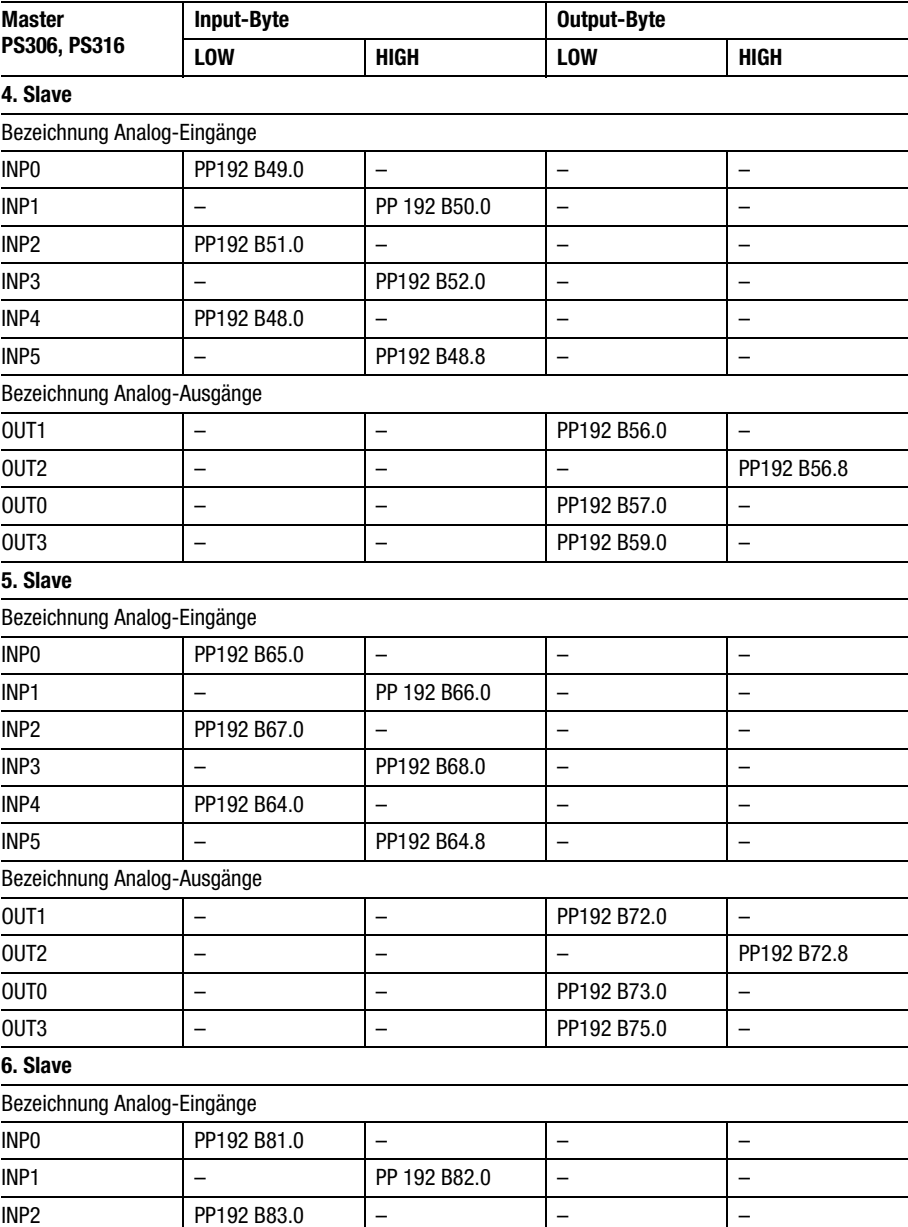

# 8 Bit: Adressierung

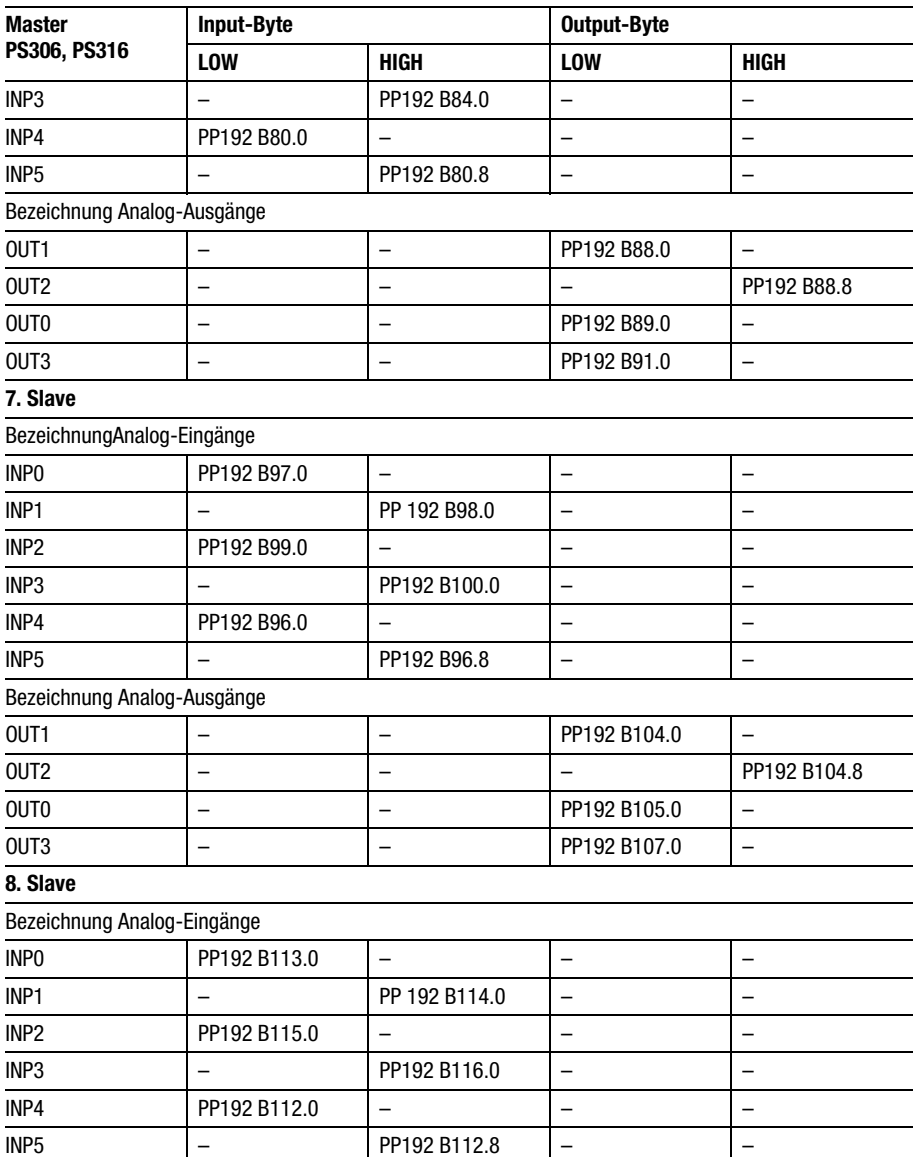

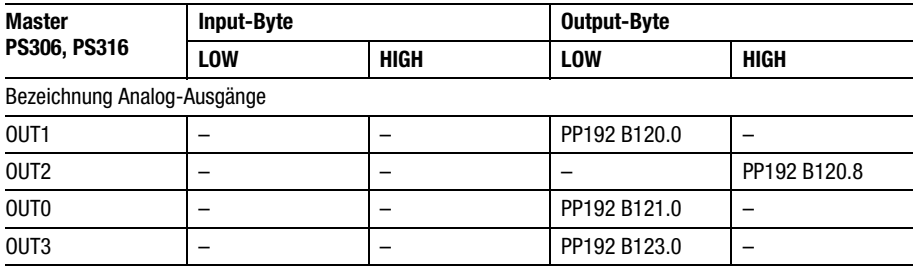

#### **Master: PS4-150/-200/-300, PS416**

<span id="page-136-0"></span>*Tabelle 4-19: Adressierung der Analog-Ein-/Ausgänge im SBI-Format, 8-Bit-Auflösung*

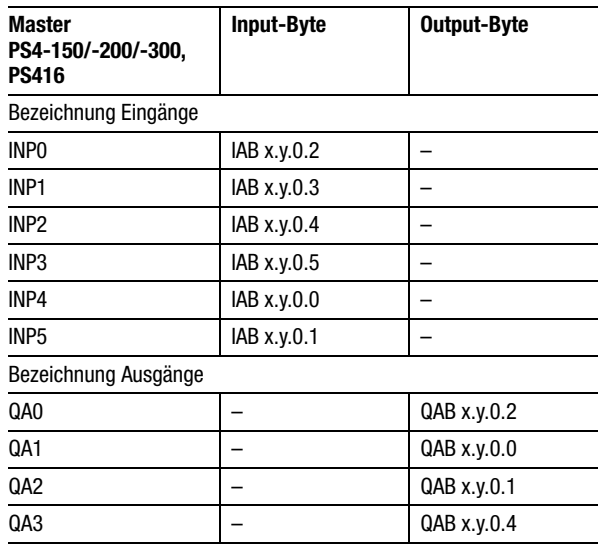

 $x =$  Strang,  $y =$  Slave

## **12 Bit: Operandenbezeichnung**

Die Mastersteuerungen PS306, PS316, PS4-150/ -200/-300 und PS416 können drei von acht Eingängen des EM4-101-AA2 benutzen. Die drei Eingänge können aus einer Kombination von vier Spannungsund vier Stromeingängen gewählt werden. Den Ein-

12 Bit: Operandenbezeichnung

gängen wurde entsprechend der Kombination eine Bezeichnung zugeordnet, z. B. INP0 (siehe [Tabelle 4-20](#page-137-0)). Anhand dieser Bezeichnung können Sie den Operanden zur Abfrage des Eingangs aus den [Tabellen 4-22](#page-139-0) und [4-23](#page-142-0) ermitteln. Das gleiche Zuordnungsverfahren wurde auf die Ausgänge angewendet.

#### **Eingangsoperanden**

<span id="page-137-0"></span>*Tabelle 4-20: Bezeichnung der Eingangsoperanden, 12-Bit-Auflösung*

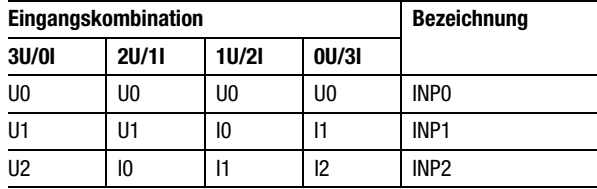

#### **Ausgangsoperanden**

*Tabelle 4-21: Bezeichnung der Ausgangsoperanden, 12-Bit-Auflösung*

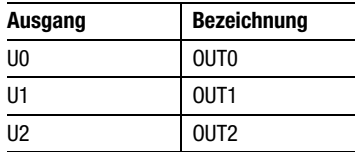

#### **Beispiel**

Im Programm einer PS416-Mastersteuerung ist der erste Spannungseingang eines EM4-101-AA2 mit der Adresse 2 (1. Slave) abzufragen: Dem Analog-Eingang "U0" ist die Bezeichnung "INP0" zugeordnet (siehe [Tabelle 4-20](#page-137-0)). In der [Tabelle 4-22](#page-139-0) finden Sie unter dieser Bezeichnung in dem Feld "1. Slave"

> die Operanden "PP192 B0.0 (LOW)/PP192 B0.8 (HIGH)". Die vollständigen Anweisungen lauten also: L PP192 B0.0 bzw. L PP192 B0.8.

**12 Bit: Adressierung** Im SBI-Format (Schalter S 3/8 = ON), d. h. PS316 oder PS306 sind Mastersteuerung, können max. sieben Byte gelesen und max. sechs Byte geschrieben werden. Bei einer 12-Bit-Auflösung (Schalter S 3/2 = ON) ergibt sich folgende Adressierung:

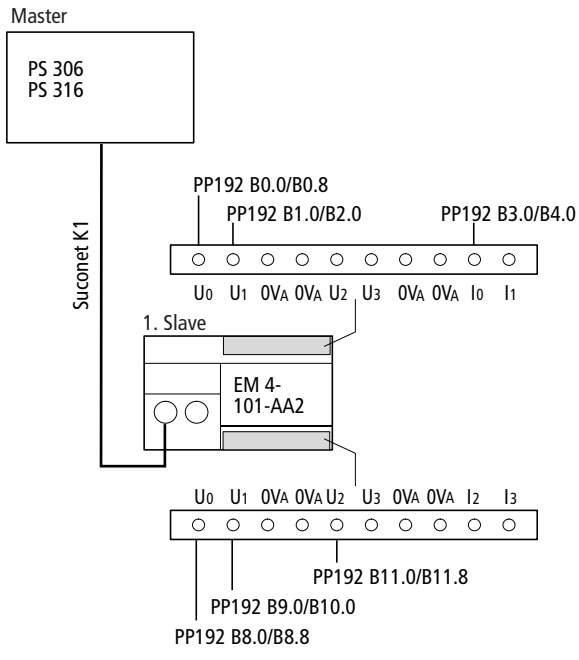

*Abbildung 4-16: Adressierung im SBI-Format, 12-Bit-Auflösung, Eingangskombination 2U/1I*

# 12 Bit: Adressierung

# **Master: PS306, PS316**

<span id="page-139-0"></span>*Tabelle 4-22: Adressierung der Analog-Ein-/Ausgänge im SBI-Format, 12-Bit-Auflösung*

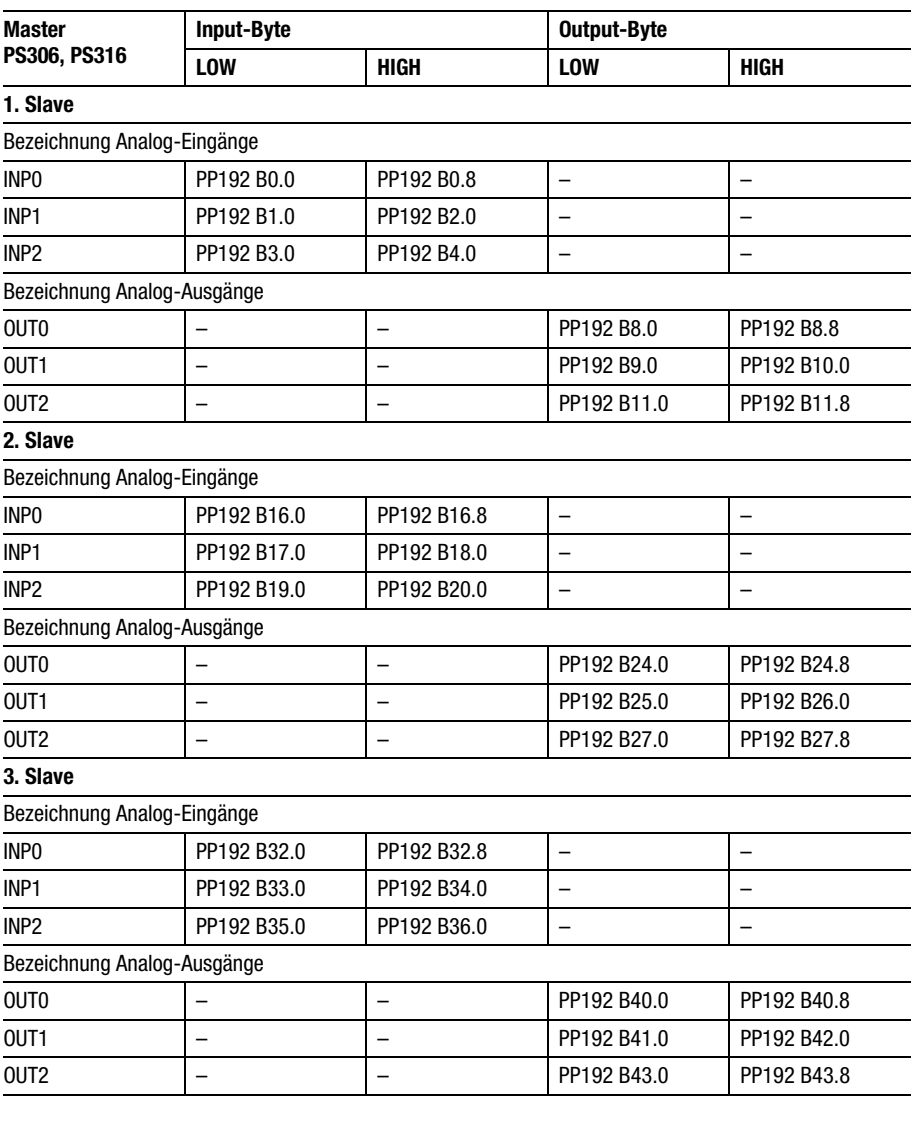

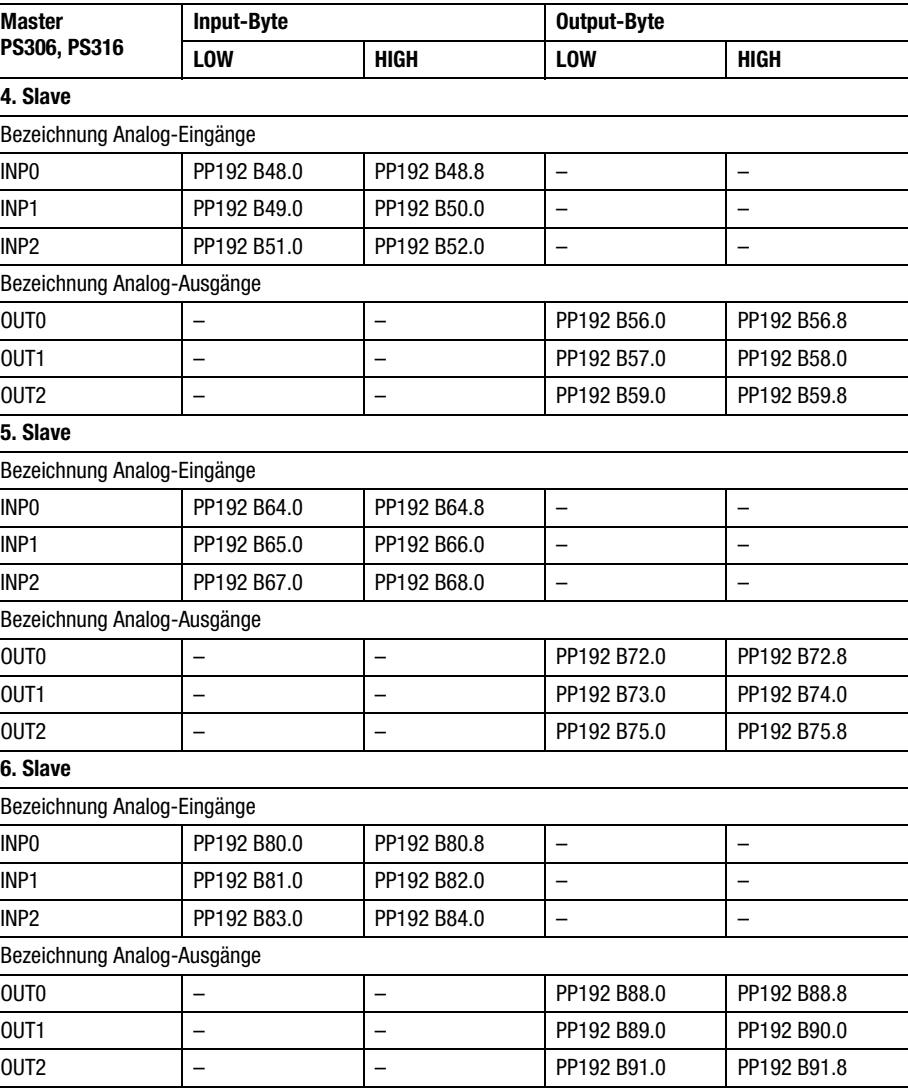

# 12 Bit: Adressierung

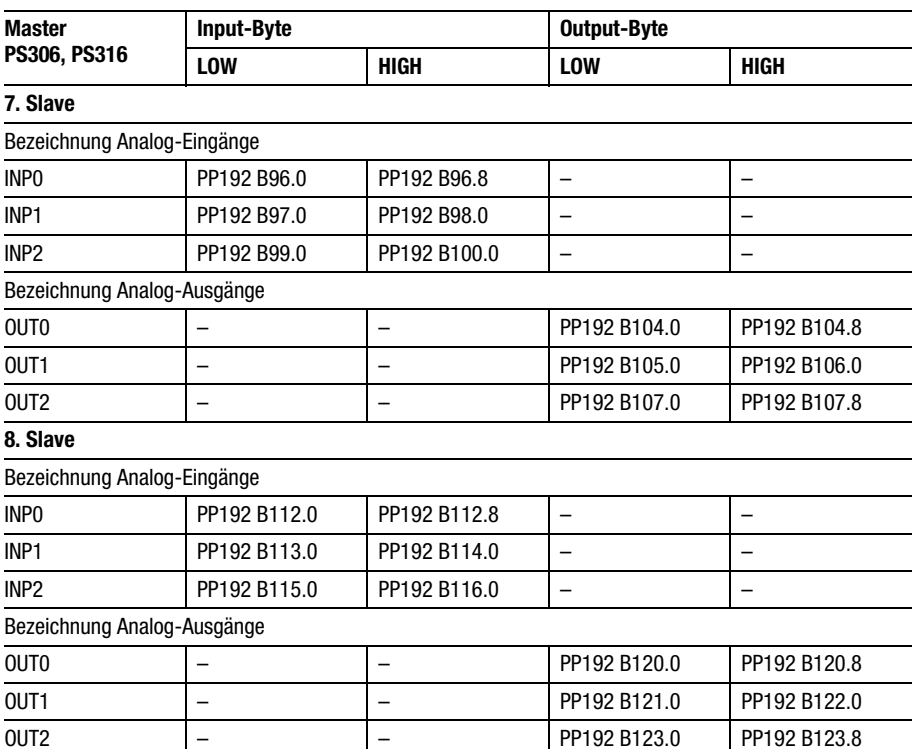

#### **Master: PS4-150/-200/-300, PS416**

<span id="page-142-0"></span>*Tabelle 4-23: Adressierung der Analog-Ein-/Ausgänge im SBI-Format, 12-Bit-Auflösung*

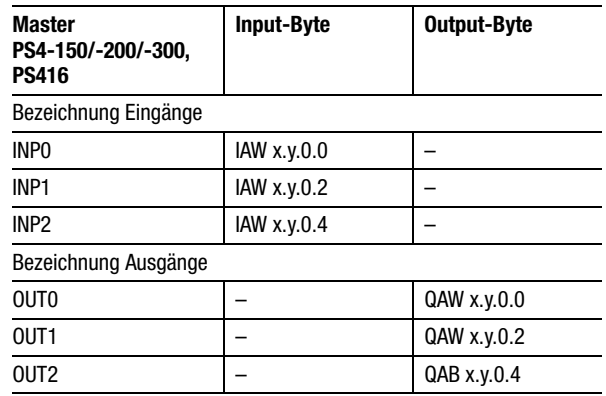

 $x =$  Strang,  $y =$  Teilnehmer

# **8 Adressierung im Suconet-K-Modus**

**Anzahl Sende- und Empfangsdaten**

Im Suconet-K-Modus wird das EM4-101-AA2 von den Mastersteuerungen PS4-150/-200/-300 und PS416 angesprochen. Der Master kann maximal acht Byte zum Slave senden bzw. 16 Byte vom Slave empfangen:

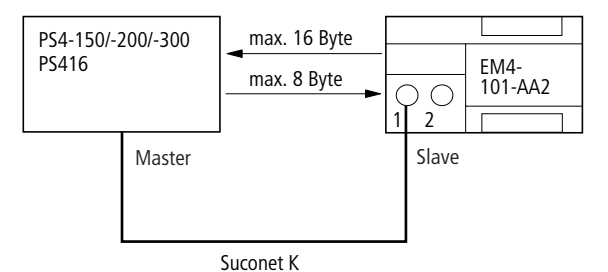

*Abbildung 4-17: Datenaustausch zwischen Master und Slave im Suconet-K-Modus*

**Adressierung** Die Mastersteuerungen PS4-150/-200/-300 und PS416 können die acht Analog-Ein- und vier Analog-Ausgänge mit 8- oder 12-Bit-Auflösung ansprechen.
#### Adressierung im Suconet-K-Modus

#### **Adressierung: 8 Bit**

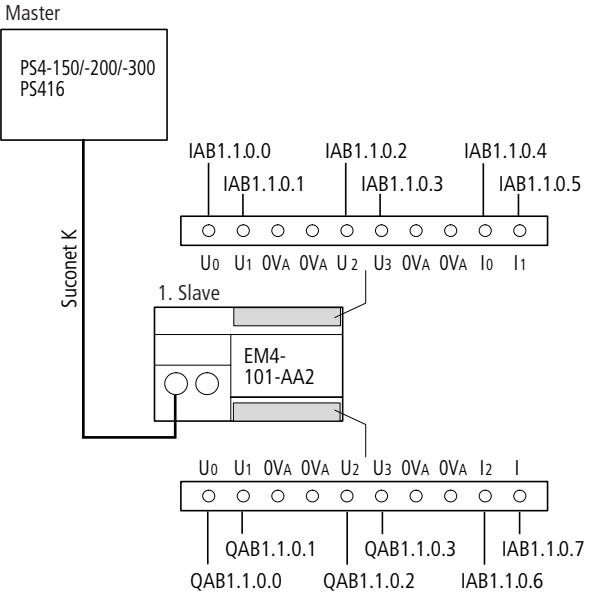

*Abbildung 4-18: Adressierung im Suconet-K-Modus, 8-Bit-Auflösung*

#### **Master: PS4-150/-200/-300, PS416**

Die Operanden zur Programmierung der Analog-Ein-/Ausgänge bei einer 8-Bit-Auflösung gehen aus der folgenden Tabelle hervor:

*Tabelle 4-24: Adressierung der Analog-Ein-/Ausgänge, 8-Bit-Auflösung*

| Gerätebezeichnung | <b>Input-Byte</b> | <b>Output-Byte</b> |
|-------------------|-------------------|--------------------|
| Eingänge          |                   |                    |
| U <sub>0</sub>    | IAB x.y.0.0       |                    |
| U1                | IAB x.y.0.1       |                    |
| U <sub>2</sub>    | IAB x.y.0.2       |                    |
| U <sub>3</sub>    | IAB x.y.0.3       |                    |
| 10                | IAB x.y.0.4       |                    |
| 1                 | IAB x.y.0.5       |                    |
| $ 2\rangle$       | IAB x.y.0.6       |                    |
| 13                | IAB x.y.0.7       |                    |
| Ausgänge          |                   |                    |
| U <sub>0</sub>    |                   | QAB x.y.0.0        |
| U1                |                   | QAB x.y.0.1        |
| U <sub>2</sub>    |                   | QAB x.y.0.2        |
| U3                |                   | QAB x.y.0.3        |

 $x =$  Strang,  $y =$  Teilnehmer

#### **Adressierung: 12 Bit Master: PS4-150/-200/-300, PS416**

Die Operanden zur Programmierung der Analog-Ein-/Ausgänge bei einer 12-Bit-Auflösung gehen aus der folgenden Tabelle hervor:

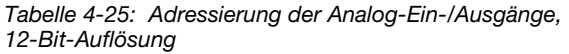

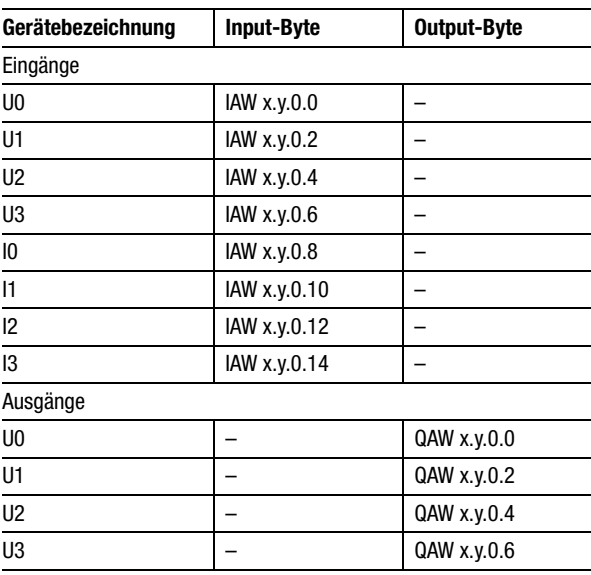

 $x =$  Strang,  $y =$  Teilnehmer

# **9 Test/Inbetriebnahme/Diagnose**

#### **Diagnoseabfrage im Suconet-K1-Modus**

Im Suconet-K1-Modus sendet das EM4-101-AA2 ein Diagnosebyte zum Master. Die Abfrage ist abhängig vom Typ des Masters:

#### **Master: PS3-DC/AC oder PS4-100**

Erfolgt an einem der Eingänge des EM4-101-AA2 eine Bereichsüberschreitung, wird diese Information an den Master weitergereicht. Die Abfrage geht aus der folgenden Tabelle hervor.

|          | <b>PS3-DC</b> | <b>PS3-AC</b> | <b>PS4-101-DD1</b> |
|----------|---------------|---------------|--------------------|
| Master   | M34.8         |               | M34.8              |
| 1. Slave | M34.9         | M34.9         | M34.9              |
| 2. Slave | M34.10        | M34.10        | M34.10             |
| 3. Slave | M34.11        | M34.11        | M34.11             |

*Tabelle 4-26: Diagnoseabfrage*

#### **Master: PS306 oder PS316**

Aufbau und Abfrage des Diagnosestatusbyte sind im Handbuch "Programmierung und Inbetriebnahme der Suconet-K-Baugruppe EBE295.1" (AWB27-1002-D) im Kapitel "Inbetriebnahme/ Fehlerbehandlung Suconet K1" ausführlich beschrieben und werden hier nur kurz erläutert.

# Test/Inbetriebnahme/

Diagnose

#### Aufbau des Statusbyte "FT-STB 0":

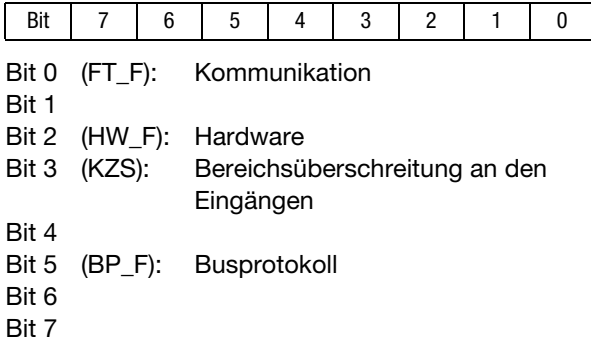

#### Abfrage:

Das Statusbyte wird in Abhängigkeit der Teilnehmernummer wie folgt abgefragt:

#### **Teilnehmer**

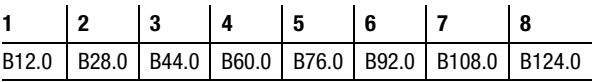

#### Syntax:

L PP192 B12.0 (Teilnehmer 1) . . . L PP192 B124.0 (Teilnehmer 8)

#### Beispiel:

Bei Verwendung einer PS306 oder PS316 ist bei Teilnehmer 6 an einem Eingang eine Bereichsüberschreitung aufgetreten. Im Statusbyte "FT-STB0" steht für das Byte B92.0 an der Stelle Bit 3 eine "1".

#### **Master: PS4-150/-200/-300, PS416**

Aufbau:

Das Diagnosebyte des EM4-101-AA2 enthält folgende Meldungen:

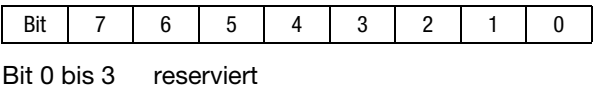

Bit 4 Hardwarefehler

Bit 5 Bereichsüberschreitung

Bit 6 keine Verbindung

Bit 7 falscher Gerätetyp

#### Abfrage:

Ist das EM4-101-AA2 zweiter Teilnehmer am Strang 1, wird das Diagnosebyte mit folgender Syntax abgefragt:

S30-S4: L ISB 1.2.0.0  $(1 = Strangnummer, 2 = Teilnehmen, 0 = Modul,$ 

 $0 = \text{Byte}$ 

S<sub>40</sub>: VAR EMStatus: AT %ISB1.2.0.0 :Byte; END\_VAR LD EMStatus

Test/Inbetriebnahme/ Diagnose

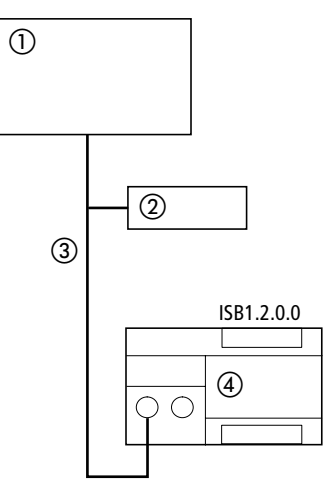

*Abbildung 4-19: Abfrage des Diagnosebyte von Teilnehmer 2 im Suconet-K1-Modus*

- Master PS4-150/-200/-300, PS416
- Teilnehmer 1
- Suconet-K1-Strang 1
- EM4-101-AA2 (Teilnehmer 2, Modul 0)

#### **Diagnoseabfrage im Suconet-K-Modus**

#### **Master: PS4-150/-200/-300, PS416**

Das EM4-101-AA2 sendet seine internen Informationen automatisch zum Master. Sie sind in den nachfolgenden drei Diagnosebyte enthalten. Diese drei Byte müssen Sie im Kommunikationsspeicher der Mastersteuerung berücksichtigen.

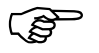

 Zur Abfrage des Diagnosebyte mit der S40 ist eine Variablendeklaration erforderlich:

VAR

```
 Status_Byte1: AT %ISB1.2.0.0 :Byte;
     Status Byte2: AT %ISB1.2.0.1 :Byte;
     Status Byte3: AT %ISB1.2.0.0 :Byte;
END_VAR
```
Aufbau des ersten Diagnosebyte:

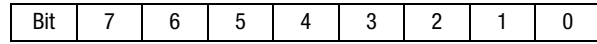

- Bit 0 reserviert
- Bit 1 Halt
- Bit 2 Input-Längenfehler
- Bit 3 reserviert
- Bit 4 Hardwarefehler
- Bit 5 Bereichsüberschreitung<sup>1)</sup>
- Bit 6 keine Verbindung
- Bit 7 falscher Gerätetyp
- 1) Eine Überschreitung des Eingangsbereichs um mehr als 5 % wird durch das Bit 5 angezeigt. Es erfolgt auch eine Meldung, wenn an einem unipolaren Eingang (0 bis 10 V) eine negative Spannung angelegt wird.

Abfrage des ersten Diagnosebyte:

Ist das EM4-101-AA2 zweiter Teilnehmer am Strang 1, wird das Diagnosebyte mit folgender Syntax abgefragt:

S30-S4 S40 L ISB 1.2.0.0 LD Status Byte1

Aufbau des zweiten Diagnosebyte:

Aus dem zweiten Diagnosebyte kann der Eingang ermittelt werden, an dem die Bereichsüberschreitung stattgefunden hat.

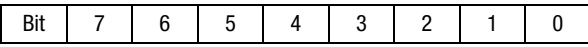

Bit 0, 1, 2, 3:

Bereichsüberschreitung Eingang U0, U1, U2, U3

Bit 4, 5, 6, 7: Bereichsüberschreitung Eingang I0, I1, I2, I3

#### Test/Inbetriebnahme/ Diagnose

Abfrage des zweiten Diagnosebyte:

Ist das EM4-101-AA2 zweiter Teilnehmer am Strang 1, wird das Diagnosebyte mit folgender Syntax abgefragt:

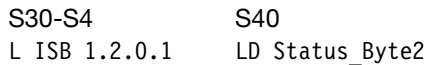

Aufbau des dritten Diagnosebyte:

Das dritte Diagnosebyte informiert über die eingestellte Konfiguration an der Schalterreihe S 3.

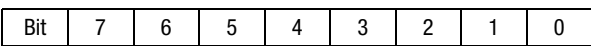

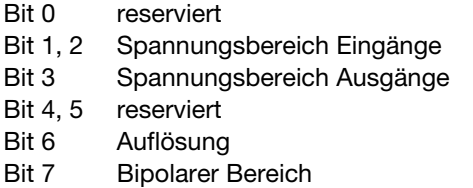

Abfrage des dritten Diagnosebyte:

Ist das EM4-101-AA2 zweiter Teilnehmer am Strang 1, wird das Diagnosebyte mit folgender Syntax abgefragt:

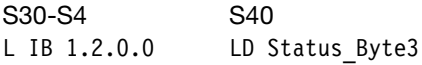

#### **Bipolare Ausgänge zwangssetzen**

Dies ist nur im Suconet-K-Modus und im bipolaren Wertebereich (80(0) ...  $7F(F)_{hex} = - ... + V$ ) möglich.

#### **Zustandsanzeigen und Fehlerdiagnose**

#### **Power-LED**

Bei Erreichen der internen Spannung (+5 V) geht das EM4-101-AA2 in Funktion. Die Power-LED leuchtet gelb. Erlischt diese Anzeige, ist das EM4 außer Funktion.

#### **Bus-LED**

Die Bus-LED zeigt drei unterschiedliche Bus-Zustände an:

#### "Halt"

In diesem Zustand leuchtet die LED nicht. Die Busverbindung ist fehlerfrei. Es findet jedoch kein Sende- und Empfangsdatenaustausch statt, da der Master auch im Zustand "Halt" ist.

#### "Run"

Im Zustand "Run" leuchtet die LED. Die Busverbindung ist fehlerfrei, und es werden Daten ausgetauscht. Dies ist der fehlerfreie aktive Betriebszustand.

..DUE-Fehler"/..KONFIG-Fehler"

DUE-Fehler: In diesem Zustand blinkt die LED. Es liegt ein Datenübertragungsfehler vor. Das EM4-101-AA2 kann von der Mastersteuerung nicht angesprochen werden. Ursache hierfür kann ein Software- oder Hardwarefehler sein (z. B. Busverbindung defekt).

KONFIG.-Fehler: In diesem Zustand blinkt die LED. Sie meldet eine ungültige Konfiguration der Ein-/ Ausgänge:

Test/Inbetriebnahme/ Diagnose

PS3, PS4-100:

Ist die PS3 oder die PS4-100, Mastersteuerung in einem EM4-Verbund, geht die PS3 bei Auftreten des "KONFIG.-Fehlers" in den Zustand "Halt". Starten Sie die Steuerung in diesem Fall erneut, nachdem Sie die Spannung am EM4-101-AA2 aus- und wieder eingeschaltet wurde.

PS306, PS316, PS4-150/-200/-300, PS416: Ist eine dieser Steuerungen Master in einem EM4-Verbund, bleibt sie bei Auftreten des "KONFIG-Fehlers" im Zustand "Run" und reagiert mit einem gesetzten DDK-Flag.

Das EM4-101-AA2 wandelt analoge Signale in digitale Werte bzw. digitale Werte in analoge Signale. Für die analogen Signale können folgende Meßbereiche am EM4-101-AA2 eingestellt werden:

unipolare Signale: 0 bis 5 V, 0 bis 10 V, 0 bis 20 mA

bipolare Signale: –5 bis +5 V, –10 bis +10 V

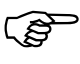

Bei der Benutzung des bipolaren Meßbereichs ist<br>
eine Form der Skalierung (SK0/SK1) zu wählen (siehe Abschnitt "Bipolarer Wertebereich" auf [Seite 4-67](#page-161-0)).

Die Auflösung kann 8 oder 12 Bit betragen.

#### Beispiel:

Wandlung eines analogen Signals (0 bis 10 V) in einen 8-Bit-Wert

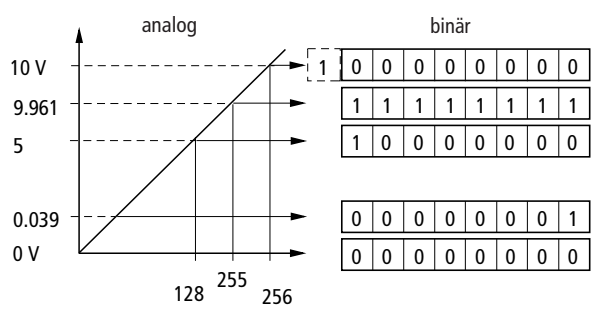

*Abbildung 4-20: Analog-/Digitalumwandlung* 

Die Darstellung des 8-Bit-Wertes reicht von 0 bis 255. Dividiert man die maximale Analogspannung (z. B. bei unipolarer Konfiguration von 10 V) durch 256, erhält man die Spannung, die der Schrittweite von einem LSB (**l**east **s**ignificant **b**it) entspricht: Alle ca. 39 mV Spannungsänderung am Analog-Eingang (0 bis 10 V) bewirken eine Erhöhung bzw. Verminderung des Binär- bzw. Dezimalwertes um den Wert "1" (Schrittweite).

In den nachfolgenden Tabellen sind die analogen Ein-Ausgangswerte in Abhängigkeit der gewählten Einstellung dargestellt. Anhand der Übersicht können Sie die Analogwerte für Ihre Einstellung gezielt nachschlagen.

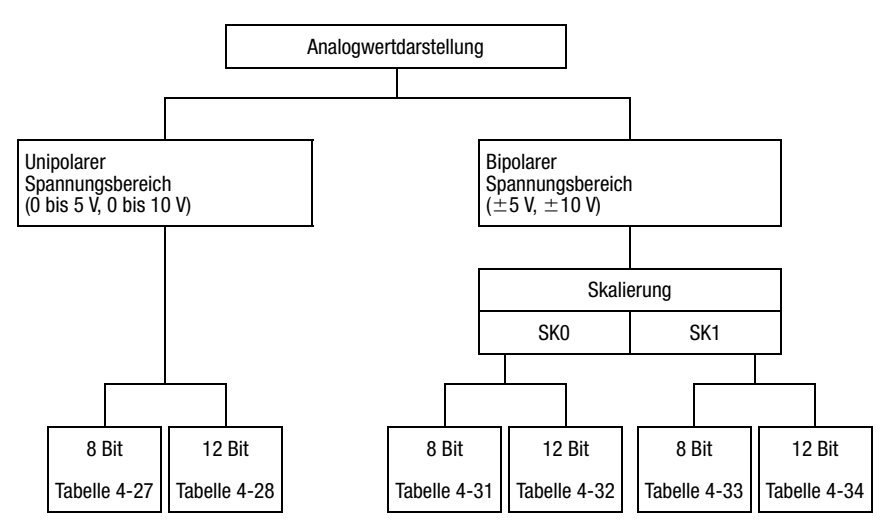

*Abbildung 4-21: Übersicht zur Analogwertdarstellung*

Unipolarer Wertebereich

#### **Unipolarer Wertebereich**

#### **8-Bit-Auflösung**

Bei 8-Bit-Auflösung (Dezimaldarstellung 0 bis 255) werden die einzelnen Werte wie folgt ermittelt:

#### **Berechnung der Schrittweite**

(obere – untere Meßgrenze)<br> $= 1$  LSB Schrittweite

Beispiel: Unipolarer Meßbereich 0 bis 10 V, 8 Bit

$$
\frac{10 \text{ V}}{2^8} = 39 \text{ mV}
$$

#### **Berechnung des Analogwertes**

 $\frac{1}{2^8}$  (obere – untere Meßgrenze)  $\times$  (Wert<sub>dez</sub>) + untere Meßgrenze = Analogwert

Beispiel:

Unipolarer Meßbereich 0 bis 10 V, 8 Bit, Wert (dez) =  $127$ 

 $\frac{10 \text{ V}}{2^8}$   $\times$  127 = 4,961 V

| Analog-Eingänge    |            | Wert        |                | Analog-Ausgänge |            |
|--------------------|------------|-------------|----------------|-----------------|------------|
| $0$ bis 5 V        | 0 bis 10 V | 0 bis 20 mA | dez            | hex             | 0 bis 10 V |
| Schrittweite in mV |            |             |                |                 |            |
| 19,5               | 39,1       | 0,078 mA    |                |                 | 39,1       |
| 0.000              | 0.000      | 0.000       | 0              | 0000            | 0.000      |
| 0.020              | 0.039      | 0.078       | 1              | 0001            | 0.039      |
| 0.039              | 0.078      | 0.156       | $\overline{c}$ | 0002            | 0.078      |
| 0.059              | 0.117      | 0.234       | 3              | 0003            | 0.117      |
| 0.078              | 0.156      | 0.313       | 4              | 0004            | 0.156      |
|                    |            |             |                |                 |            |
| 2.441              | 4.883      | 9.766       | 125            | 007D            | 4.883      |
| 2.461              | 4.922      | 9.844       | 126            | 007E            | 4.922      |
| 2.480              | 4.961      | 9.922       | 127            | 007F            | 4.961      |
| 2.500              | 5.000      | 10.000      | 128            | 0080            | 5.000      |
| 2.520              | 5.039      | 10.078      | 129            | 0081            | 5.039      |
| 2.539              | 5.078      | 10.156      | 130            | 0082            | 5.078      |
| 2.559              | 5.117      | 10.234      | 131            | 0083            | 5.117      |
|                    |            |             |                |                 |            |
| 4.902              | 9.805      | 19.609      | 251            | 00FB            | 9.805      |
| 4.922              | 9.844      | 19.688      | 252            | 00FC            | 9.844      |
| 4.941              | 9.883      | 19.766      | 253            | 00FD            | 9.883      |
| 4.961              | 9.922      | 19.844      | 254            | 00FE            | 9.922      |
| 4.980              | 9.961      | 19.922      | 255            | 00FF            | 9.961      |

*Tabelle 4-27: Analogwerte, unipolarer Meßbereich, 8-Bit-Auflösung*

Unipolarer Wertebereich

#### **12-Bit-Auflösung**

Bei 12-Bit-Auflösung (Dezimaldarstellung 0 bis 4095) werden die einzelnen Werte wie folgt ermittelt:

#### **Berechnung der Schrittweite**

(obere – untere Meßgrenze)<br> $\frac{1}{2^{12}}$  = 1 LSB Schrittweite

Beispiel: Unipolarer Meßbereich 0 bis 10 V, 12 Bit

 $\frac{10 \text{ V}}{2^{12}}$  = 2,441 mV

#### **Berechnung des Analogwertes**

 $\frac{1}{\sqrt{2}} \times (Wert_{\text{dez}}) + \text{unter Meggrenze} = \text{Analogwert}$ 

Beispiel: Unipolarer Meßbereich 0 bis 10 V, 12 Bit, Wert (dez) =  $2047$ 

 $\frac{10 \text{ V}}{2^{12}} \times 2047 = 4,998 \text{ V}$ 

**EM4-101-AA2**

EM4-101-AA2

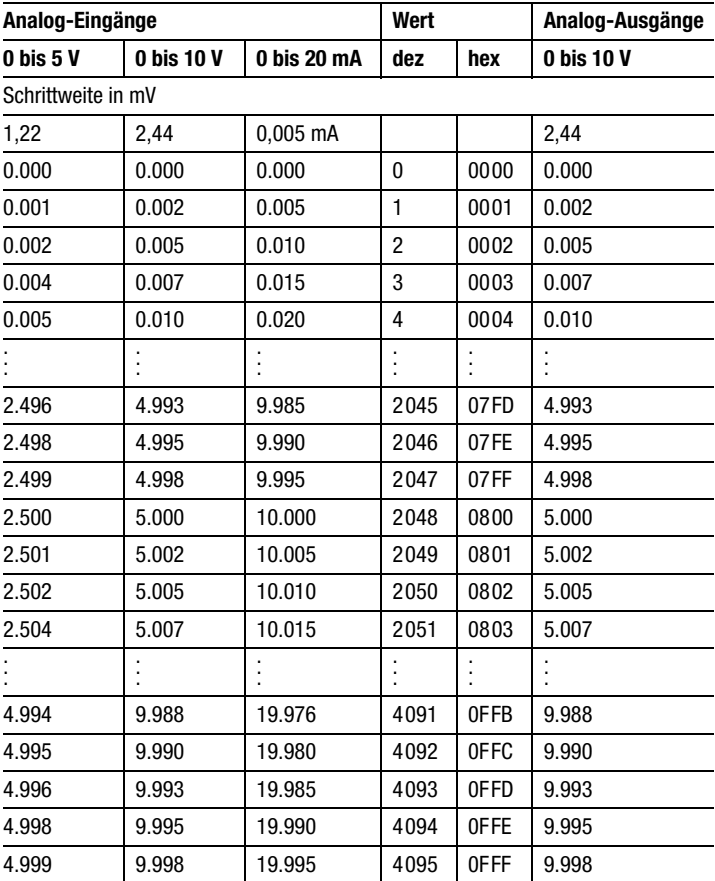

*Tabelle 4-28: Analogwerte, unipolarer Meßbereich, 12-Bit-Auflösung*

#### <span id="page-161-0"></span>**Bipolarer Wertebereich Skalierung des bipolaren Bereichs**

Zur Benutzung des bipolaren Meßbereichs ist eine Form der Skalierung (SK0/SK1) zu wählen. Die gewählte Skalierung gilt für die Ein- und Ausgänge.

*Tabelle 4-29: Skalierung SK0/SK1*

| Spannungsbereich | Wertebereich (hex) |                  |  |
|------------------|--------------------|------------------|--|
|                  | 8-Bit-Auflösung    | 12-Bit-Auflösung |  |
| Skalierung SK0   |                    |                  |  |
| $+10V (+5V)$     | FF                 | FFF              |  |
| 0 <sup>V</sup>   | 80                 | 800              |  |
| $-10 V (-5 V)$   | 0                  | 0                |  |
| Skalierung SK1   |                    |                  |  |
| $+10V (+5V)$     | 7F                 | 7FF              |  |
| 0 <sup>V</sup>   | 0                  | 0                |  |
| $-10 V (-5 V)$   | 80                 | 800              |  |

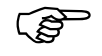

Wird die Master-SPS spannungslos oder<br>
befindet sie sich im Zustand "Ready", liegt an den Analog-Ausgängen 0 V an.

> Soll das Gerät ein EM4-101-AA1 ersetzen, ist die Skalierung "SK0" zu wählen.

Einstellungen:

S  $3/1$ :  $0 = 00(0)$  ...  $FF(F)_{hex} = - ... +V$  (SK0)  $1 = 80(0) ... 7F(F)_{hex} = - ... +V (SK1)$ 

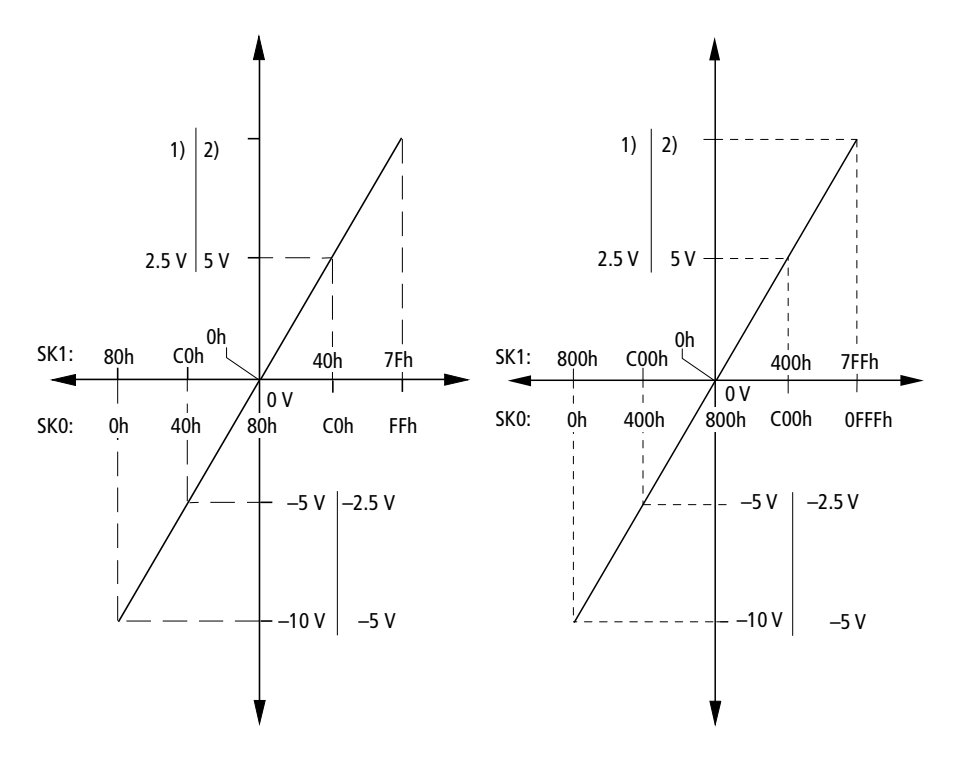

*Abbildung 4-22: Darstellung der Skalierung*

1) 4,961 V (8 Bit); 4,998 V (12 Bit) 2) 9,922 V (8 Bit); 9,995 V (12 Bit)

Bipolarer Wertebereich

#### **SK0/8-Bit-Auflösung**

Bei 8-Bit-Auflösung (Dezimaldarstellung 0 bis 255) werden die einzelnen Werte wie folgt ermittelt:

#### **Berechnung der Schrittweite**

(obere – untere Meßgrenze)<br> $= 1$  LSB Schrittweite

Beispiel: Bipolar-Meßbereich –10 V bis +10 V, 8 Bit

$$
\frac{+10 \text{ V} - (-10 \text{ V})}{2^8} = 78 \text{ mV}
$$

#### **Berechnung des Analogwertes**

 $\frac{1}{2^8}$  (obere – untere Meßgrenze)  $\times$  (Wert<sub>dez</sub>) + untere Meßgrenze = Analogwert

Beispiel:

Bipolarer Meßbereich –10 V bis +10 V, SK0/8 Bit, Wert (dez) =  $127$ 

 $\frac{20 \text{ V}}{2^8}$   $\times$  127 – 10 V = –0,078 V

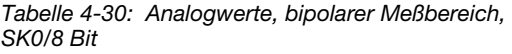

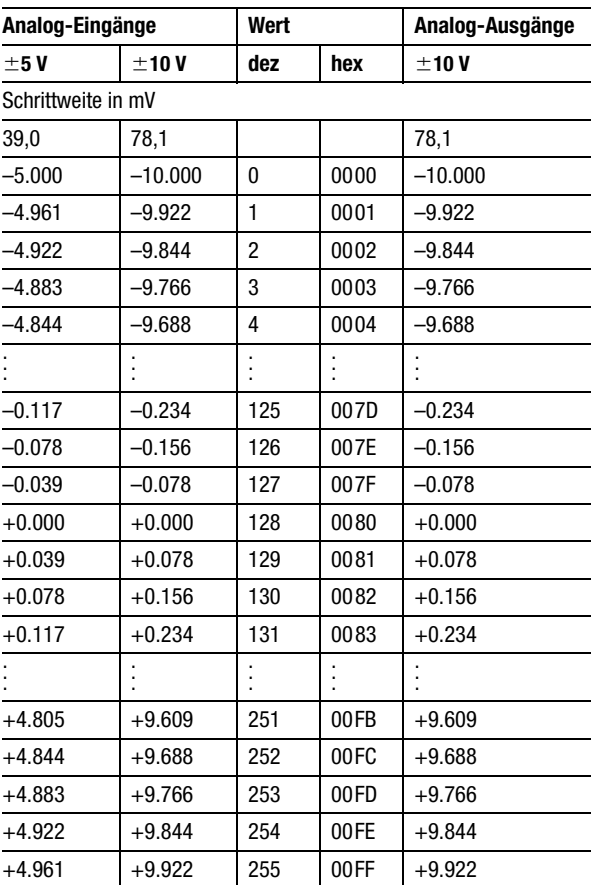

Bipolarer Wertebereich

#### **SK0/12-Bit-Auflösung**

Bei 12-Bit-Auflösung (Dezimaldarstellung 0 bis 4095) werden die einzelnen Werte wie folgt ermittelt:

#### **Berechnung der Schrittweite**

 $\frac{\text{(obere - unter Meßgrenze)}}{\sqrt{12}}$  = 1 LSB Schrittweite  $2^{12}$ 

Beispiel: Bipolarer Meßbereich –10 V bis 10 V, 12 Bit

$$
\frac{+10 \text{ V} - (-10 \text{ V})}{2^{12}} = 1 \text{ LSB Schrittweite}
$$

#### **Berechnung des Analogwertes**

 $\frac{1}{\sqrt{2}} \times (Wert_{\text{dez}}) + \text{unter Meggrenze} = \text{Analogwert}$ 

Beispiel: Bipolarer Meßbereich –10 bis 10 V, SK0/12 Bit, Wert (dez)  $= 2049$ 

 $\frac{20 \text{ V}}{2^{12}} \times 2049 - 10 \text{ V} = 0,005 \text{ V}$ 

02/98 AWB27-1257-D

02/98 AWB27-1257-D

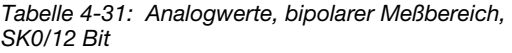

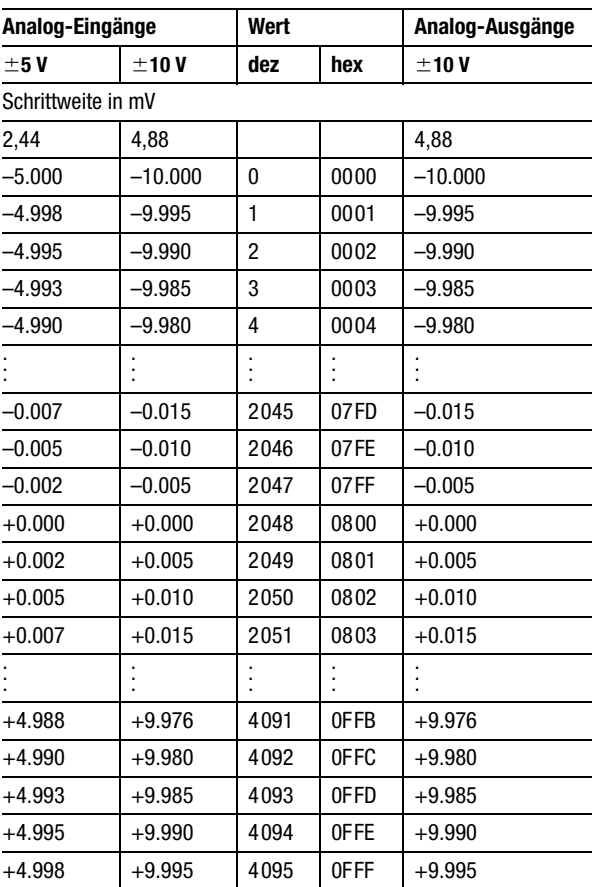

Bipolarer Wertebereich

#### **SK1/8-Bit-Auflösung**

Bei 8-Bit-Auflösung (Dezimaldarstellung 0 bis 255) werden die einzelnen Werte wie folgt ermittelt:

#### **Berechnung der Schrittweite**

 $(obere - untere MeBgrenze)$  = 1 LSB Schrittweite

Beispiel: Bipolar-Meßbereich –10 V bis +10 V, 8 Bit

$$
\frac{+10 \text{ V} - (-10 \text{ V})}{2^8} = 78 \text{ mV}
$$

#### **Berechnung des Analogwertes**

obere – untere Meßgrenze = MG

MG<br> $\frac{1}{2^8}$   $\times$  Wert (dez) – MG\* = Analogwert

\* bei negativem Spannungsbereich

#### **Beispiel für positiven Spannungsbereich**

Bipolarer Meßbereich –10 V bis 10 V, SK1/8 Bit, Wert  $(dez) = 127$ 

 $\frac{20 \text{ V}}{2^8}$   $\times$  127 = 9,922 V

#### **Beispiel für negativen Spannungsbereich**

Bipolarer Meßbereich –10 V bis 10 V, SK1/ 8 Bit, Wert  $(dez) = 132$ 

 $\frac{20 \text{ V}}{2^8}$   $\times$  132 – 20 V = –9,688 V

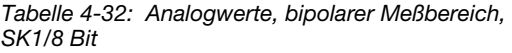

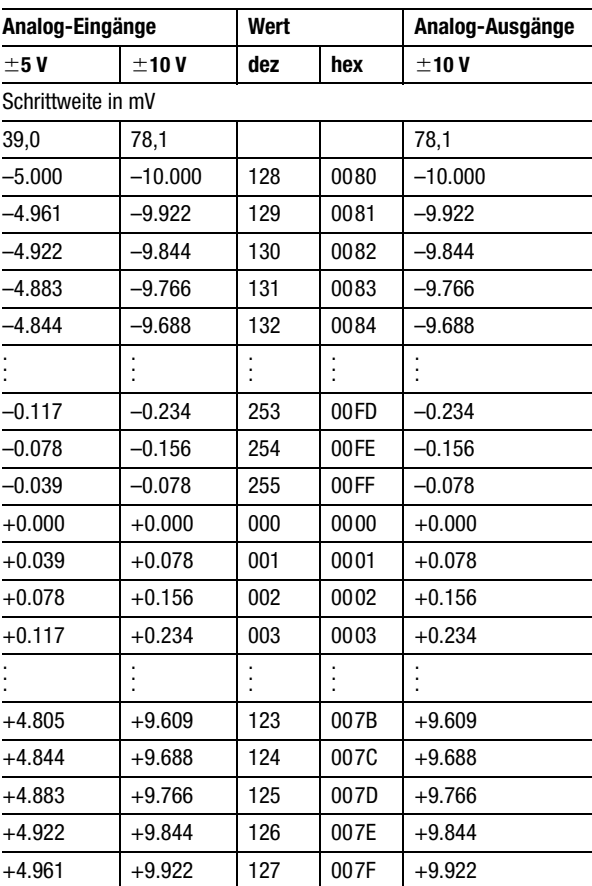

#### **SK1/12-Bit-Auflösung**

Bei 12-Bit-Auflösung (Dezimaldarstellung 0 bis 4095) werden die einzelnen Werte wie folgt ermittelt:

#### **Berechnung der Schrittweite**

 $(obere - untere MeBgrenze)$  = 1 LSB Schrittweite

Beispiel: Bipolarer Meßbereich –10 V bis +10 V, 12 Bit

 $\frac{+10 \text{ V} - (-10 \text{ V})}{2^{12}} = 4,882 \text{ mV}$ 

#### **Berechnung des Analogwertes**

obere – untere Meßgrenze = MG

MG<br> $\frac{\text{MG}}{2^{12}} \times \text{Wert (dez)} - \text{MG}^* = \text{Analogwert}$ 

\* bei negativem Spannungsbereich

#### **Beispiel für positiven Spannungsbereich**

Bipolarer Meßbereich –10 bis +10 V, 12 Bit, Wert  $(dez) = 1$ 

 $\frac{20 \text{ V}}{2^{12}} \times 1 = +0,005 \text{ V}$ 

#### **Beispiel für negativen Spannungsbereich**

Bipolarer Meßbereich –10 V bis +10 V, 12 Bit, Wert (dez)  $= 2052$ 

 $\frac{20 \text{ V}}{2^{12}} \times 2052 - 20 \text{ V} = -9,98 \text{ V}$ 

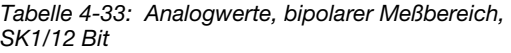

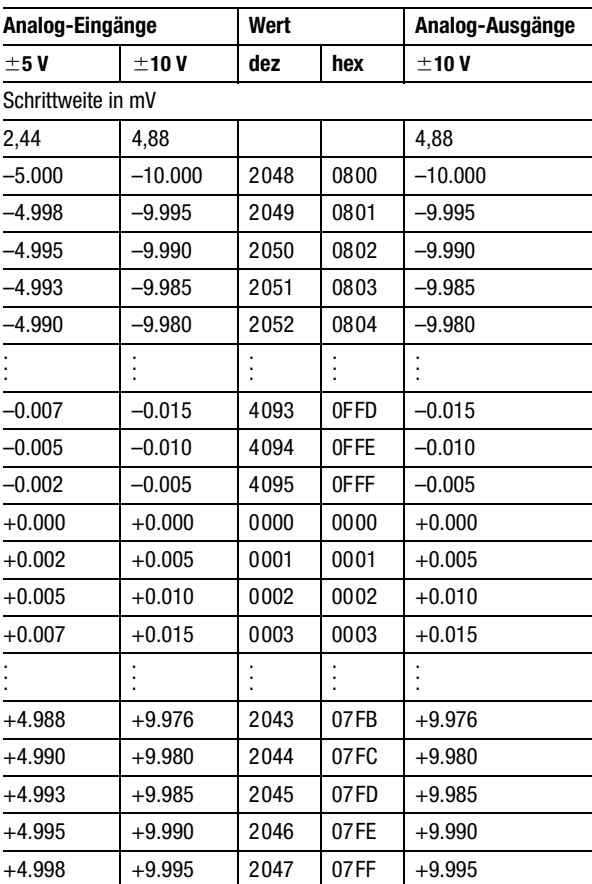

# **Anhang**

## **Übersicht Hardware-Konfiguration**

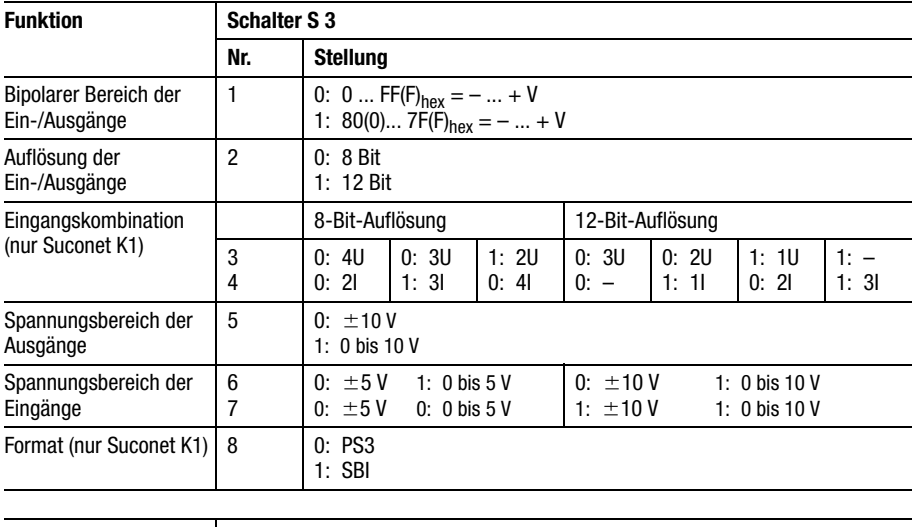

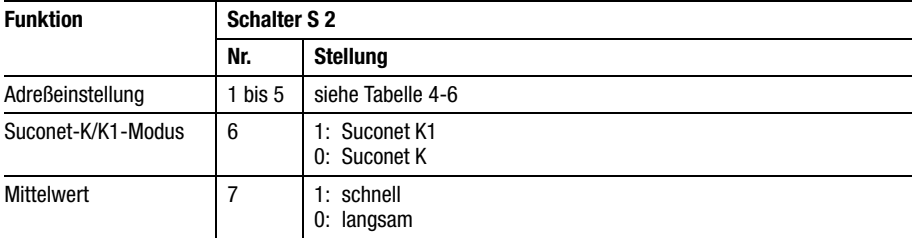

### Anhang

### **Technische Daten**

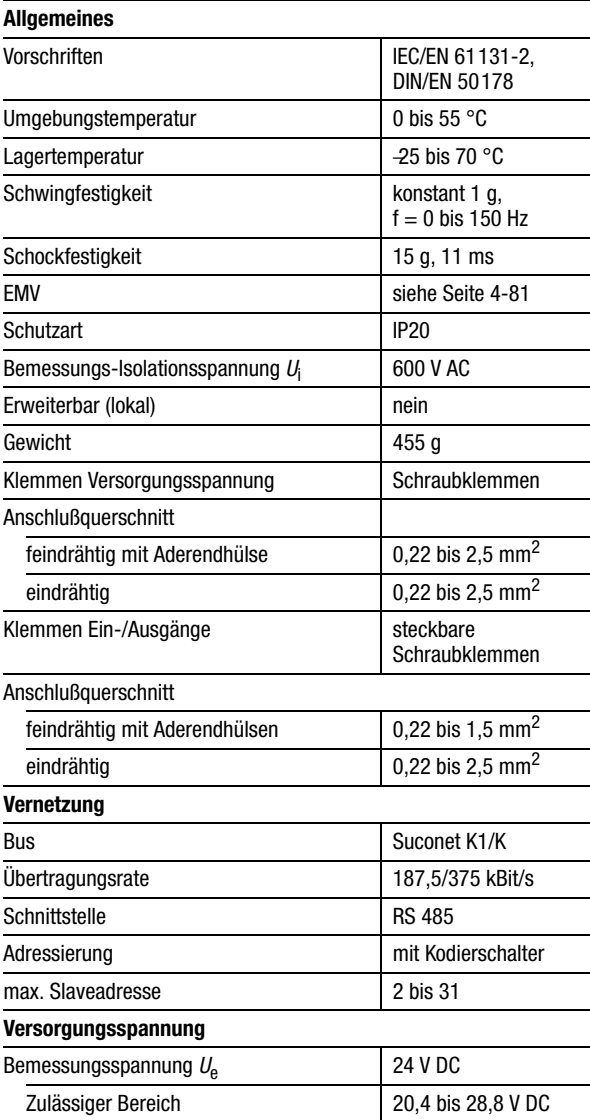

# Technische Daten

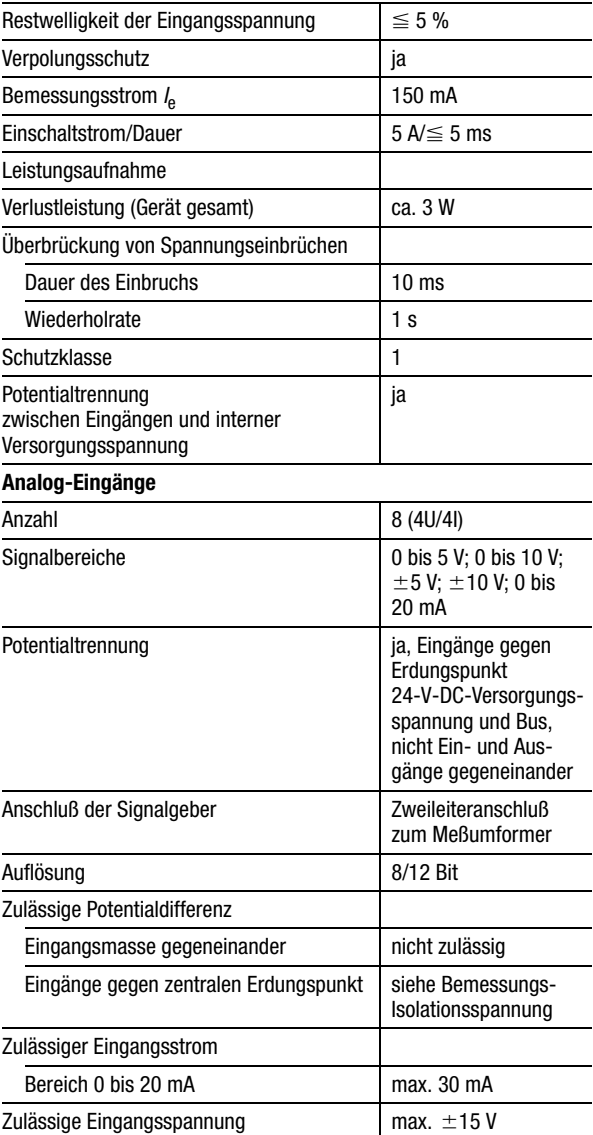

# Anhang

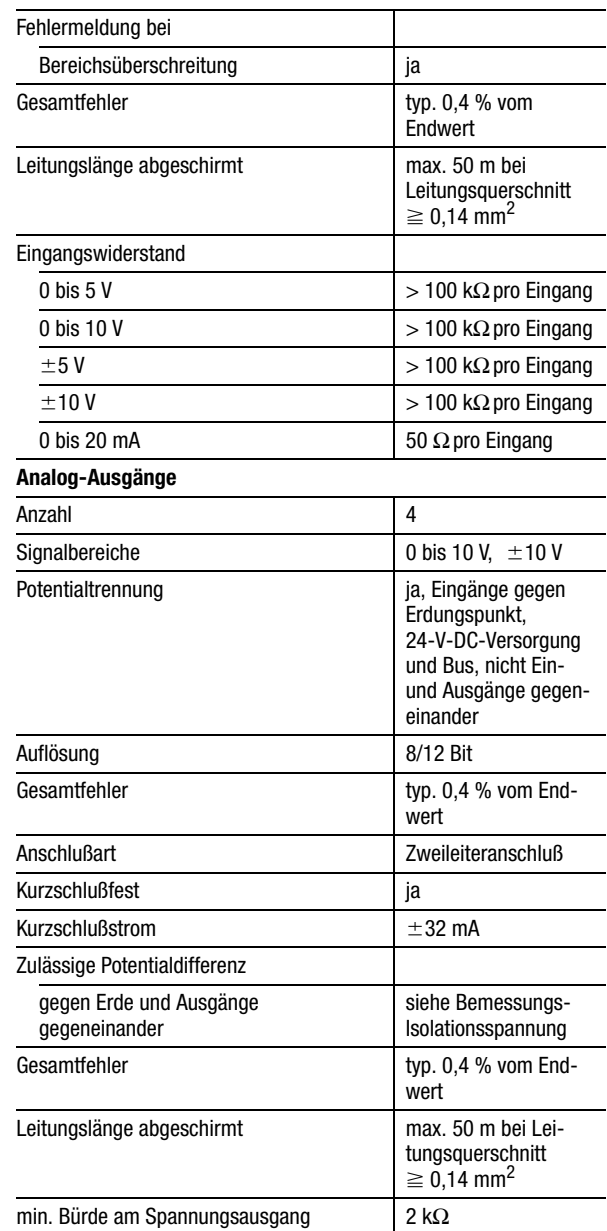

Technische Daten

<span id="page-175-0"></span>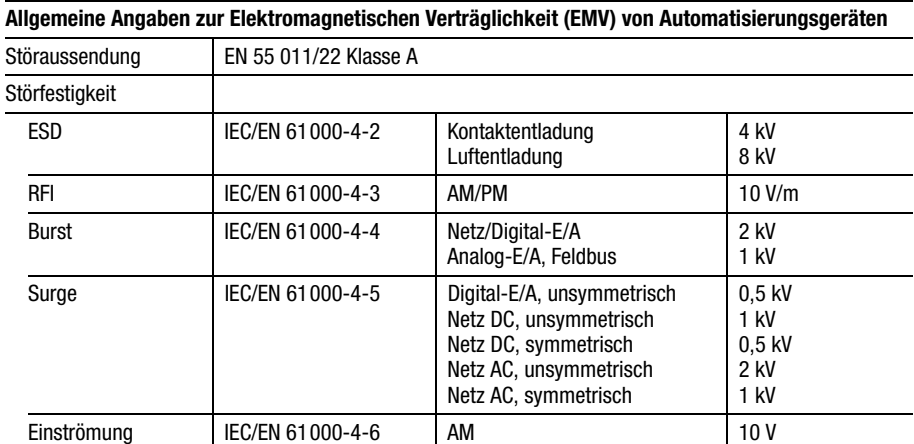

# 02/98 AWB27-1257-D 02/98 AWB27-1257-D

# **Inhalt**

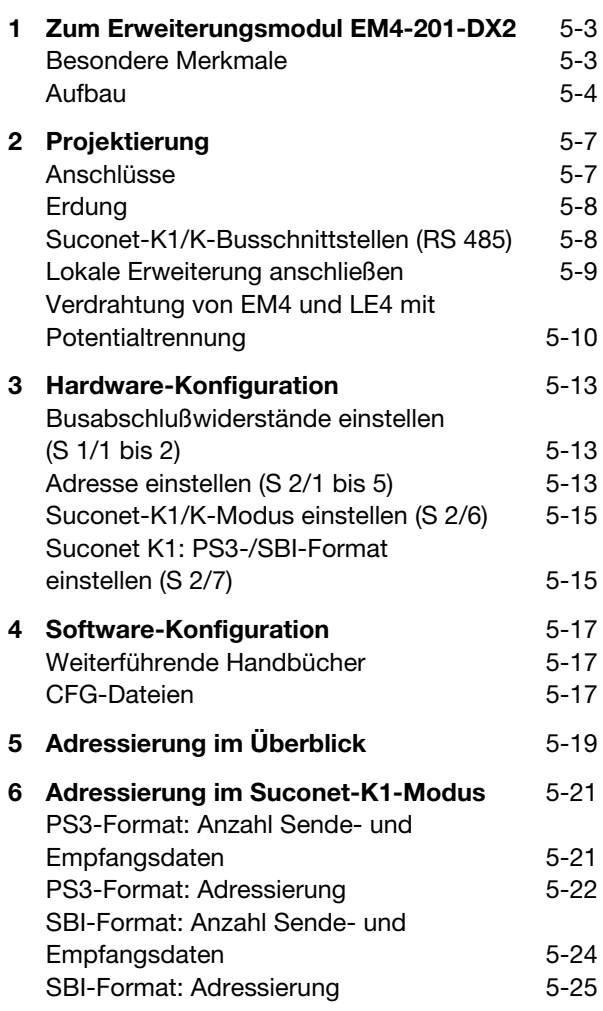

**EM4-201-DX2**

EM4-201-DX2

### Inhalt

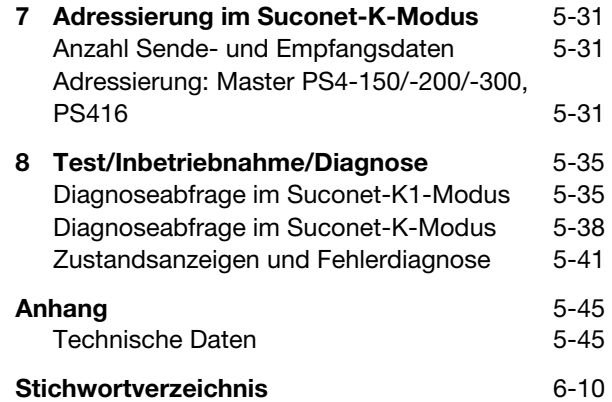

# **1 Zum Erweiterungsmodul EM4-201-DX2**

<span id="page-179-1"></span><span id="page-179-0"></span>5 **Besondere Merkmale** Das erweiterbare Eingabe-Modul EM4-201-DX2 hat zwei Einsatzmöglichkeiten:

- 1. Einsatz am Suconet-K1-Bus
- 2. Einsatz am Suconet-K-Bus

Der Einsatzbereich bzw. die Bus-Schnittstelle K1 oder K kann am Gerät eingestellt werden. Mit der Suconet-K-Konfiguration steht die gesamte Leistungsfähigkeit des Gerätes zur Verfügung. Wird es für den Suconet-K1-Bus konfiguriert, ist die Leistungsfähigkeit des EM4-201-DX2 mit einem EM4-201-DX1 vergleichbar und kann als Ersatz für das -DX1 dienen.

Das EM4 kann mit max. sechs LE4 erweitert werden.

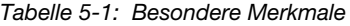

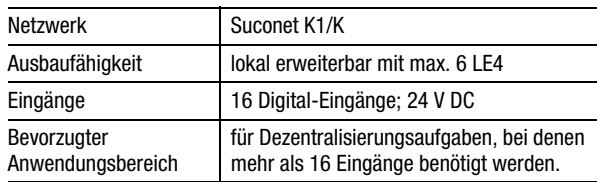

**EM4-201-DX2**
### Zum Erweiterungsmodul EM4-201-DX2

#### **Aufbau**

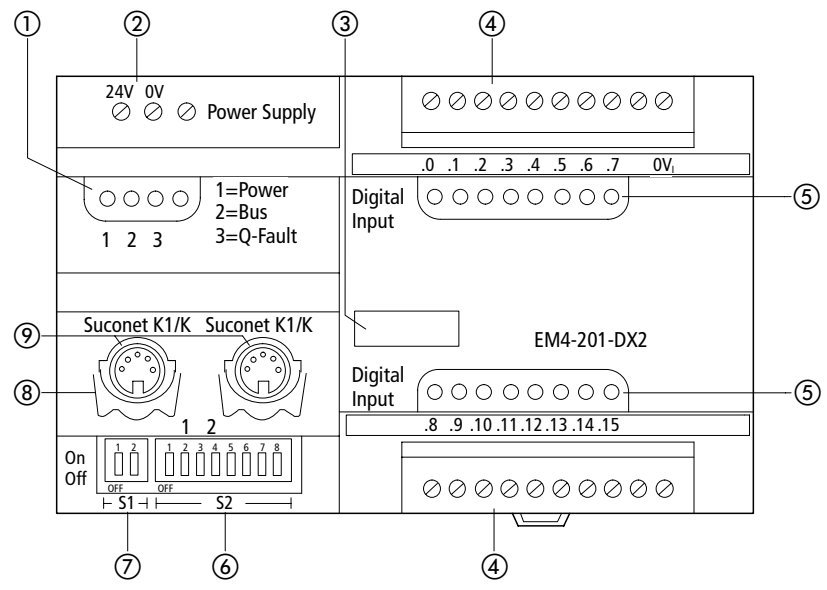

*Abbildung 5-1: Aufbau des EM4-201-DX2*

- Statusanzeige
- 2 24-V-DC-Stromversorgung
- (3) Gerätekennzeichnung mit HAEG 18  $\times$  6,5
- Steckbare Schraubklemme für die Eingänge
- Statusanzeige der Eingänge
- Schalter S 2 für Adreßcodierung/Betriebsart
- Schalter S 1 für Busabschlußwiderstände
- Haltebügel für Winkelstecker
- Suconet-K1/K-Schnittstelle

Aufbau

(1), (5) Statusanzeige;

gibt Auskunft über den Zustand des Erweiterungsmoduls und der angeschlossenen Lokalen Erwei-terungen (siehe Kapitel ["Test/Inbetriebnahme/](#page-211-0) [Diagnose" auf Seite 5-35](#page-211-0))

 Schalter S 2 für Adreßcodierung/Betriebsart; über diesen Schalter stellen Sie die Adresse des Erweiterungsmoduls sowie das Busprotokoll Suconet K1/K ein. Im Suconet-K1-Betrieb wird zusätzlich das SBI- oder PS3-Format eingestellt (siehe Kapitel ["Hardware-Konfiguration" auf Seite 5-13\)](#page-189-0).

 Schalter S 1 für Busabschlußwiderstände; dient zur Aktivierung/Deaktivierung, wenn das Erweiterungsmodul erster oder letzter Teilnehmer am Strang ist (siehe Kapitel "Hardware-Konfiguration" [auf Seite 5-13\)](#page-189-0).

 Suconet-K1/K-Schnittstellen 1, 2; dienen zum Anschluß an den Feldbus Suconet K1/K (siehe Kapitel ["Projektierung" auf Seite 5-7\)](#page-183-0).

**EM4-201-DX2**

#### <span id="page-183-0"></span>**Anschlüsse**

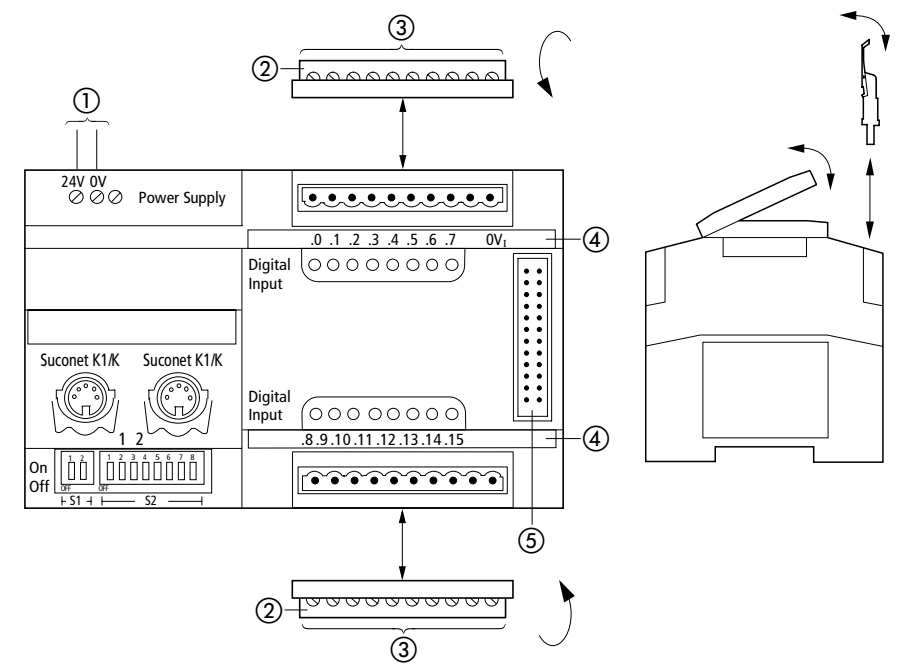

*Abbildung 5-2: Anschlußübersicht*

- Schraubklemmen
	- 24-V-DC-Netzanschluß, Anschlußquerschnitt: feindrähtig mit Aderendhülse 0,22 bis 2,5 mm<sup>2</sup> eindrähtig 0,22 bis 2,5 mm<sup>2</sup>
- Steckbare Schraubklemme für die Eingänge
- Anschlußquerschnitte: feindrähtig mit Aderendhülse 0,22 bis 1,5 mm2 eindrähtig 0,22 bis 2,5 mm<sup>2</sup>
- Bezeichnungsstreifen
- Steckerleiste für Anschluß LE4-...

#### Projektierung

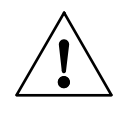

#### **Hinweis!**

Arbeiten Sie an den Klemmen der Eingänge nur, nachdem Sie sich entladen haben. Es besteht sonst die Gefahr, daß das Gerät durch statische Aufladung zerstört wird.

**Erdung** Das EM4-201-DX2 ab Version 0.3 hat zur Ableitung von Störspannungen auf der Unterseite ein zusätzliches Blech. Aus diesem Grund hat das Gerät keine Erdungsklemme. Montieren Sie die Geräte auf der Hutschiene oder Montageplatte so, daß das Geräteblech niederimpedant mit der Halterung verbunden ist. Bei lackierten, eloxierten oder isolierten Metallteilen ist die isolierende Schicht zu entfernen.

#### **Suconet-K1/K-Busschnittstellen (RS 485)**

Die Busschnittstellen 1 und 2 basieren auf einer RS-485-Schnittstelle. Physikalisch sind sie mit 5poligen DIN-Buchsen realisiert.

Die Gehäusebuchsen der Busschnittstellen sind nicht mehr mit einer metallischen Abschirmhülse ausgerüstet (gilt für EM4-201-DX2 ab Version 0.3).

#### **Anschlußbelegung**

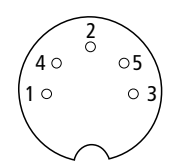

*Abbildung 5-3: Suconet-K1/K-Schnittstellen 1 und 2 (Draufsicht)*

| Pin | <b>RS 485</b> | <b>Funktion</b>      |
|-----|---------------|----------------------|
|     | TB/RB         | Sende-/Empfangsdaten |
|     |               |                      |
| 3   | SGND          | 0-V-Anschluß         |
|     | TA/RA         | Sende-/Empfangsdaten |
| 5   |               |                      |

*Tabelle 5-2: Signalbedeutung*

#### **Lokale Erweiterung anschließen**

Zur lokalen Erweiterung der Ein-/Ausgänge mit LE4-Modulen wird die Abdeckklappe des EM4-201-DX2 geöffnet. Die Verbindung zwischen EM4-201-DX2 und einem LE4 wird über eine Flachbandkabelverbindung am LE4 wie folgt realisiert:

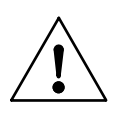

#### **Hinweis**

Die Verbindung zwischen den EM4-Modulen und den Lokalen Erweiterungen LE4 darf nur im spannungslosen Zustand aller Geräte am EM4-/ LE4-Strang hergestellt und gelöst werden!

- Stecken Sie den Buchsenstecker des LE4 auf den Stiftstecker des EM4-201-DX2.
- Zum Lösen der Verbindung ziehen Sie den Buchsenstecker des LE4-Moduls.

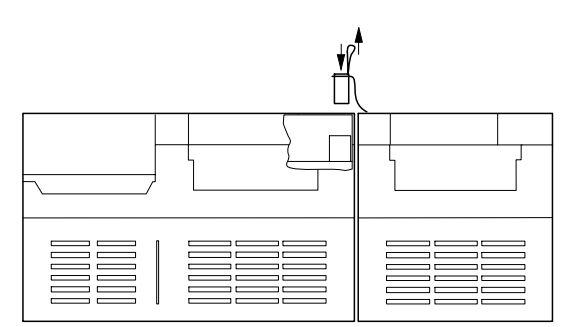

*Abbildung 5-4: Lokale Erweiterung anschließen*

Projektierung

#### **Verdrahtung von EM4 und LE4 mit Potentialtrennung**

Die [Abbildung 5-5](#page-187-0) zeigt die Verdrahtung eines EM4-201-DX2 und eines LE4-116-XD1 mit Potentialtrennung. Die Erdung des Gerätes ist im Handbuch "Projektierungsrichtlinie für Automatisierungssysteme PS4 und PS416" (AWB27-1287-D) beschrieben.

Legende zu [Abbildung 5-5:](#page-187-0)

- Hauptschalter
- 2 Schutzorgan für Netzgeräte
- Netzgerät mit Schirmwicklung für die Versorgung der Eingänge und des Systems
- Netzgerät für die Versorgung der Ausgänge des LE4
- Leitungsschutzorgane
- Bei ungeerdeten Steuerstromkreisen muß eine Isolationsüberwachung eingesetzt werden.
- Separate Versorgungsspannung möglich, da potentialgetrennt.
- Suconet-K1/K-Schnittstelle

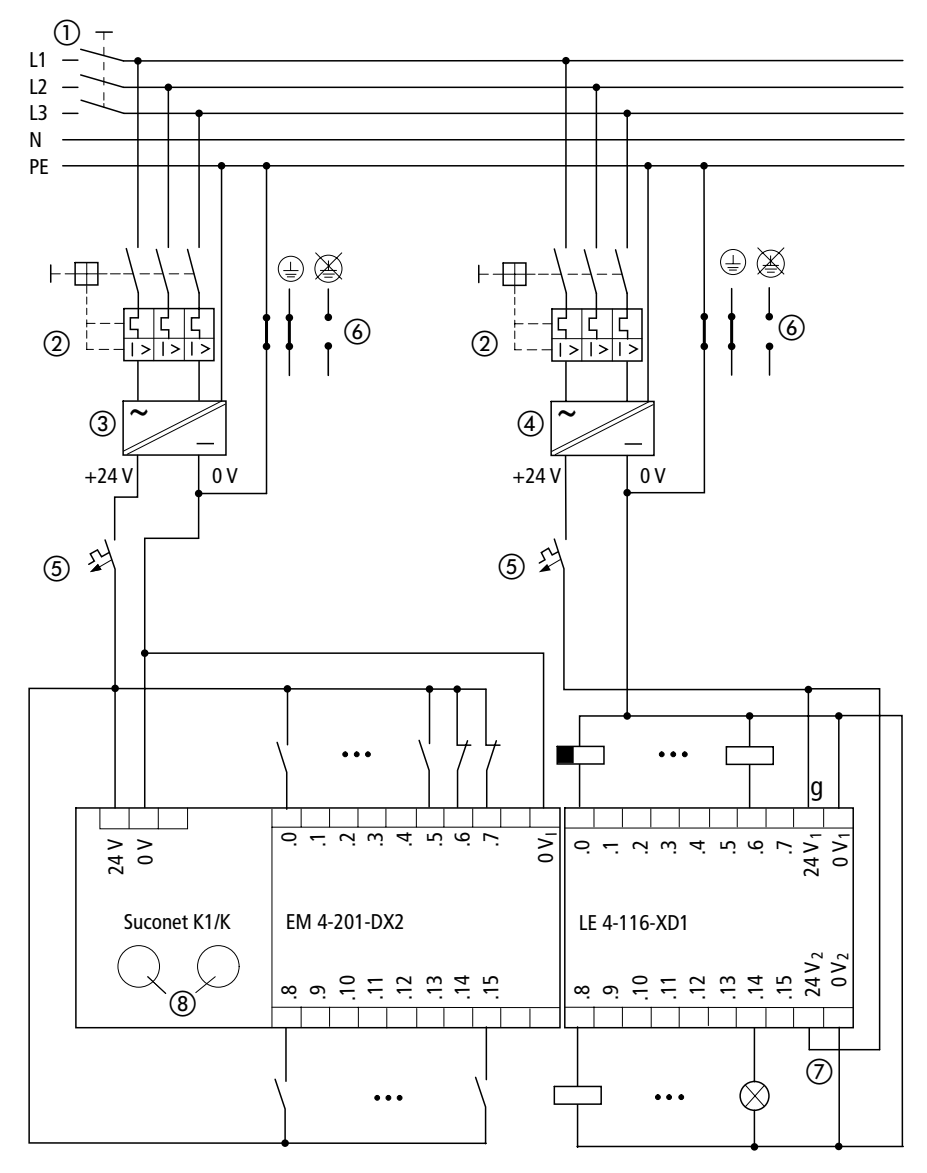

<span id="page-187-0"></span>*Abbildung 5-5: Verdrahtung von EM4 und LE4 mit Potentialtrennung*

## **3 Hardware-Konfiguration**

<span id="page-189-0"></span>**Busabschlußwiderstände einstellen (S 1/1 bis 2)**

Mit den Schaltern 1 und 2 der Schalterleiste S 1 stellen Sie die Busabschlußwiderstände ein. Sie sind bei den Geräten, die sich am Anfang und Ende des Stranges befinden, auf "ON" zu stellen.

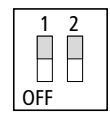

*Abbildung 5-6: Schalterstellung im Auslieferungszustand (eingeschaltete Busabschlußwiderstände)*

**Adresse einstellen (S 2/1 bis 5)**

Zur Ansprache des EM4-201-DX2 stellen Sie die Adresse mit den Schaltern 1 bis 5 der Schalterleiste S 2 auf dem Gerät ein. Die Adreßcodierung entnehmen Sie der nachfolgenden Tabelle.

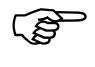

Die Schalter 6 und 7 der Schalterleiste S 2 sind<br>
für die nachfolgenden Einstellungen reserviert. Die Stellung des Schalters 8 ist beliebig. Die Schalterstellung im Auslieferungszustand (Adresse 2 für Teilnehmer 1) ist in der [Abbildung 5-7](#page-191-0) dargestellt.

## Hardware-Konfiguration

| <b>Teilnehmer</b>       | S <sub>2</sub> |                |              |              |              |
|-------------------------|----------------|----------------|--------------|--------------|--------------|
|                         | $\mathbf{1}$   | $\overline{2}$ | 3            | 4            | 5            |
| $\mathbf{1}$            | $\mathbf{1}$   | 0              | $\mathbf{1}$ | $\mathbf{1}$ | $\mathbf{1}$ |
| $\overline{2}$          | $\mathbf 0$    | 0              | $\mathbf{1}$ | $\mathbf{1}$ | $\mathbf{1}$ |
| 3                       | $\mathbf{1}$   | 1              | 0            | $\mathbf{1}$ | $\mathbf{1}$ |
| $\overline{\mathbf{4}}$ | $\pmb{0}$      | 1              | 0            | $\mathbf{1}$ | $\mathbf{1}$ |
| 5                       | $\mathbf{1}$   | $\mathbf 0$    | 0            | $\mathbf{1}$ | $\mathbf{1}$ |
| $\boldsymbol{6}$        | $\mathbf 0$    | 0              | $\pmb{0}$    | $\mathbf{1}$ | $\mathbf{1}$ |
| $\overline{7}$          | $\mathbf{1}$   | 1              | $\mathbf{1}$ | 0            | $\mathbf{1}$ |
| 8                       | $\mathbf 0$    | $\mathbf{1}$   | $\mathbf{1}$ | 0            | $\mathbf{1}$ |
| $\overline{9}$          | $\mathbf{1}$   | $\mathbf 0$    | $\mathbf{1}$ | $\mathbf 0$  | $\mathbf{1}$ |
| 10                      | $\pmb{0}$      | 0              | $\mathbf{1}$ | 0            | $\mathbf{1}$ |
| 11                      | $\mathbf{1}$   | 1              | 0            | 0            | $\mathbf{1}$ |
| 12                      | $\mathbf 0$    | $\mathbf{1}$   | $\mathbf{0}$ | $\mathbf 0$  | $\mathbf{1}$ |
| 13                      | $\mathbf{1}$   | $\mathbf 0$    | $\pmb{0}$    | $\mathbf 0$  | $\mathbf{1}$ |
| 14                      | $\pmb{0}$      | 0              | 0            | 0            | $\mathbf{1}$ |
| 15                      | 1              | $\mathbf{1}$   | $\mathbf{1}$ | 1            | 0            |
| 16                      | $\pmb{0}$      | $\mathbf{1}$   | $\mathbf{1}$ | $\mathbf{1}$ | $\pmb{0}$    |
| 17                      | $\mathbf{1}$   | 0              | $\mathbf{1}$ | $\mathbf{1}$ | $\pmb{0}$    |
| 18                      | $\pmb{0}$      | 0              | $\mathbf{1}$ | $\mathbf{1}$ | $\pmb{0}$    |
| 19                      | $\mathbf{1}$   | 1              | $\pmb{0}$    | $\mathbf{1}$ | $\mathbf 0$  |
| 20                      | $\pmb{0}$      | $\mathbf{1}$   | $\pmb{0}$    | $\mathbf{1}$ | $\pmb{0}$    |
| 21                      | $\mathbf{1}$   | 0              | 0            | $\mathbf{1}$ | $\pmb{0}$    |
| 22                      | 0              | 0              | 0            | $\mathbf{1}$ | 0            |
| 23                      | $\mathbf{1}$   | $\mathbf{1}$   | $\mathbf{1}$ | $\mathbf{0}$ | 0            |
| 24                      | $\bf{0}$       | $\mathbf{1}$   | $\mathbf{1}$ | 0            | $\pmb{0}$    |
| 25                      | $\mathbf{1}$   | 0              | $\mathbf{1}$ | 0            | $\pmb{0}$    |
| 26                      | $\mathbf 0$    | 0              | $\mathbf{1}$ | $\mathbf{0}$ | $\pmb{0}$    |
| 27                      | $\mathbf{1}$   | $\mathbf{1}$   | $\mathbf{0}$ | $\mathbf{0}$ | $\mathbf 0$  |
| 28                      | $\mathbf 0$    | $\mathbf{1}$   | $\mathbf 0$  | 0            | $\pmb{0}$    |
| 29                      | 1              | 0              | 0            | 0            | 0            |
| 30                      | $\mathbf 0$    | 0              | 0            | 0            | $\pmb{0}$    |
| $1 = ON, 0 = OFF$       |                |                |              |              |              |

*Tabelle 5-3: Adreßcodierung EM4-201-DX2*

#### **Suconet-K1/K-Modus einstellen (S 2/6)**

Suconet K:

 Stellen Sie den Schalter 6 der Schalterleiste S 2 auf "OFF".

Suconet K1:

 Stellen Sie den Schalter 6 der Schalterleiste S 2 auf "ON" (siehe [Abbildung 5-7](#page-191-0)).

**Suconet K1: PS3-/SBI-Format einstellen (S 2/7)** Die Einstellung des PS3-/SBI-Formates hängt ab vom Typ der Mastersteuerung, an dessen Strang sich das EM4-201-DX2 befindet: Ist die Mastersteuerung eine PS3 oder PS4-100, muß auf dem EM4-201-DX2 der PS3-Modus eingestellt werden. Für die Mastersteuerungen PS306, PS316, PS4-150/ -200/-300 oder PS416 wird das SBI-Format eingestellt.

PS3-Format:

 Stellen Sie den Schalter 7 der Schalterleiste S 2 auf "OFF" (siehe Abbildung 5-7).

SBI-Format:

 Stellen Sie den Schalter 7 der Schalterleiste S 2 auf "ON".

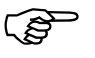

 Die Einstellung des Schalters 7 ist beliebig, wenn das EM4-201-MM1 im Suconet-K-Modus betrieben wird.

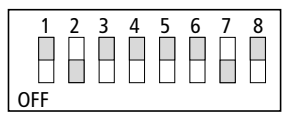

<span id="page-191-0"></span>*Abbildung 5-7: Schalterstellung S 2 im Auslieferungszustand (Adresse 2, Suconet-K1-Modus, PS3-Format)* 

## **4 Software-Konfiguration**

Die Konfiguration erstellen Sie im Topologie-Konfigurator der Sucosoft S40.

**Weiterführende Handbücher** Zur Anbindung des EM4-201-DX2 an die Modularsteuerung PS416 lesen Sie bitte im Handbuch "Projektierung und Konfiguration: Suconet-K-Schnittstelle" (AWB27-1210-D) das Kapitel "Software-Konfiguration". Beachten Sie hierzu auch den folgenden Abschnitt "CFG-Dateien". Zur Anbindung des EM4-201-DX2 an die Kompaktsteuerung lesen Sie bitte die entsprechenden Hand-

**CFG-Dateien** Die Software Sucosoft S40 stellt unterschiedliche Gerätetypen zur Verfügung, die Sie je nach Anwendung im Listenfeld des Topologie-Konfigurators auswählen können.

bücher "Hardware und Projektierung".

Suconet K1: EM4-201-DX1 Suconet K: EM4-201-DX2

## **5 Adressierung im Überblick**

Auf den folgenden Seiten wird die Adressierung des EM4-201-DX2 und der angeschlossenen Lokalen Erweiterungen dargestellt. Die Adressierung hängt ab von

dem Busprotokoll (Suconet K1, Suconet K) der Mastersteuerung (PS3, PS4-100, PS306/316, PS4-150/-200/-300, PS416)

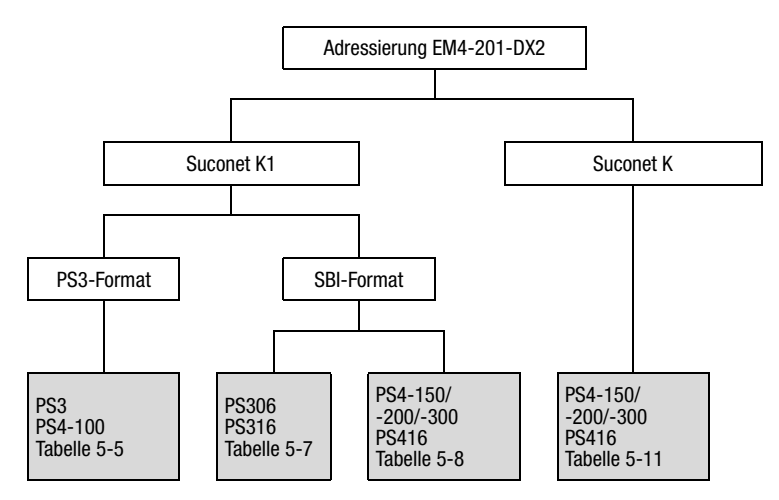

*Abbildung 5-8: Übersicht zur Adressierung des EM4-201-DX2*

 Die Adressierung des EM4-201-DX2 bei Einsatz einer PS4-400 (Fuzzy-SPS) als Master am Suconet-K1-Strang ist im Handbuch "Hardware und Projektierung der PS4-401-MM2" (AWB27-1240-D) beschrieben.

## **6 Adressierung im Suconet-K1-Modus**

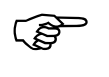

 Die Ankopplung eines EM4-201-DX2 mit Suconet-K-Einstellung an einen Suconet-K1- Master ist nicht erlaubt.

#### **PS3-Format: Anzahl Sende- und Empfangsdaten**

Im PS3-Format (Schalter S 2/7 = OFF) wird das EM4-201-DX2 von den Mastersteuerungen PS3 und PS4-100, angesprochen. Der Master kann max. drei Byte an den Slave senden bzw. sechs Byte von dem Slave empfangen:

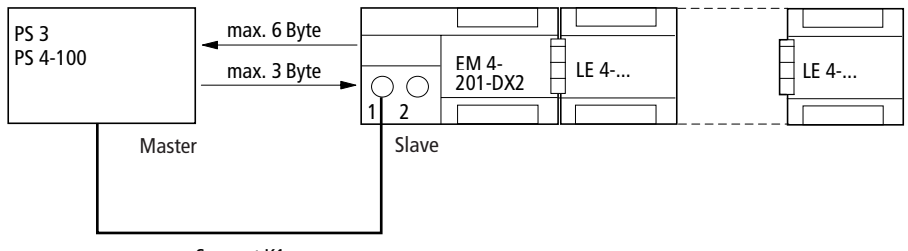

Suconet K1

*Abbildung 5-9: Datenaustausch zwischen Master und Slave im PS3-Format*

*Tabelle 5-4: Grenzwerte bei der E/A-Erweiterung*

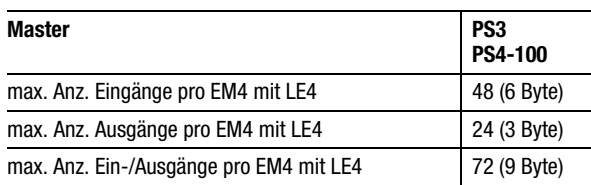

Adressierung im Suconet-K1-Modus

#### **PS3-Format: Adressierung**

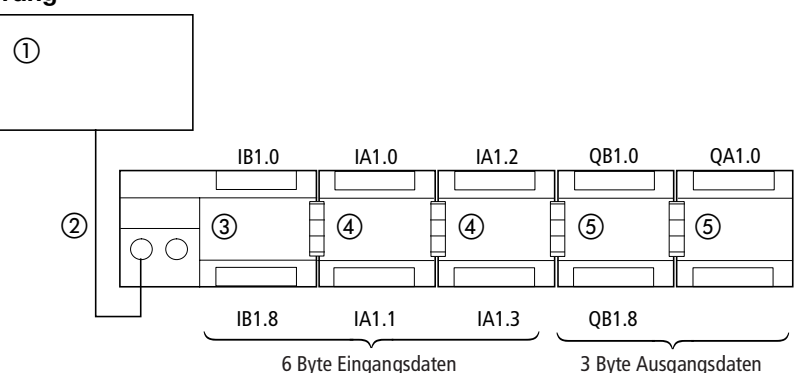

*Abbildung 5-10: Beispiel zur Adressierung der Ein-/Ausgänge eines EM4-201-DX2 und der angeschlossenen LE4*

- Master PS3, PS4-100
- 2 Suconet-K1-Strang
- EM4-201-DX2
- LE4-116-DX1
- LE4-116-XD1

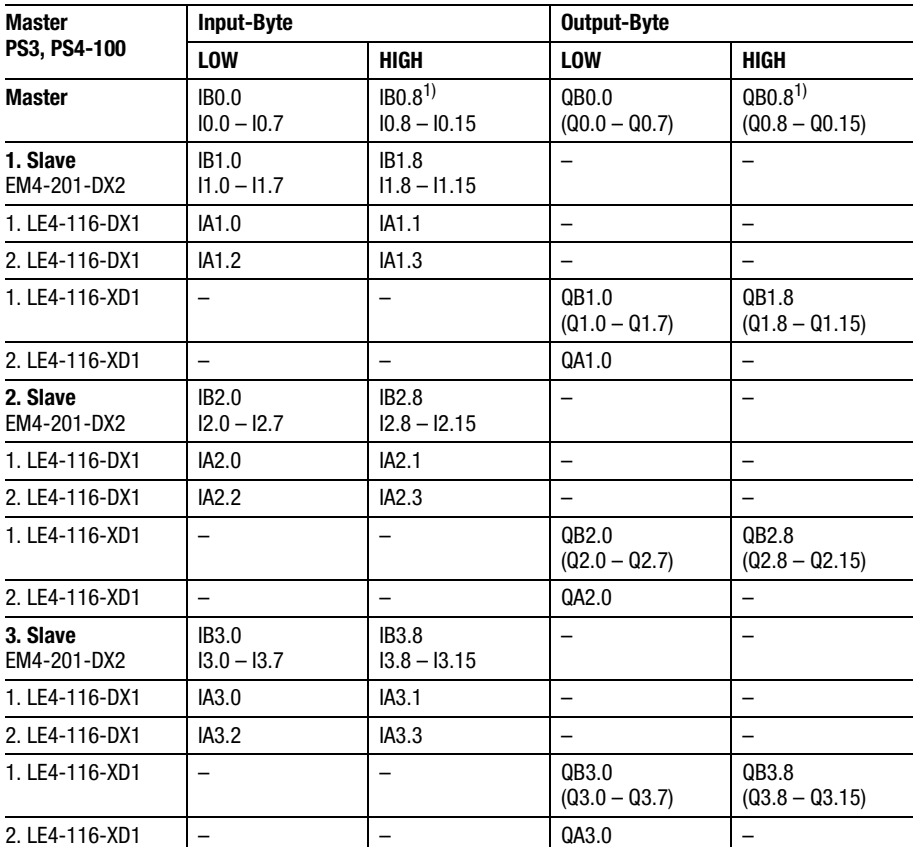

*Tabelle 5-5: PS3, PS4-100, als Master mit zugehöriger Adreßorganisation der max. anzukoppelnden Slaves*

1) Gilt nicht für PS3-8 und PS4-100

#### Adressierung im Suconet-K1-Modus

#### **SBI-Format: Anzahl Sende- und Empfangsdaten**

Im SBI-Modus (Schalter S 2/7 = ON) wird das EM4-201-DX2 von den Mastersteuerungen PS306, PS316, PS4-150/-200/-300 oder PS416 angesprochen. Der Master kann max. sechs Byte an den Slave senden bzw. sieben Byte von dem Slave empfangen:

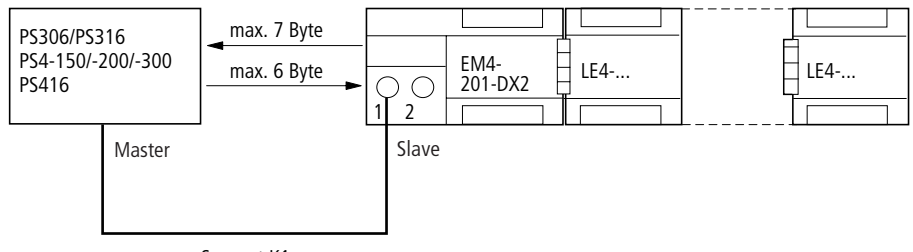

**Suconet K1**

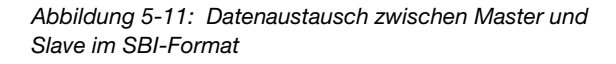

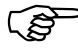

 Sowohl das EM4-201-DX2 als auch die PS4-150/-200/-300 bzw. PS416 verfügen über eine Suconet-K-Schnittstelle. Eine Kopplung über Suconet K1 ist daher nur sinnvoll, wenn in einer vorhandenen Konfiguration das EM4-201-DX1 ausgetauscht und durch das EM4-201-DX2 ersetzt wird.

*Tabelle 5-6: Grenzwerte bei der E/A-Erweiterung*

| Master                                  | PS306, PS316<br>PS4-150/-200/-300<br><b>PS416</b> |
|-----------------------------------------|---------------------------------------------------|
| max. Anz. Eingänge pro EM4 (mit LE4)    | 56 (7 Byte)                                       |
| max. Anz. Ausgänge pro EM4 (mit LE4)    | 48 (6 Byte)                                       |
| max. Anz. Ein-/Ausgänge pro EM4 mit LE4 | 104 (13 Byte)                                     |

SBI-Format: Adressierung

#### **SBI-Format: Adressierung**

Die Adressierung des EM4-201-DX2 im SBI-Format ist je nach Mastersteuerung unterschiedlich. Es wird unterschieden zwischen den Mastersteuerungen PS306 bzw. PS316 und den Mastersteuerungen PS4-150/-200/-300 bzw. PS416.

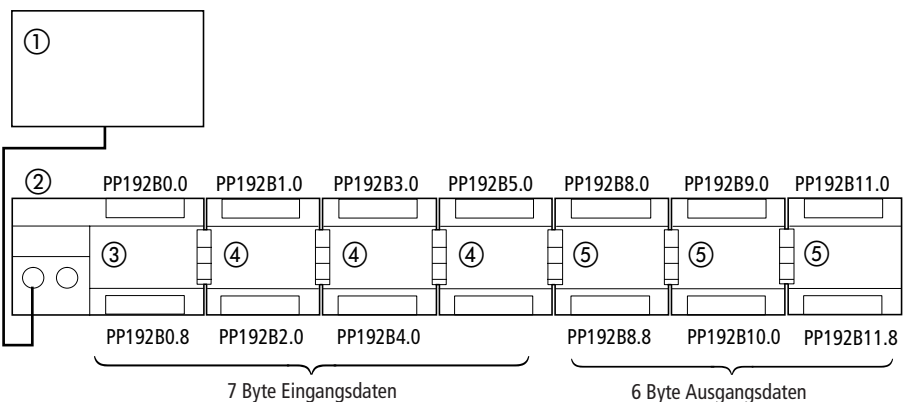

#### **Master: PS306, PS316**

*Abbildung 5-12: Beispiel zur Adressierung der Ein-/Ausgänge eines EM4-201-DX2 und der angeschlossenen LE4*

- Master PS306, PS316
- 2 Suconet-K1-Strang
- EM4-201-DX2
- LE4-116-DX1
- LE4-116-XD1

**EM4-201-DX2**

EM4-201-DX2

## Adressierung im Suconet-K1-Modus

*Tabelle 5-7: PS306, PS316 mit erster SBI-Adresse (PP 192) und zugehöriger Adreßorganisation für max. acht Slaves*

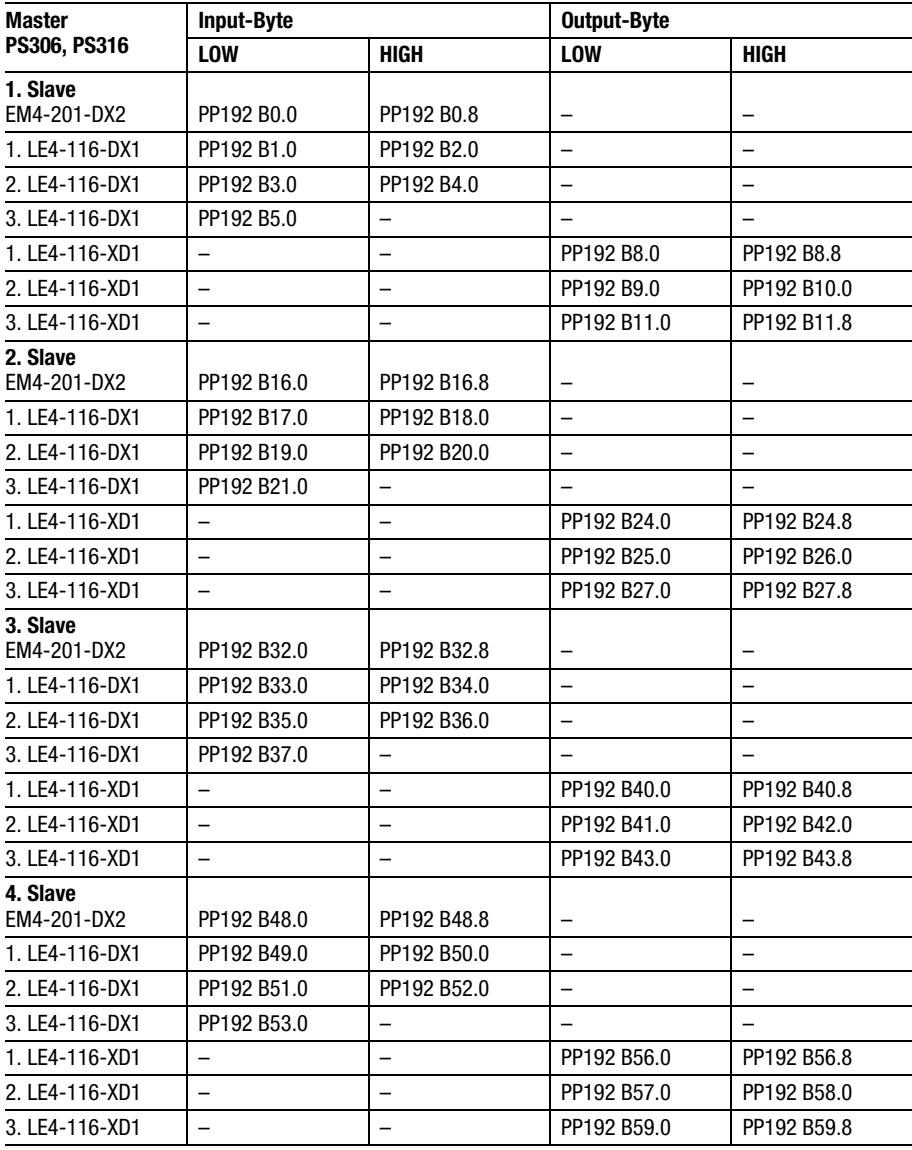

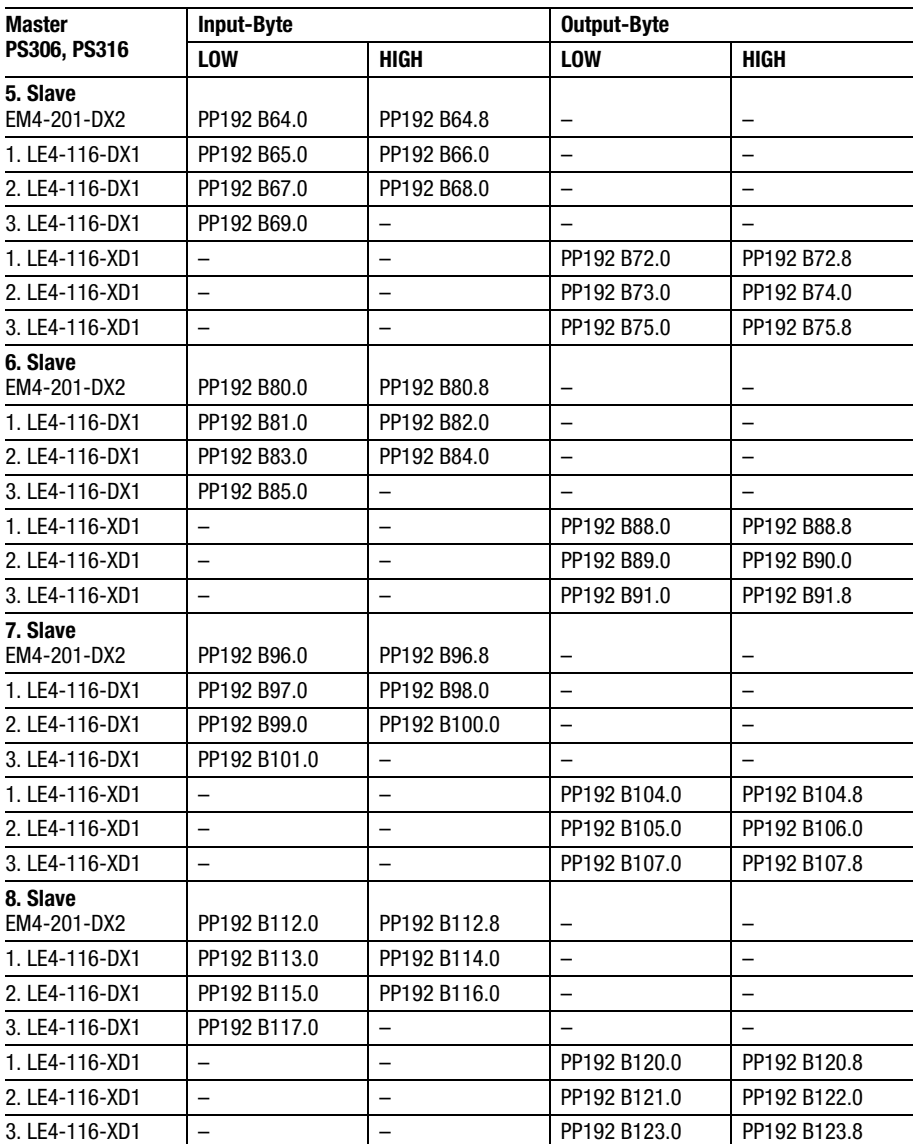

### Adressierung im Suconet-K1-Modus

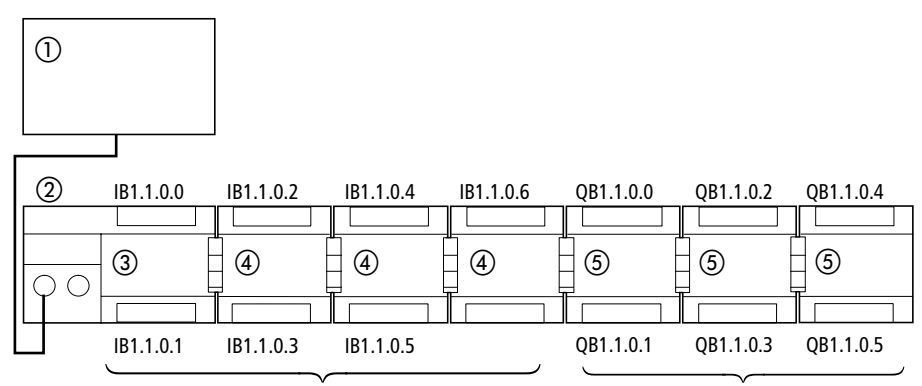

#### **Master: PS4-150/-200/-300, PS416**

7 Byte Eingangsdaten ausgesieden Eingangsdaten besteht das eine Gesucht besteht das Byte Ausgangsdaten

*Abbildung 5-13: Beispiel zur Adressierung der Ein-/Ausgänge eines EM4-201-DX2 und der angeschlossenen LE4*

- Master PS4-150/-200/-300, PS416
- 2 Suconet-K1-Strang 1
- EM4-201-DX2
- LE4-116-DX1
- LE4-116-XD1

| Master                            | <b>Input-Byte</b> |             | Output-Byte |             |
|-----------------------------------|-------------------|-------------|-------------|-------------|
| PS4-150/-200/-300<br><b>PS416</b> | <b>LOW</b>        | <b>HIGH</b> | <b>LOW</b>  | <b>HIGH</b> |
| 1. Slave<br>EM4-201-DX2           | IB1.1.0.0         | IB1.1.0.1   |             |             |
| 1. LE4-116-DX1                    | IB1.1.0.2         | IB1.1.0.3   |             |             |
| 2. LE4-116-DX1                    | IB1.1.0.4         | IB1.1.0.5   |             |             |
| 3. LE4-116-DX1                    | IB1.1.0.6         |             |             |             |
| 1. LE4-116-XD1                    |                   |             | QB1.1.0.0   | QB1.1.0.1   |
| 2. LE4-116-XD1                    |                   |             | QB1.1.0.2   | QB1.1.0.3   |
| 3. LE4-116-XD1                    |                   |             | QB1.1.0.4   | QB1.1.0.5   |
| 2. Slave<br>EM4-201-DX2           | IB1.2.0.0         | IB1.2.0.1   |             |             |
| 1. LE4-116-DX1                    | IB1.2.0.2         | IB1.2.0.3   |             |             |
| 2. LE4-116-DX1                    | IB1.2.0.4         | IB1.2.0.5   |             |             |
| 3. LE4-116-DX1                    | IB1.2.0.6         |             |             |             |
| 1. LE4-116-XD1                    |                   |             | QB1.2.0.0   | QB1.2.0.1   |
| 2. LE4-116-XD1                    |                   |             | QB1.2.0.2   | QB1.2.0.3   |
| 3. LE4-116-XD1                    |                   |             | QB1.2.0.4   | QB1.2.0.5   |

*Tabelle 5-8: PS4-150/-200/-300, PS416 mit zugehöriger Adreßorganisation im Byteformat für acht Slaves*

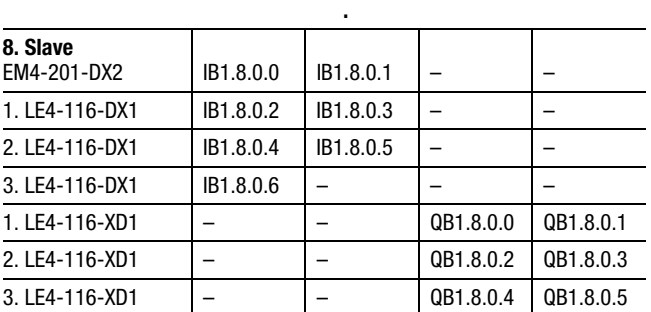

**. .**

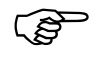

 Die Ansprache kann bit- oder byteweise erfolgen.

## **7 Adressierung im Suconet-K-Modus**

**Anzahl Sende- und Empfangsdaten**

Im Suconet-K-Modus kann das EM4-201-DX2 von den Mastersteuerungen PS4-150/-200/-300 und PS416 angesprochen werden. Der Master kann max. zwölf Byte an den Slave senden bzw. 14 Byte von dem Slave empfangen:

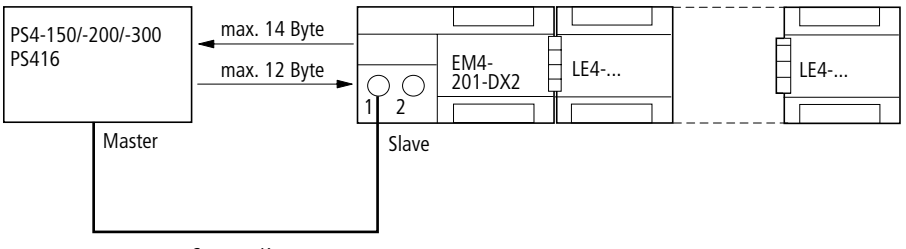

**Suconet K**

*Abbildung 5-14: Datenaustausch zwischen Master und Slave im Suconet-K-Modus*

*Tabelle 5-9: Grenzwerte bei der E/A-Erweiterung*

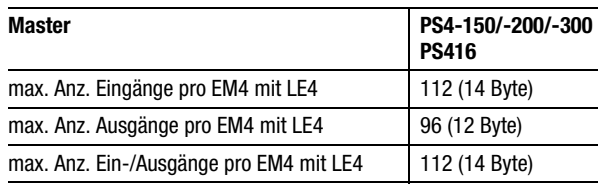

**Adressierung: Master PS4-150/-200/-300, PS416**

Der Suconet-K-Einsatzbereich ermöglicht eine getrennte Ansprache der LE4. Die Syntax ist im Handbuch "Hardware und Projektierung der PS4-150/-200/-300" (AWB27-1184-D) im Kapitel "Adressierung" beschrieben und wird anhand des folgenden Beispiels kurz erläutert.

### Adressierung im Suconet-K-Modus

Beispiel:

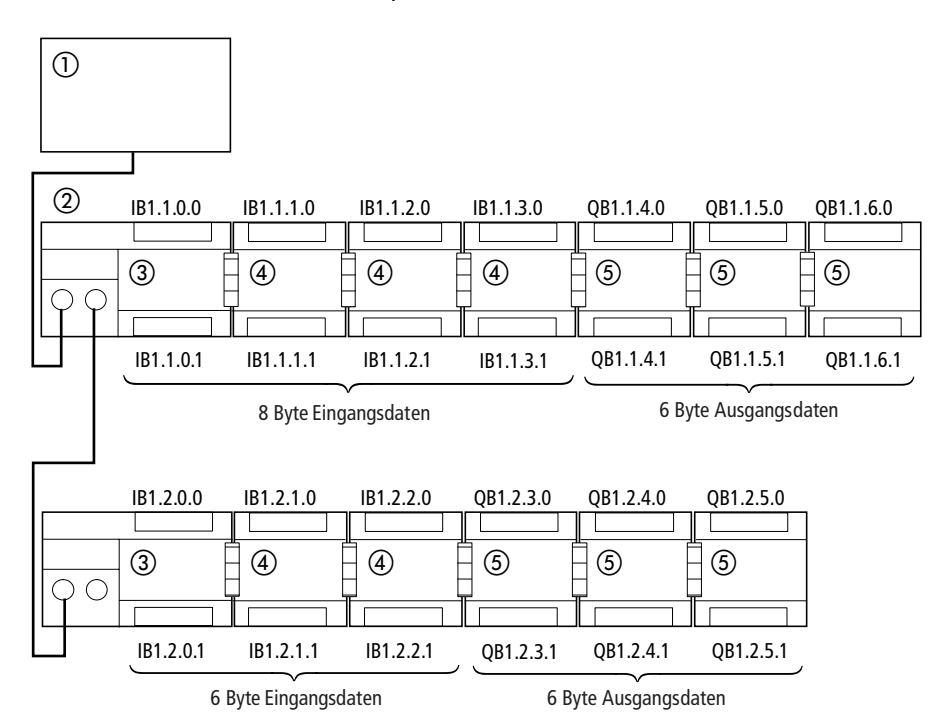

<span id="page-208-0"></span>*Abbildung 5-15: Ansprache des ersten Teilnehmers am Strang 1*

- Master PS4-150/-200/-300, PS416
- 2 Suconet-K-Strang 1
- EM4-201-DX2
- LE4-116-DX1
- LE4-116-XD1

Aus der folgenden Übersicht gehen die Datentypen zur Abfrage der Ein- und Ausgänge hervor.

| Gerätetyp   | <b>Datentyp</b> |  |
|-------------|-----------------|--|
| EM4-201-DX2 | Bit, Byte, Wort |  |
| LE4-116-DX1 | Bit, Byte, Wort |  |
| LE4-116-XD1 | Bit, Byte, Wort |  |
| LE4-108-XR1 | Bit, Byte       |  |
| LE4-104-XP1 | Bit, Byte       |  |

*Tabelle 5-10: Datentypen zur Abfrage der Ein-/Ausgänge*

*Tabelle 5-11: Adressierung des ersten Teilnehmers bei Master PS4-150/-200/-300 oder PS416*

| Teilnehmer/    | <b>Byte-Format</b>        | <b>Wort-Format</b> |           |
|----------------|---------------------------|--------------------|-----------|
| <b>Modul</b>   | <b>LOW</b><br><b>HIGH</b> |                    |           |
| EM4-201-DX2    | IB1.1.0.0                 | IB1.1.0.1          | IW1.1.0.0 |
| 1. LE4-116-DX1 | IB1.1.1.0                 | IB1.1.1.1          | IV1.1.1.0 |
| 2. LE4-116-DX1 | IB1.1.2.0                 | IB1.1.2.1          | IW1.1.2.0 |
| 3. LE4-116-DX1 | IB1.1.3.0                 | IB1.1.3.1          | IW1.1.3.0 |
| 4. LE4-116-XD1 | QB1.1.4.0                 | QB1.1.4.1          | QW1.1.4.0 |
| 5. LE4-116-XD1 | QB1.1.5.0                 | QB1.1.5.1          | QW1.1.5.0 |
| 6. LE4-116-XD1 | QB1.1.6.0                 | QB1.1.6.1          | QW1.1.6.0 |

Sind mehrere Geräte über Suconet K an einen Master angeschlossen, ist zu prüfen, ob die Gesamtanzahl der Sende- und Empfangsbyte nicht überschritten wird (siehe auch im Handbuch "Hardware und Projektierung der PS4-200", AWB27-1184-D). In der Beispiel-Konfiguration sendet der erste Teilnehmer acht Datenbyte zum Master und empfängt sechs vom Master. Zusätzlich werden sieben Diagnosebyte zum Master gesendet (siehe [Abbildung 5-15\)](#page-208-0).

## **8 Test/Inbetriebnahme/Diagnose**

<span id="page-211-0"></span>**Diagnoseabfrage im Suconet-K1-Modus**

#### **PS3-DC/AC oder PS4-100 als Master**

Die Diagnoseabfrage bezieht sich auf die Kurzschlußerkennung. Erfolgt an einem der Ausgänge eines LE4-116-XD1 ein Kurzschluß, wird diese Information über das EM4 an den Master weitergereicht. Die Abfrage geht aus der folgenden Tabelle hervor.

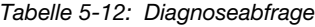

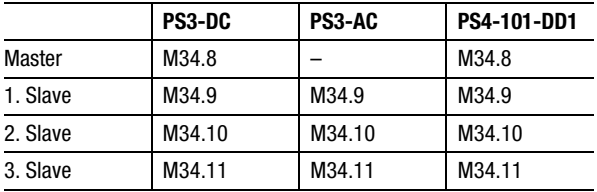

#### **Master: PS306 oder PS316**

Aufbau und Abfrage des Diagnosestatusbyte sind im Handbuch "Programmierung und Inbetriebnahme der Suconet-K-Baugruppe EBE 295.1" (AWB27-1002-D) im Kapitel "Inbetriebnahme/ Fehlerbehandlung Suconet K1" ausführlich beschrieben und werden hier nur kurz erläutert.

**EM4-201-DX2**

EM4-201-DX2

## Test/Inbetriebnahme/

Diagnose

#### Aufbau des Statusbyte "FT-STB 0":

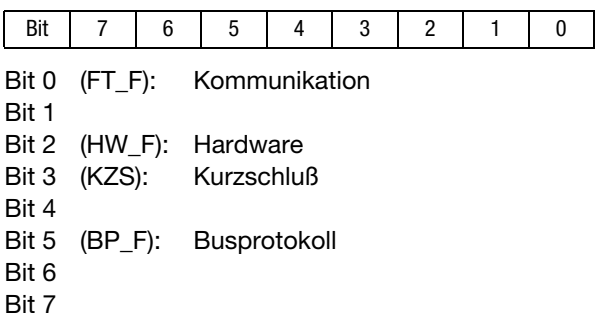

#### Abfrage:

Das Statusbyte wird in Abhängigkeit der Teilnehmernummer wie folgt abgefragt:

#### **Teilnehmer**

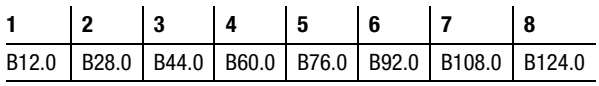

#### Syntax:

. . .

L PP192 B12.0 (Teilnehmer 1)

L PP192 B124.0 (Teilnehmer 8)

#### Beispiel:

Bei Verwendung einer PS316 mit SBI als Master ist bei Teilnehmer 6 ein Kurzschluß am EM4-Ausgang aufgetreten. In diesem Fall leuchtet die LED "Q-Fault" am EM4-201-DX2. Im Statusbyte "FT-STB0" steht für das Byte B92.0 an der Stelle Bit  $3$  eine  $, 1$ ".

#### **Master: PS4-150/-200/-300, PS416**

Die Abfrage des Diagnosebyte im Suconet-K1- Modus wird anhand des folgenden Beispiels erläutert:

Beispiel:

Sie wollen das Diagnosebyte des zweiten Teilnehmers am Strang 1 abfragen.

Abfrage:

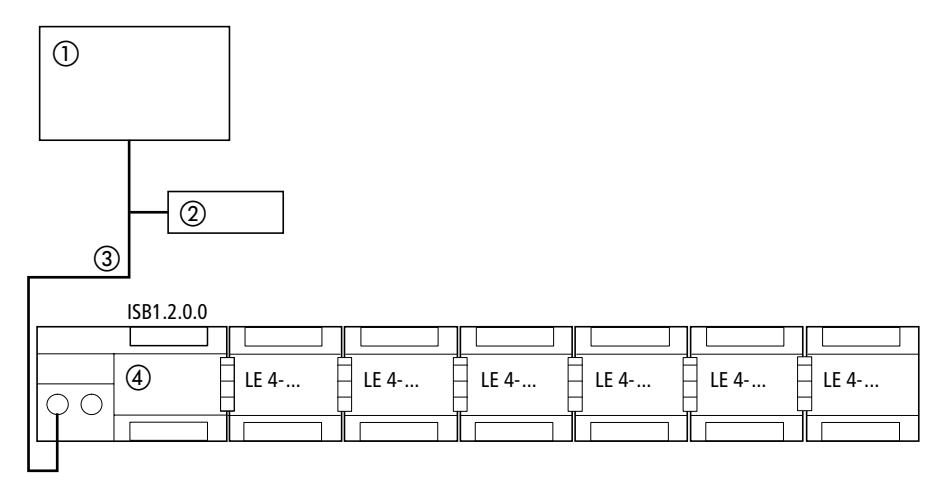

*Abbildung 5-16: Abfrage des Diagnosebyte von Teilnehmer 2 im Suconet-K1-Modus*

- Master PS4-150/-200/-300, PS416
- Teilnehmer 1
- Suconet-K1-Strang 1
- EM4-201-DX2 (Teilnehmer 2, Modul 0)

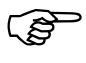

 Im Suconet-K1-Modus können die Diagnosebyte der Lokalen Erweiterungen LE4-... nicht getrennt abgefragt werden.

# Test/Inbetriebnahme/

Diagnose

```
Syntax:
S30-S4: L ISB 1.2.0.0
(1 = Strangnummer, 2 = Teilnehmen, 0 = Modul,0 = \text{Byte}S40: VAR
               EMStatus: AT %ISB1.2.0.0 :Byte;
            END_VAR
            LD EMStatus
```
Aufbau:

Das Diagnosebyte des EM4 enthält folgende Sammelmeldungen der angeschlossenen LE4-Geräte:

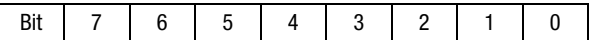

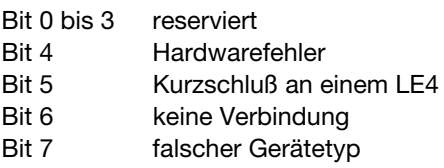

**Diagnoseabfrage im Suconet-K-Modus**

#### **Master: PS4-150/-200/-300, PS416**

Die Abfrage der Diagnosemeldungen im Suconet-K-Modus wird anhand des folgenden Beispiels erläutert:

Beispiel:

Sie wollen die Diagnosebyte des zweiten Teilnehmers am Strang 1 abfragen.

Diagnoseabfrage im Suconet-K-Modus

Zur Abfrage des Diagnosebyte mit der S40 ist eine Variablendeklaration erforderlich:

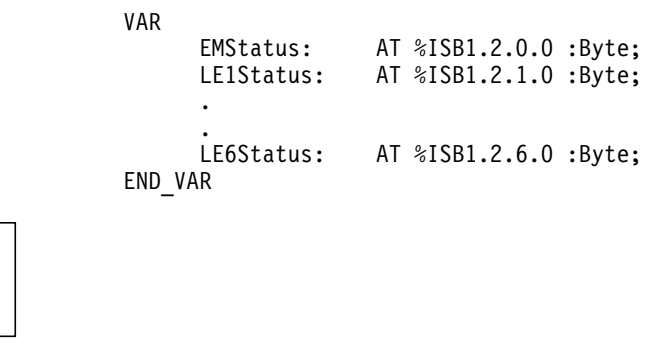

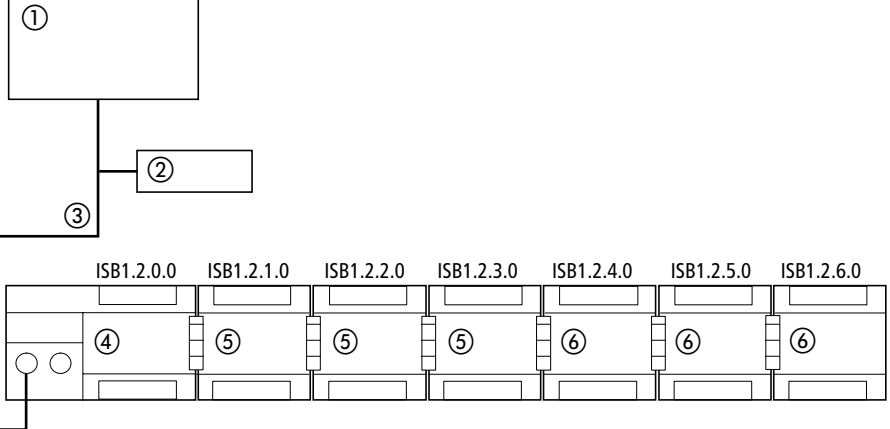

*Abbildung 5-17: Abfrage der Diagnosebyte im Suconet-K-Modus*

- Master PS4-150/-200/-300, PS416
- Teilnehmer 1
- Suconet-K-Strang 1
- EM4-201-DX2
- LE4-116-DX1
- LE4-116-XD1
# Test/Inbetriebnahme/

Diagnose

```
Abfrage:
Syntax:
S30-S4: L ISB 1.2.0.0
(1 = Strangnummer, 2 = Teilnehmen, 0 = Modul,0 = \text{Byte}S<sub>40</sub>: ID FMStatus
```
Aufbau:

Das Diagnosebyte des EM4 enthält folgende Sammelmeldungen der angeschlossenen LE4-Geräte:

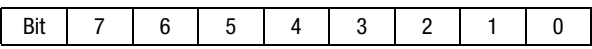

- Bit 0 reserviert
- Bit 1 reserviert
- Bit 2 Input-Längenfehler
- Bit 3 reserviert
- Bit 4 Hardwarefehler
- <span id="page-216-0"></span>Bit 5 Kurzschluß an einem LE4
- Bit 6 keine Verbindung
- Bit 7 falscher Gerätetyp

Um die Diagnosebyte der einzelnen Lokalen Erweiterungen abzufragen, benutzen Sie folgende Syntax:

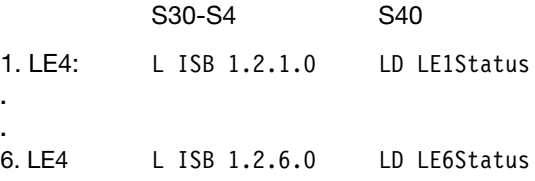

Zustandsanzeigen und Fehlerdiagnose

Das Diagnosebyte des LE4-116-XD1 enthält die Meldungen:

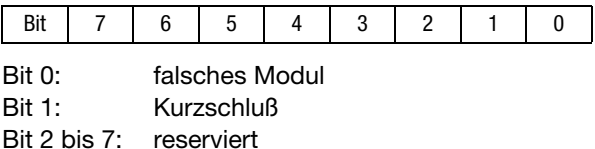

Die Kurzschlußbit der LE4-116-XD1 aus der Abbildung 5-17 können mit der Syntax

L IS 1.2.x.0.1 (S30-S4) bzw. LD %IS 1.2.x.0.1 (S40)

abgefragt werden  $(x = Modul 1$  bis 6).

 Jedes LE4-Gerät, das an einem EM4-201-DX2 angeschlossen ist, sowie das EM4 senden ein Diagnosebyte zum Master. LE4-Geräte mit Eingängen senden zusätzlich zu den Daten das Diagnosebyte, LE4-Geräte ohne Eingänge senden nur das Diagnosebyte. Werden mehrere Geräte angeschlossen, ist zu prüfen, ob die Gesamtanzahl der Sende- und Empfangsbyte des Masters nicht überschritten wird (siehe AWB27-1184-D).

<span id="page-217-3"></span><span id="page-217-1"></span>**Zustandsanzeigen und Fehlerdiagnose**

#### <span id="page-217-2"></span>**Power-LED**

Bei Erreichen der internen Spannung (+5 V) geht das EM4-201-DX2 in Funktion. Die Power-LED leuchtet gelb. Erlischt diese Anzeige, ist das EM4 außer Funktion.

#### <span id="page-217-0"></span>**Bus-LED**

Die Bus-LED zeigt drei unterschiedliche Bus-Zustände an:

## Test/Inbetriebnahme/ **Diagnose**

#### <span id="page-218-1"></span>"Halt"

In diesem Zustand leuchtet die LED nicht. Die Busverbindung ist fehlerfrei. Es findet jedoch kein Sende- und Empfangsdatenaustausch statt, da der Master auch im Zustand "Halt" ist.

#### <span id="page-218-3"></span>"Run"

Im Zustand "Run" leuchtet die LED. Die Busverbindung ist fehlerfrei, und es werden Daten ausgetauscht. Dies ist der fehlerfreie aktive Betriebszustand.

#### <span id="page-218-0"></span>..DUE-Fehler"/"KONFIG-Fehler"

DUE-Fehler: In diesem Zustand blinkt die LED. Es liegt ein Datenübertragungsfehler vor. Das EM4-201-DX2 kann von der Mastersteuerung nicht angesprochen werden. Ursache hierfür kann ein Software- oder Hardwarefehler sein (z. B. Busverbindung defekt).

<span id="page-218-2"></span>KONFIG.-Fehler: In diesem Zustand blinkt die LED. Während des Betriebes hat sich die Konfiguration im lokalen Erweiterungsstrang geändert. Die Ursache hierfür kann entweder im Ausfall eines LE4-Moduls oder durch zusätzliche Erweiterung eines oder mehrerer LE4-Module liegen.

#### PS3, PS4-100:

Ist die PS3 oder die PS4-100, Mastersteuerung in einem EM4-Verbund, geht die PS3 bei Auftreten des "KONFIG.-Fehlers" in den Zustand "Halt". Starten Sie die Steuerung in diesem Fall erneut, nachdem Sie die Spannung am EM4-201-DX2 aus- und wieder eingeschaltet wurde.

PS306, PS316, PS4-150/-200/-300, PS416: Ist eine dieser Steuerungen Master in einem EM4-Verbund, bleibt sie bei Auftreten des KONFIG-Fehlers im Zustand "Run" und reagiert mit einem gesetzten DDK-Flag.

<span id="page-219-3"></span>Zustandsanzeigen und Fehlerdiagnose

## <span id="page-219-1"></span>**Q-Fault-LED**

Werden an das EM4-201-DX2 Lokale Erweiterungen mit Digital-Ausgängen (z.B. LE4-116-XD1) angeschaltet, leuchtet die LED "Q-Fault", wenn an einem dieser Ausgänge ein Kurzschluß oder Überlast aufgetreten ist. Dieser Fehler wird der Mastersteuerung gemeldet (siehe auch unter "Status-LED").

Zur schnellen Ermittlung des defekten Moduls blinkt eine der ersten sechs Status-LEDs.

#### <span id="page-219-2"></span>**Status-LED**

Der Status (ein/aus) aller Digital-Eingänge des EM4-201-DX2 wird über die LEDs .0 bis .15 (grün) angezeigt.

<span id="page-219-0"></span>Die Eingangs-LEDs .0 bis .5 sind mit einer zweiten Funktion behaftet. Liegt ein Fehler an den Ausgängen (Kurzschluß, Überlast) der Lokalen Erweiterungen vor, wird die eben genannte "Q-Fault-LED" aktiv. Die LEDs .0 bis .5 zeigen dann abwechselnd im Sekundentakt die Zustände der Eingänge bzw. den Fehler an. Die dem fehlerhaften LE4 zugehörige LED blinkt.

Beispiel:

Die "Q-Fault-LED" leuchtet; d. h. in der Ausgangsebene ist ein Fehler aufgetreten.

Blinkt die zweite Status-LED (.1), liegt ein Fehler im zweiten LE4 vor.

In diesem Fall kann die Fehlerquelle durch aufeinanderfolgendes Ziehen der steckbaren Schraubklemmen eingegrenzt werden.

Nach Beseitigung des Fehlers erlischt die Q-Fault-Anzeige.

## Test/Inbetriebnahme/ Diagnose

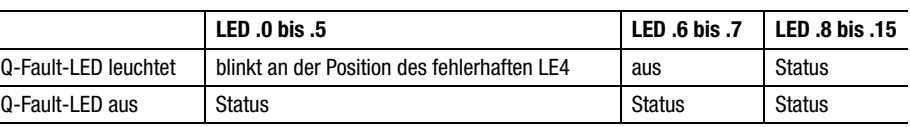

## *Tabelle 5-13: Status-LED am EM4-201-DX2*

# **Anhang**

## **Technische Daten**

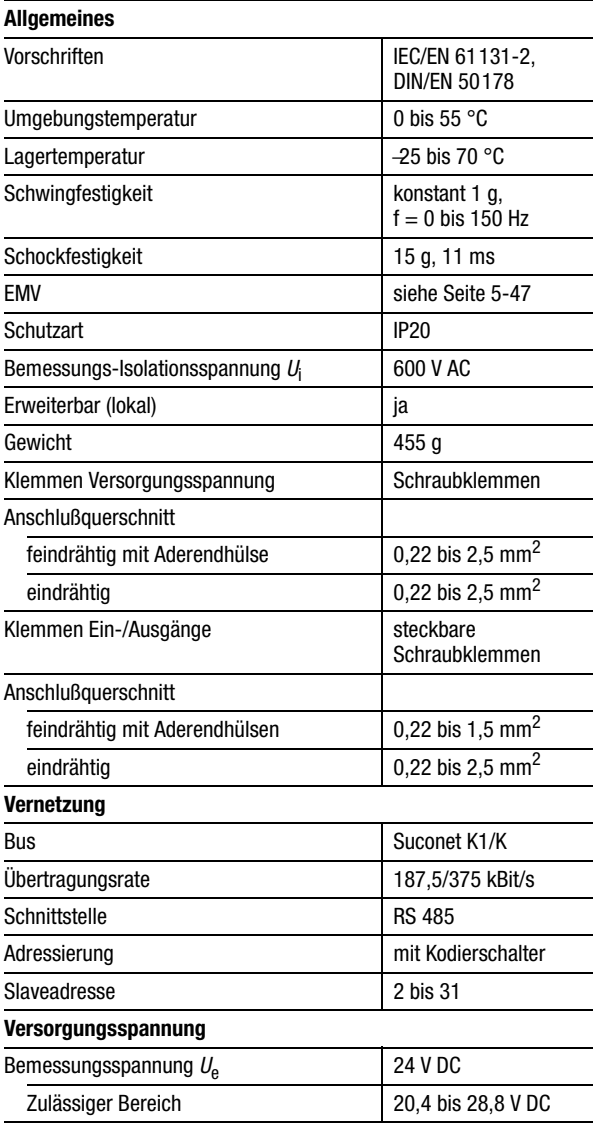

## Anhang

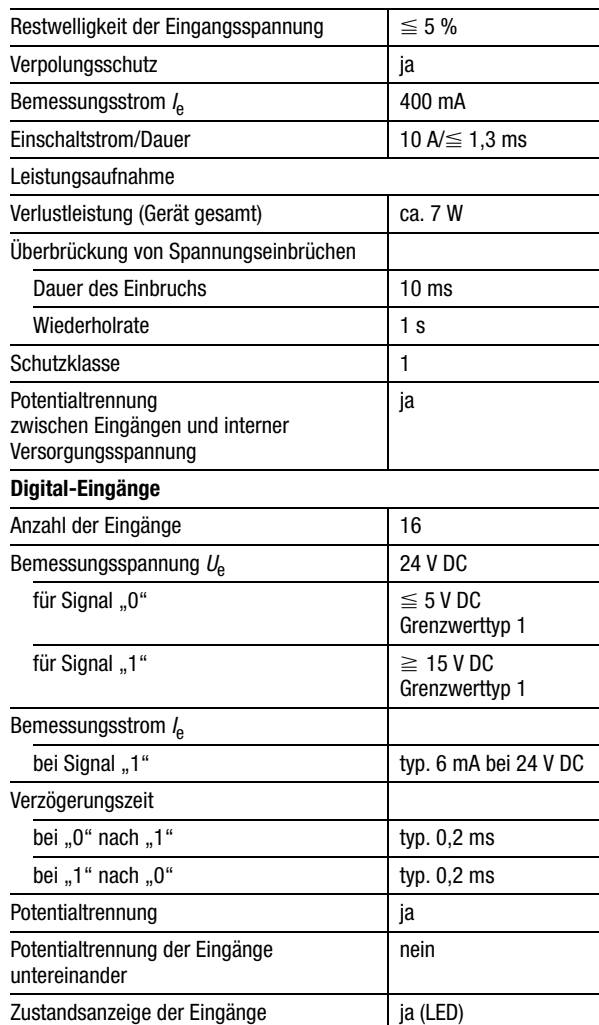

Technische Daten

<span id="page-223-0"></span>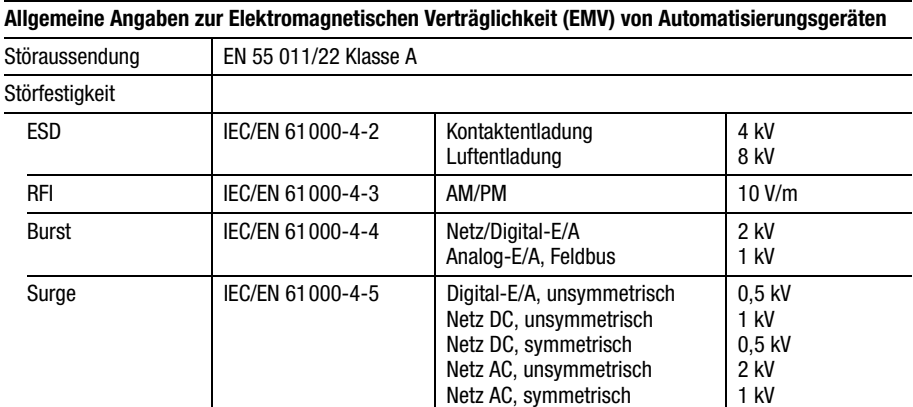

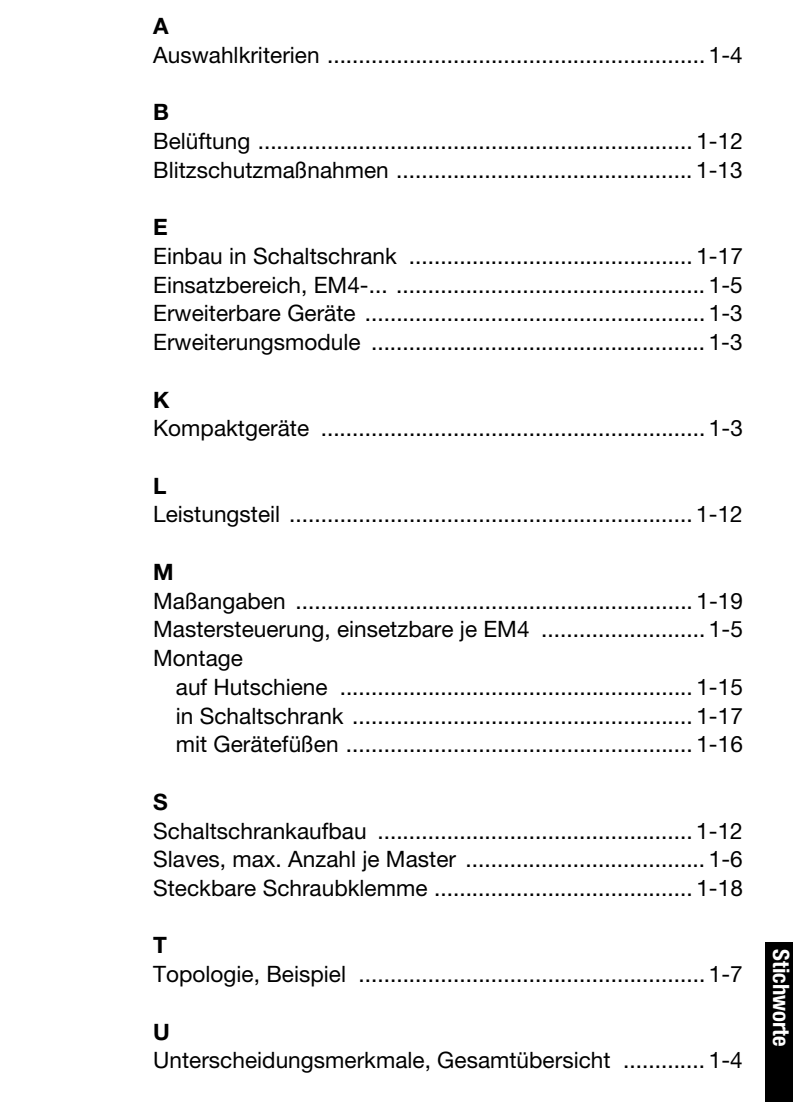

**EM4-...**

**Stichworte**

## EM4-101-DD2

#### $\mathbf{A}$

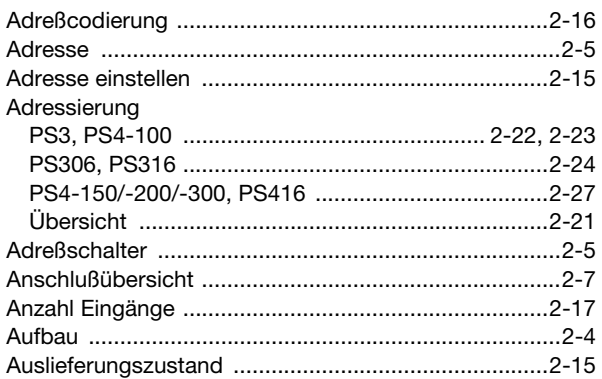

## $\, {\bf B} \,$

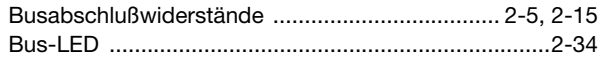

# $\mathbf c$

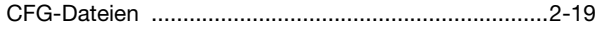

## D

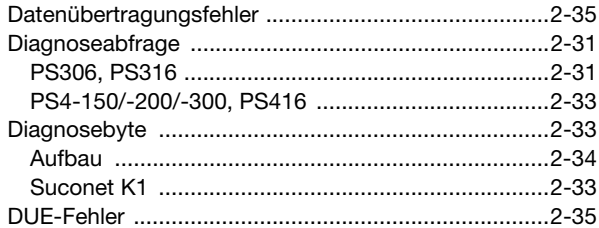

## E

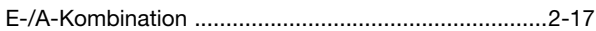

#### F

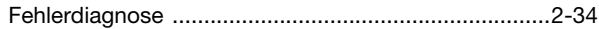

# EM4-101-DD2

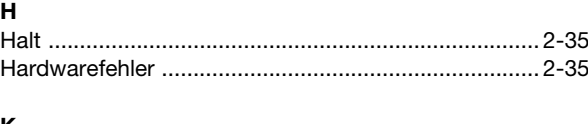

#### K

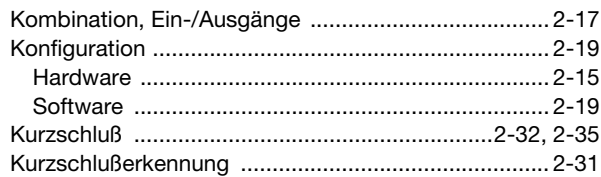

## M

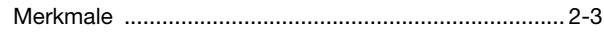

#### $\mathsf{P}$

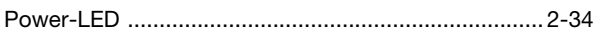

# $\overline{Q}$

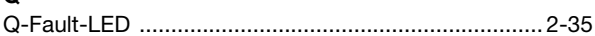

## $\overline{\mathsf{R}}$

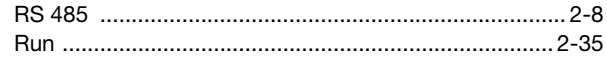

## S

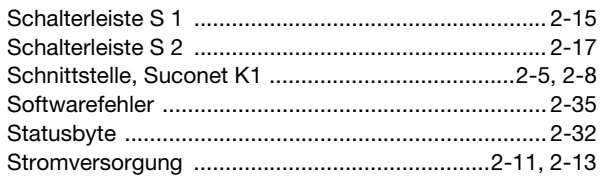

## $\cup$

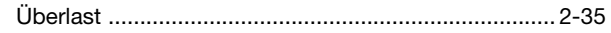

#### $\mathbf{v}$

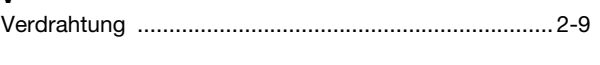

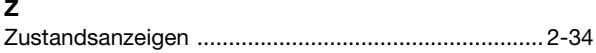

## **EM4-111-DR2**

#### $\mathbf{A}$

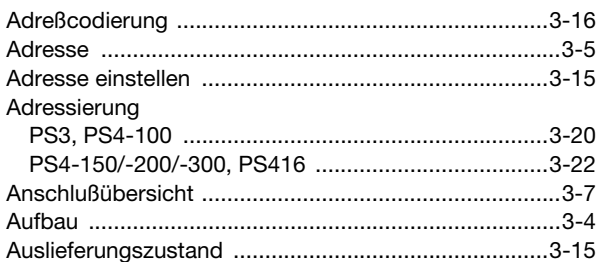

## $\overline{\mathbf{B}}$

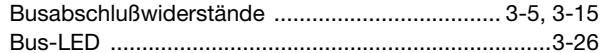

#### $\mathbf c$

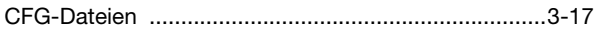

# D

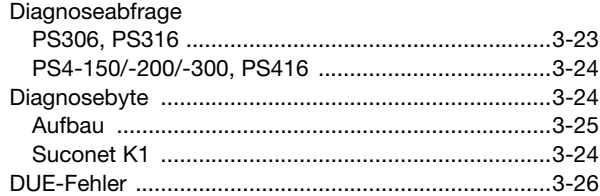

# F

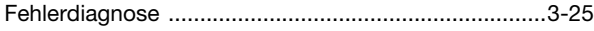

# $\overline{\mathbf{H}}$

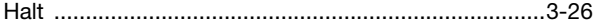

## $\overline{\mathsf{K}}$

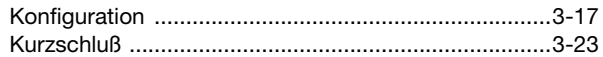

## $\mathbf M$

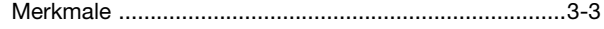

#### $\mathsf{P}$

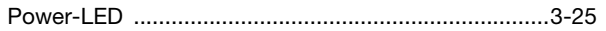

# EM4-111-DR2

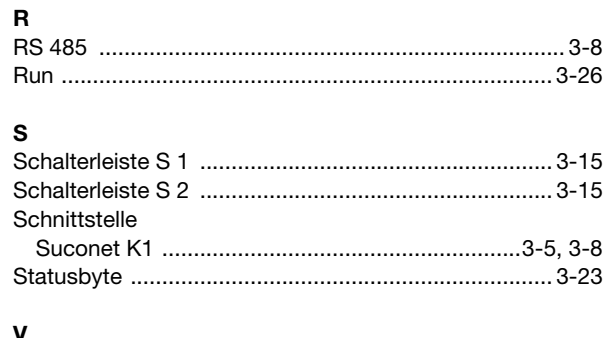

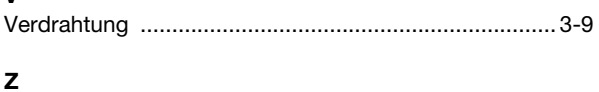

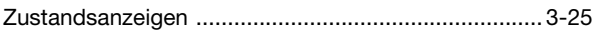

**Stichworte** 

## EM4-101-AA2

### $\overline{A}$

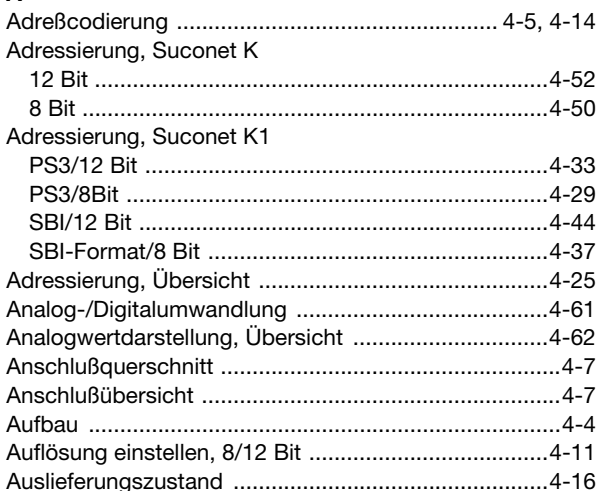

### $\overline{B}$

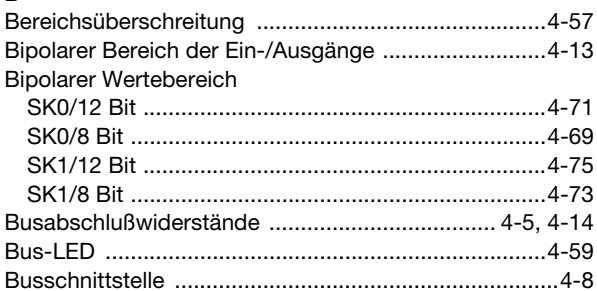

## $\mathbf c$

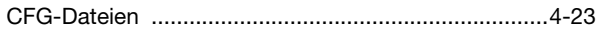

### D

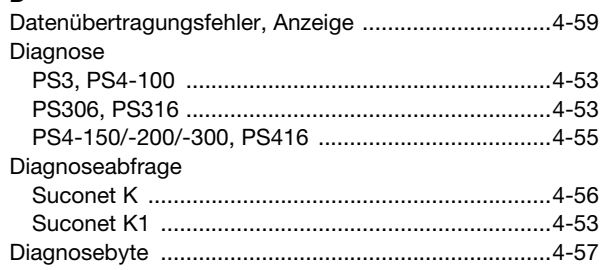

# EM4-101-AA2

## $\bar{\textbf{E}}$

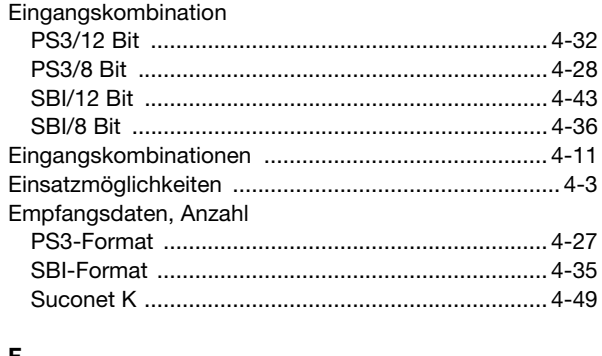

#### F

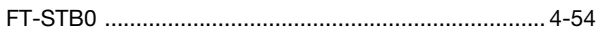

## G

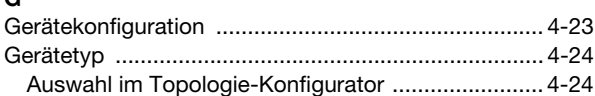

## $\overline{H}$

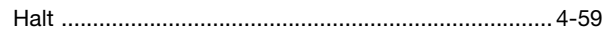

## K

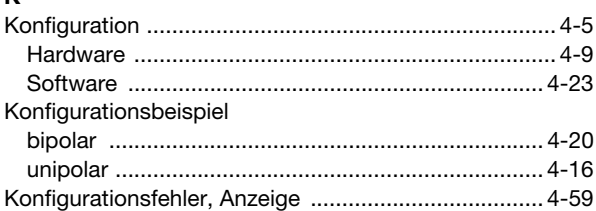

## $\mathbf{L}$

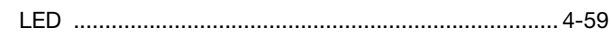

#### M

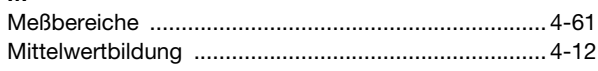

## $\mathbf{o}$

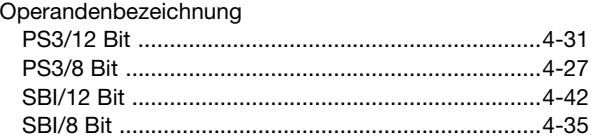

## $\mathsf{P}$

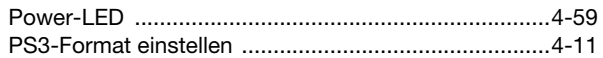

## $\overline{\mathsf{R}}$

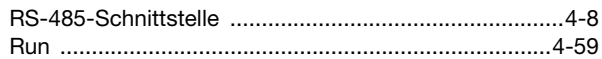

## $\mathbf{s}$

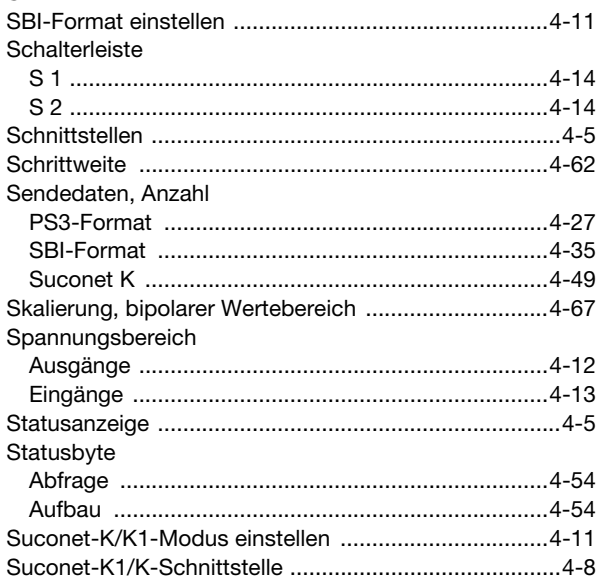

#### $\cup$

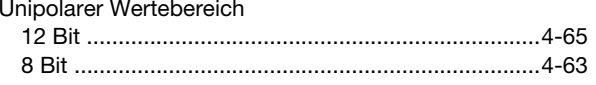

# EM4-101-AA2

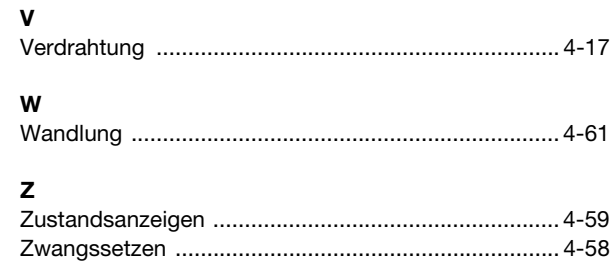

## EM4-201-DX2

### $\mathbf{A}$

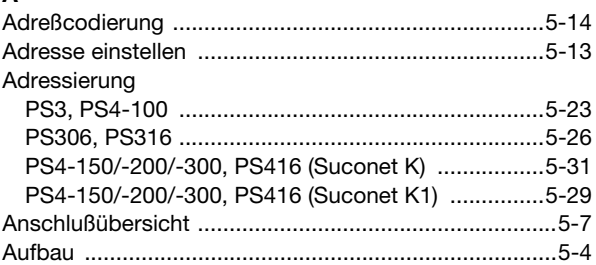

# $\overline{\mathbf{B}}$

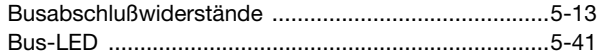

### $\mathbf c$

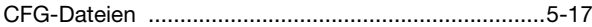

# D

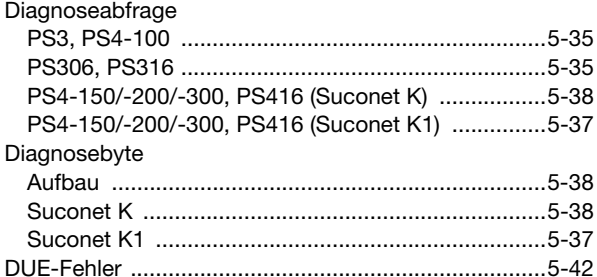

#### E

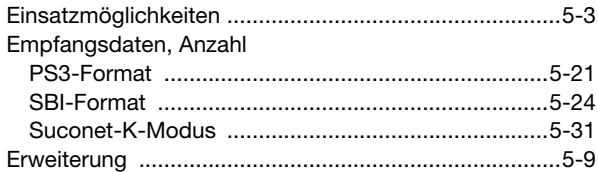

#### F

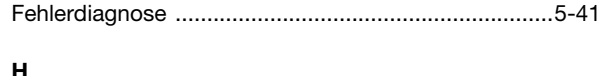

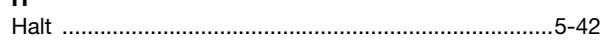

## EM4-201-DX2

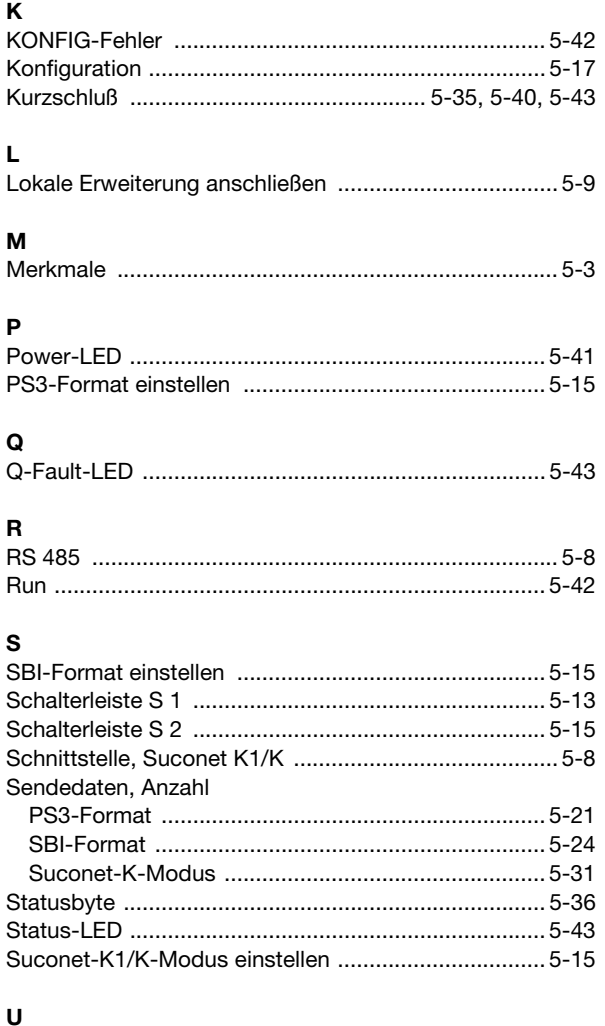

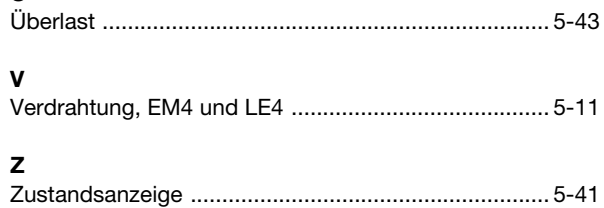